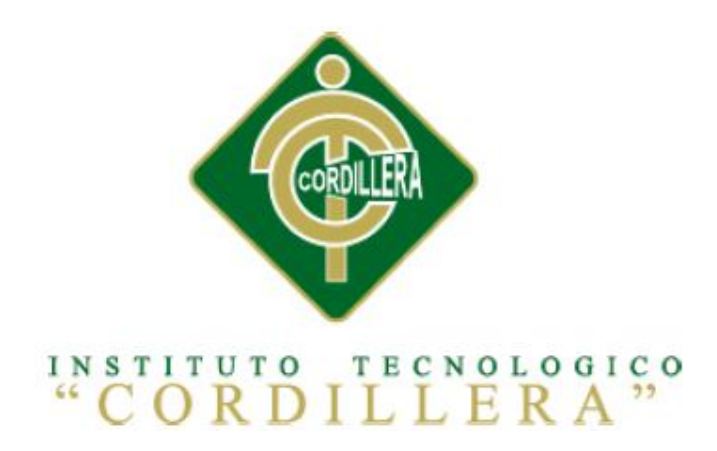

# **CARRERA DE ANÁLISIS DE SISTEMAS**

# **TOMA DE DECISIONES ESTRATÉGICAS EN EL TEATRO DE OPERACIONES MILITARES MEDIANTE UN SOFTWARE DE UBICACIÓN GEOESPACIAL DE LAS UNIDADES MILITARES, PARA LA DIRECCIÓN DE PERSONAL DE LA FUERZA TERRESTRE.**

Proyecto de Graduación previo a la obtención del título de Tecnólogo en Análisis de Sistemas.

Autor: Cacuango Gonza Luis Manuel

Tutor: Ing. Jaime N. Basantes B.

QUITO, Noviembre 2013

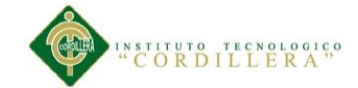

## **Acta de aprobación del proyecto de grado**

En mi calidad de tutor del trabajo sobre el tema: **"TOMA DE DECISIONES ESTRATÉGICAS EN EL TEATRO DE OPERACIONES MILITARES MEDIANTE UN SOFTWARE DE UBICACIÓN GEOESPACIAL DE LAS UNIDADES MILITARES, PARA LA DIRECCIÓN DE PERSONAL DE LA FUERZA TERRESTRE",** presentado por el ciudadano**: LUIS MANUEL CACUANGO GONZA,** estudiante de la Escuela de Sistemas, considero que dicho informe reúne los requisitos y méritos suficientes para ser sometido a la evaluación por parte del Tribunal de Grado, que el Honorable Consejo de Escuela designe, para su correspondiente estudio y calificación.

Quito, Noviembre del 2013

Ing. Jaime Basantes

TUTOR

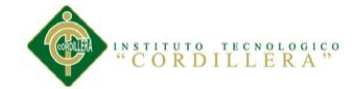

## **Declaratoria**

Declaro que la investigación es absolutamente original, auténtica, personal, que se han citado las fuentes correspondientes y que en su ejecución se respetaron las disposiciones legales que protegen los derechos de autor vigentes. Las ideas, doctrinas resultados y conclusiones a los que he llegado son de mi absoluta responsabilidad.

Luis Manuel Cacuango Gonza

CC: 1002871091

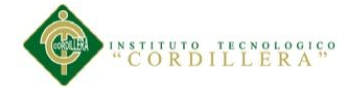

#### **Contrato de cesión sobre derechos propiedad intelectual**

Comparecen a la celebración del presente contrato de cesión y transferencia de derechos de propiedad intelectual, por una parte, el estudiante **Cacuango Gonza Luis Manuel** por sus propios y personales derechos, a quien en lo posterior se le denominará el "CEDENTE"; y, por otra parte, el INSTITUTO SUPERIOR TECNOLÓGICO CORDILLERA, representado por su Rector el Ingeniero Ernesto Flores Córdova, a quien en lo posterior se lo denominará el "CESIONARIO". Los comparecientes son mayores de edad, domiciliados en esta ciudad de Quito Distrito Metropolitano, hábiles y capaces para contraer derechos y obligaciones, quienes acuerdan al tenor de las siguientes cláusulas:

**PRIMERA: ANTECEDENTE.- a)** El Cedente dentro del pensum de estudio en la carrera de análisis de sistemas que imparte el Instituto Superior Tecnológico Cordillera, y con el objeto de obtener el título de Tecnólogo en Análisis de Sistemas, el estudiante participa en el proyecto de grado denominado **"Toma de decisiones estratégicas en el teatro de operaciones militares mediante un software de ubicación geoespacial de las unidades militares, para la Dirección de Personal de la Fuerza Terrestre"** el cual incluye la creación y desarrollo del programa de ordenador o software, para lo cual ha implementado los conocimientos adquiridos en su calidad de alumno. **b)** Por iniciativa y responsabilidad del Instituto Superior Tecnológico Cordillera se desarrolla la creación del programa de ordenador, motivo por el cual se regula de forma clara la cesión de los derechos de autor que genera la obra literaria y que es producto del proyecto de grado, el mismo que culminado es de plena aplicación técnica, administrativa y de reproducción.

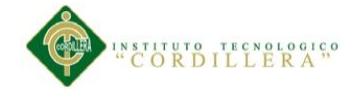

**SEGUNDA: CESIÓN Y TRANSFERENCIA.-** Con el antecedente indicado, el Cedente libre y voluntariamente cede y transfiere de manera perpetua y gratuita todos los derechos patrimoniales del programa de ordenador descrito en la cláusula anterior a favor del Cesionario, sin reservarse para sí ningún privilegio especial (código fuente, código objeto, diagramas de flujo, planos, manuales de uso, etc.). El Cesionario podrá explotar el programa de ordenador por cualquier medio o procedimiento tal cual lo establece el Artículo 20 de la Ley de Propiedad Intelectual, esto es, realizar, autorizar o prohibir, entre otros: a) La reproducción del programa de ordenador por cualquier forma o procedimiento; b) La comunicación pública del software; c) La distribución pública de ejemplares o copias, la comercialización, arrendamiento o alquiler del programa de ordenador; d) Cualquier transformación o modificación del programa de ordenador; e) La protección y registro en el IEPI el programa de ordenador a nombre del Cesionario; f) Ejercer la protección jurídica del programa de ordenador; g) Los demás derechos establecidos en la Ley de Propiedad Intelectual y otros cuerpos legales que normen sobre la cesión de derechos de autor y derechos patrimoniales.

**TERCERA: OBLIGACIÓN DEL CEDENTE.-** El cedente no podrá transferir a ningún tercero los derechos que conforman la estructura, secuencia y organización del programa de ordenador que es objeto del presente contrato, como tampoco emplearlo o utilizarlo a título personal, ya que siempre se deberá guardar la exclusividad del programa de ordenador a favor del Cesionario.

**CUARTA: CUANTIA.-** La cesión objeto del presente contrato, se realiza a título gratuito y por ende el Cesionario ni sus administradores deben cancelar valor alguno o regalías por este contrato y por los derechos que se derivan del mismo.

**QUINTA: PLAZO.-** La vigencia del presente contrato es indefinida.

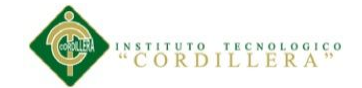

**SEXTA: DOMICILIO, JURISDICCIÓN Y COMPETENCIA.-** Las partes fijan como su domicilio la ciudad de Quito. Toda controversia o diferencia derivada de éste, será resuelta directamente entre las partes y, si esto no fuere factible, se solicitará la asistencia de un Mediador del Centro de Arbitraje y Mediación de la Cámara de Comercio de Quito. En el evento que el conflicto no fuere resuelto mediante este procedimiento, en el plazo de diez días calendario desde su inicio, pudiendo prorrogarse por mutuo acuerdo este plazo, las partes someterán sus controversias a la resolución de un árbitro, que se sujetará a lo dispuesto en la Ley de Arbitraje y Mediación, al Reglamento del Centro de Arbitraje y Mediación de la Cámara de comercio de Quito, y a las siguientes normas: a) El árbitro será seleccionado conforme a lo establecido en la Ley de Arbitraje y Mediación; b) Las partes renuncian a la jurisdicción ordinaria, se obligan a acatar el laudo arbitral y se comprometen a no interponer ningún tipo de recurso en contra del laudo arbitral; c) Para la ejecución de medidas cautelares, el árbitro está facultado para solicitar el auxilio de los funcionarios públicos, judiciales, policiales y administrativos, sin que sea necesario recurrir a juez ordinario alguno; d) El procedimiento será confidencial y en derecho; e) El lugar de arbitraje serán las instalaciones del centro de arbitraje y mediación de la Cámara de Comercio de Quito; f) El idioma del arbitraje será el español; y, g) La reconvención, caso de haberla, seguirá los mismos procedimientos antes indicados para el juicio principal.

**SÉPTIMA: ACEPTACIÓN.-** Las partes contratantes aceptan el contenido del presente contrato, por ser hecho en seguridad de sus respectivos intereses.

En aceptación firman a los 14 días del mes de Noviembre del dos mil trece.

f)\_\_\_\_\_\_\_\_\_\_\_\_\_\_\_\_\_\_\_ f)\_\_\_\_\_\_\_\_\_\_\_\_\_\_\_\_\_\_\_ C.C. Nº 1002871091 Instituto Superior Tecnológico Cordillera **CEDENTE CESIONARIO**

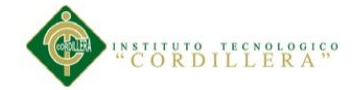

## **Agradecimiento**

Ante todo quiero agradecer a ti Dios Padre Celestial, que me diste la oportunidad de vivir y llenar mi vida de bendiciones, dándome la fuerza necesaria para seguir adelante en la culminación de este proyecto.

A mi madre por la educación que supo dar y por creer en mí, aún después de todos esos momentos difíciles, siempre me ha dado todo su apoyo y amor.

Asimismo doy gracias a mi tutor de Proyecto de Trabajo de Graduación Ing. Jaime Basantes por su guía, apoyo, sugerencias y confianza durante este tiempo de trabajo.

A mi amada esposa Paola Sánchez por estar presente en los momentos más difíciles en la realización del proyecto acompañándome con su paciencia y gran amor.

Un agradecimiento especial a mi trabajo, el glorioso Ejército Ecuatoriano, por su apertura, recursos y personal que me supo brindar, al cual estoy orgulloso de pertenecer.

Y sin lugar a duda este trabajo no pudo haberse realizado con éxito si la formación académica que recibí en mi querido Instituto Tecnológico Superior "Cordillera" del cual me siento honrado, de la Escuela de Sistemas, de los maestros y de todos mis amigos y compañeros.

*Gracias*

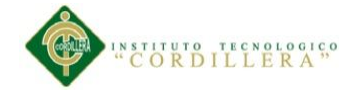

## **Dedicatoria**

Dedico este trabajo a Dios, por guiarme y darme fuerzas y serenidad en esos momentos difíciles y por concederme salud, sabiduría y creatividad para lograrlo. También dedico este arduo trabajo a mi madre, por darme todo su apoyo incondicional.

*Luis Cacuango*

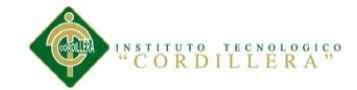

# Índice general

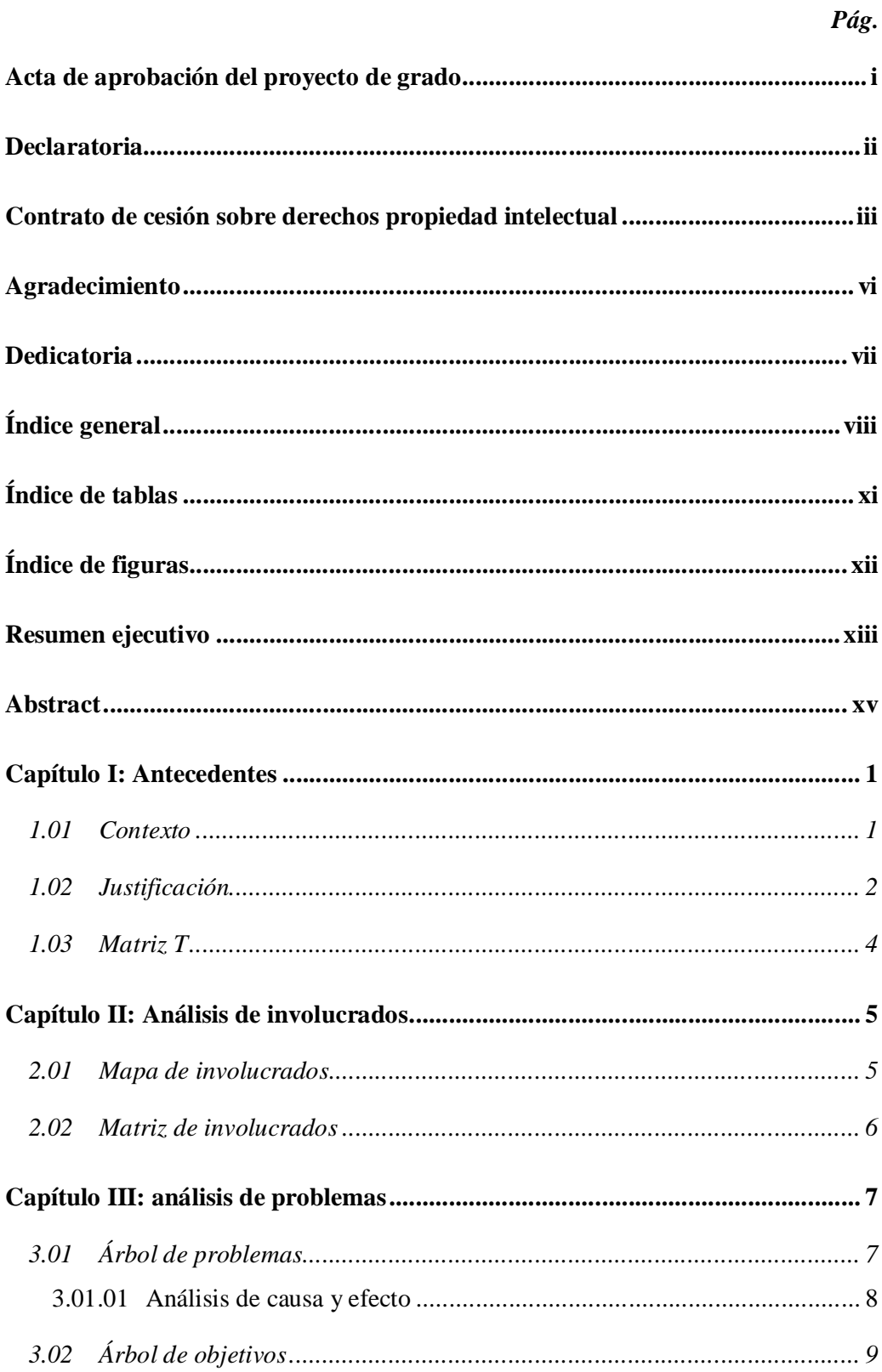

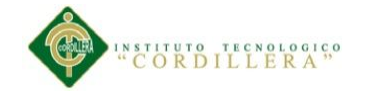

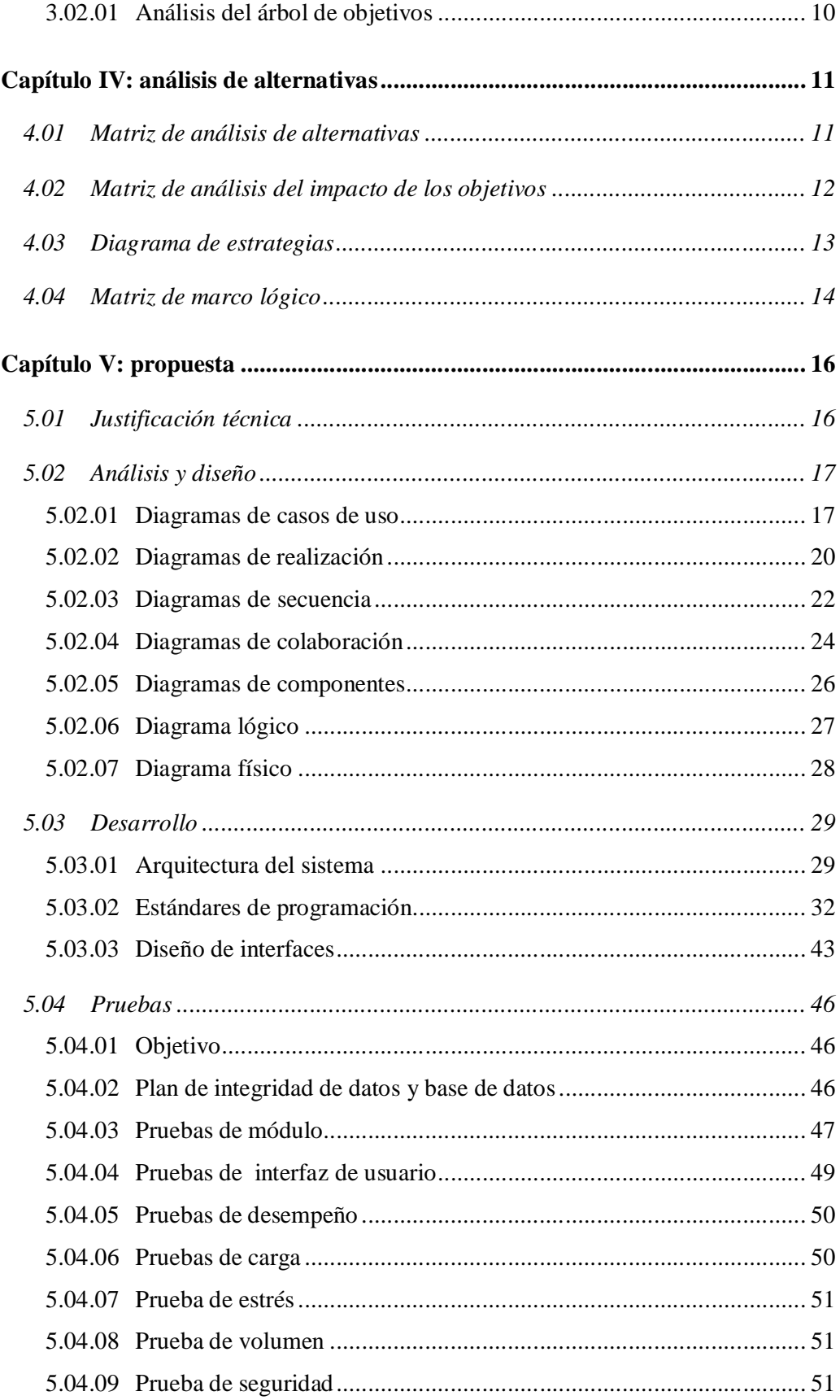

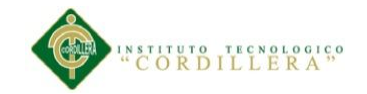

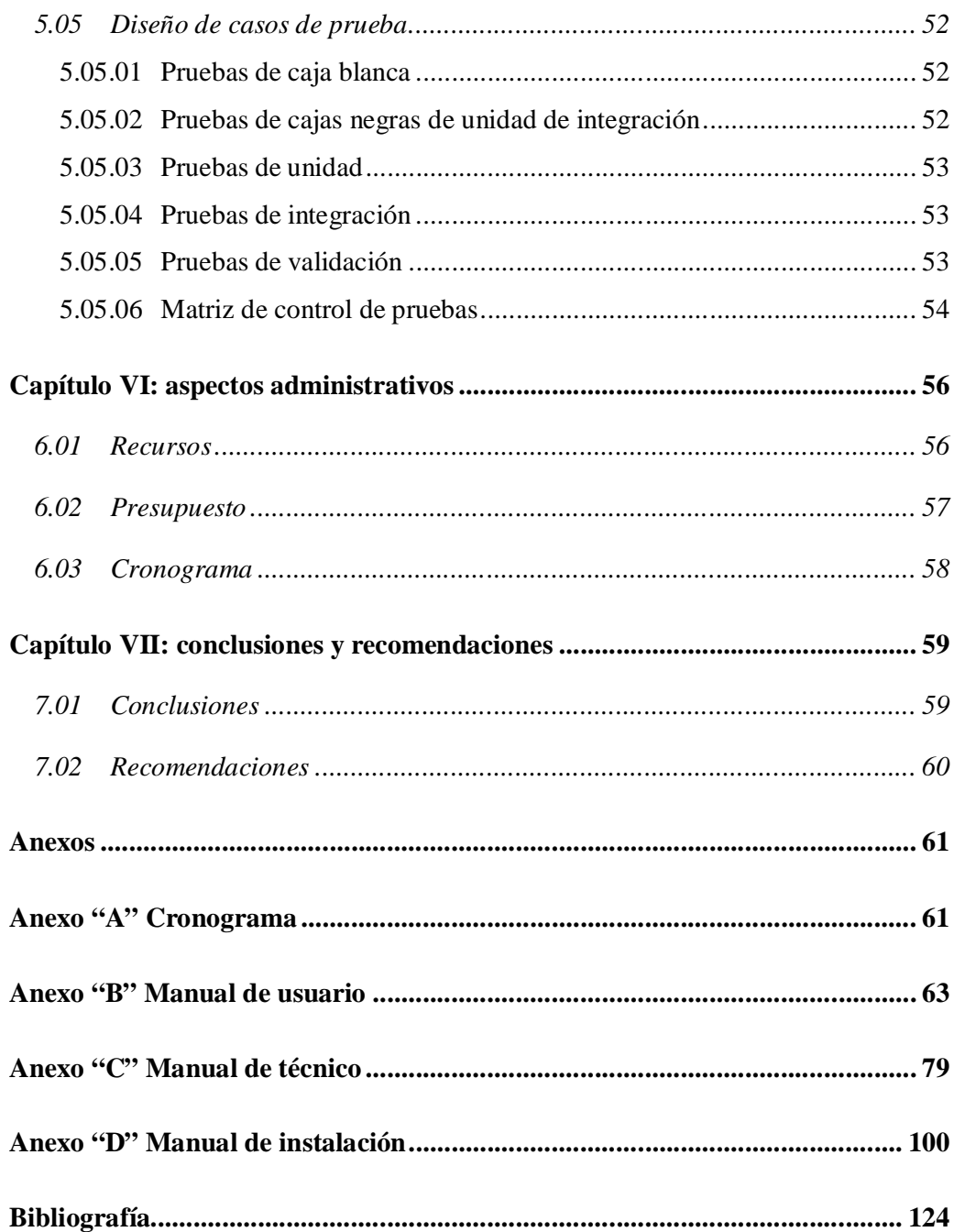

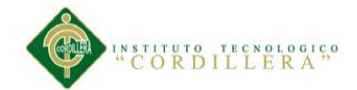

# **Índice de tablas**

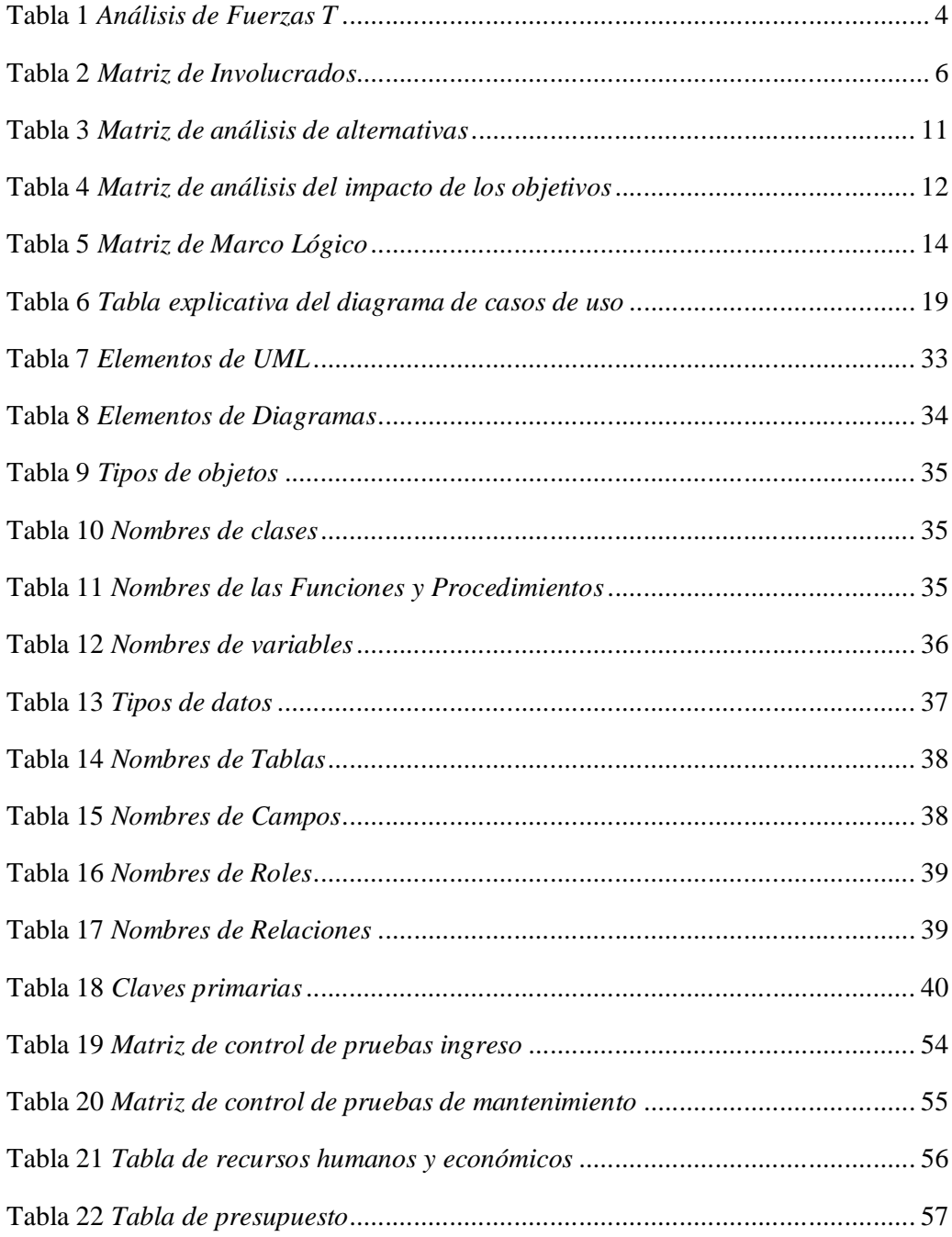

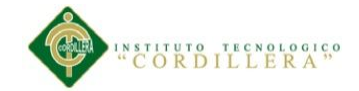

# Índice de figuras

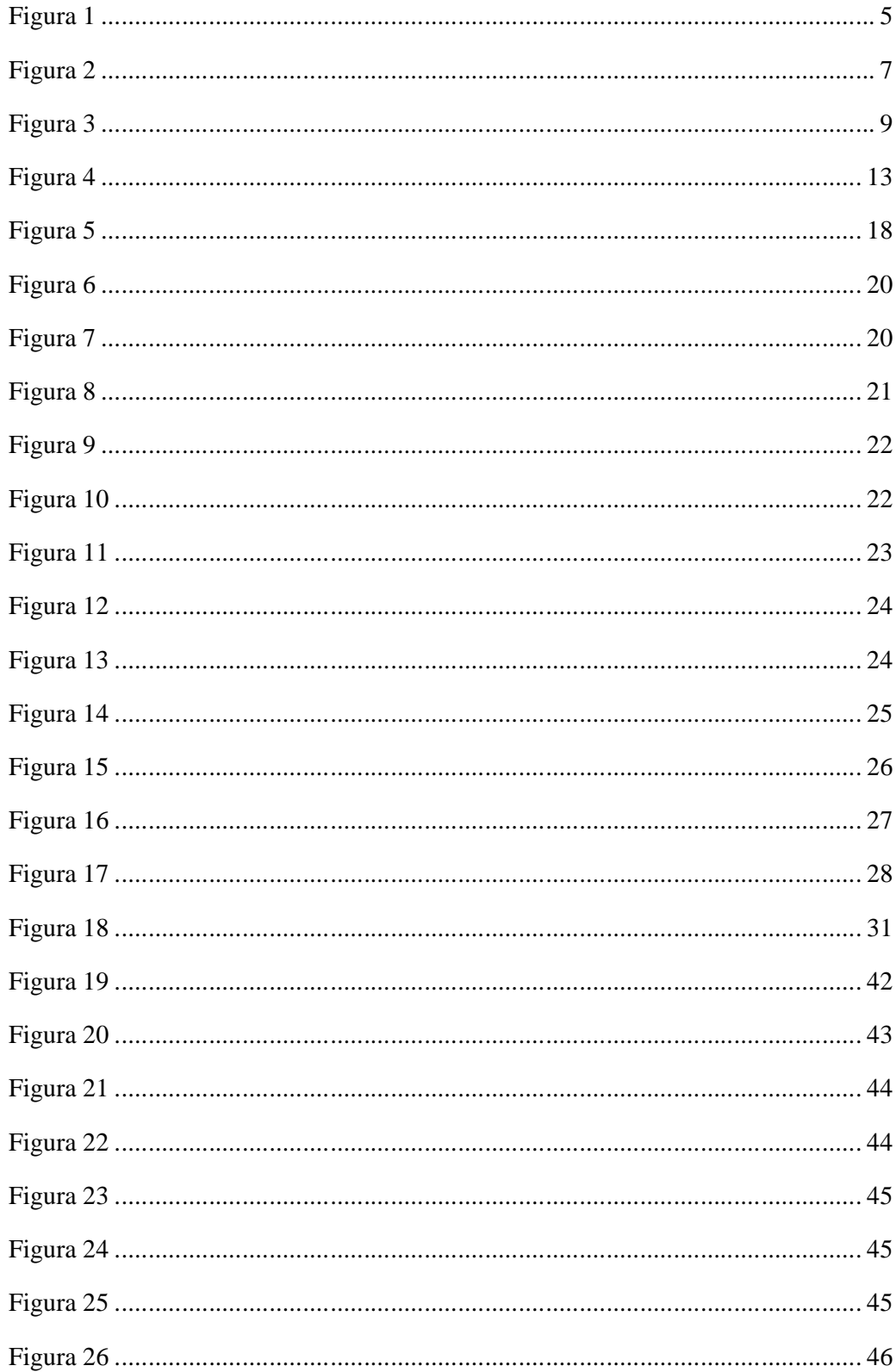

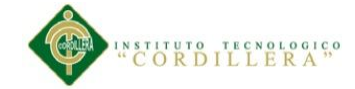

#### **Resumen ejecutivo**

El presente trabajo fundamenta el desarrollo de un sistema de ubicación geoespacial de las unidades de la Fuerza Terrestre dentro de un teatro de operaciones militares.

El propósito esencial es proporcionar a la Dirección de Personal información gráfica de la situación de las unidades en mapas más entendibles y de fácil manipulación y entendimiento para la toma de decisiones estratégicas.

Se aspira guiar y contribuir en la representación y creación de una ofensiva o defensiva en un mapa georeferenciado, reduciendo notablemente la pérdida de tiempo.

El proyecto consta de siete capítulos en los que estudiaron diferentes tópicos según la importancia que toma cada uno, que en conjunto se limitó a la investigación de la ubicación de puntos específicos en mapas geoespaciales.

El capítulo uno describe en su totalidad los antecedentes, es decir los problemas que se suscitan por la falta de un sistema automatizado para la ubicación geoespacial de la unidades militares.

En el capítulo dos se muestra el análisis de involucrados, es decir quienes intervienen de una u otra manera en el proceso "Toma de decisiones estratégicas en un teatro de operaciones militares".

El capítulo tres hace una descripción de los problemas existentes en cuanto a la toma de decisiones estratégicas por la falta de un sistema automatizado para representar georeferenciadamente las unidades militares.

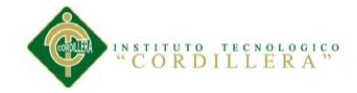

El capítulo cuatro representa el análisis de involucrados, así como las estrategias que se van a tomar frente a las mismas.

El capítulo cinco describe la propuesta de la presente investigación, dentro del mismo se puede destacar el análisis y diseño, desarrollo y pruebas del software.

En el capítulo seis muestra los aspectos administrativos como son los recursos tanto humanos como económicos, el presupuesto y el cronograma para la ejecución del proyecto de investigación.

En el capítulo siete se finaliza con las conclusiones y recomendaciones.

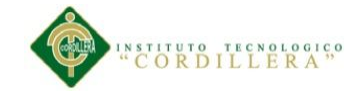

#### **Abstract**

This job is developed for a geospatial location of the Ground Force units within a theater of military operations.

The essential purpose is to provide the Personal Information Management graphical situation map- units more understandable and easy handling and understanding for strategic decision making.

It aims to guide and assist in the representation and creation of an offensive or defensive on a georeferenced map, significantly reducing the waste of time.

The project consists of seven chapters that has studied different topics as the importance of making each, which together research was limited to the location of specific points geospatial maps.

Chapter one describes full the background, ie the problems that arise from the lack of an automated system for geospatial location of military units.

Chapter two shows the analysis involved, ie those involved in one way or another in the process, " Strategic making decision in a theater of military operations."

Chapter three gives a description of the problems in terms of strategic making decision by the lack of an automated system to represent georeferenciadamente military units.

Chapter four represents the stakeholder analysis and the strategies that will be taken against them.

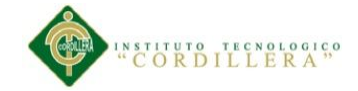

Chapter five describes the proposal for this research, within the same you can highlight the analysis and design, software development and testing.

Chapter six shows administrative aspects like human and financial resources, budget and schedule for implementation of the research project.

In the seventh chapter ends with the conclusions and recommendations.

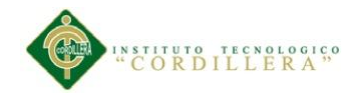

#### **Capítulo I: Antecedentes**

#### **1.01 Contexto**

La Dirección de Personal del Ejército es el ente que regula el talento humano y las operaciones del mismo, ubicado en la Avenida la Exposición 208, junto al parque La Recoleta, en la Complejo Ministerial de Defensa, en el Edificio de la Comandancia General del Ejército.

Dentro de todo el ámbito que radica en realizar maniobras de combate, armar escenarios de guerra y plasmar teatros de operaciones militares existe un punto principal y sumamente importante que es la ubicación de las unidades militares tanto fijas como móviles y también saber a ciencia cierta el numérico de sus efectivos y todas las novedades existentes en el personal, otro punto necesario es saber las funciones de cada una de las unidades y de sus miembros, todo esto para tomar buenas decisiones y crear apropiados operativos.

El no disponer de un escenario sistematizado de ubicación de unidades militares determina que las distancias existentes entre cada una de ellas sea inexacto y repercute en la logística de las unidades, consumo de combustible, desgaste de neumáticos, esto por mencionar una de las operaciones básicas del desconocimiento de coordenadas de las unidades; por otro lado los reportes de inteligencia tienen que ser dirigidos a las unidades con ubicación de coordenadas así como también el apoyo de las unidades de servicio de combate necesitan coordinar la artillería y las comunicaciones a fin de no causar daño a sus propias fuerzas.

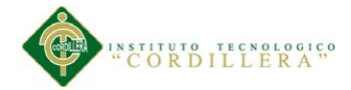

Ya que en la actualidad no se dispone de un sistema que provea información sobre el lugar exacto de las unidades militares móviles y fijas, así como las novedades de sus efectivos y por este motivo se tarda mucho tiempo en la toma decisiones y las operaciones surgen mal.

## **1.02 Justificación**

Este sistema beneficiara a la unidades de maniobra de combate (infantería y caballería blindada) acantonadas en la frontera norte, a las unidades de apoyo de combate (Ingeniería, comunicaciones, artillería, inteligencia) y a las unidades de apoyo de servicios de combate (material de guerra, transportes, sanidad), ya que podrán desarrollar todos sus procesos de una manera automatizada de lo que se desprende ahorro de material y recursos.

Desde el punto de vista teórico-técnico, esta investigación generará una mejora en cuanto a la agilidad en los procesos de la toma de decisiones dentro del teatro de operaciones militares del Ejército.

Y dentro del ámbito profesional, se pondrá en manifiesto todos los conocimientos adquiridos durante el desarrollo de ésta investigación y permitirá sentar las bases para otros estudios que se desarrollen partiendo de la problemática aquí especificada.

Por otra parte, en cuanto a su alcance, esta investigación ayudará notablemente en el proceso de la toma de decisiones en el teatro de operaciones militares y abrirá nuevos caminos para estudios inherentes que presenten ambientes similares a la que aquí se proyecta, sirviendo como marco referencial a estas.

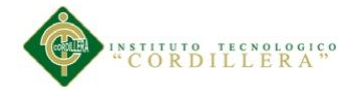

Con este sistema se va a solucionar uno de los problemas principales en la toma de decisiones estratégicas militares, el desperdicio de recursos y tiempo por la falta de automatización y sistematización de los procesos, ayudando notablemente a la institución y contribuyendo con el desarrollo del país.

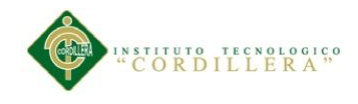

## **1.03 Matriz T**

## **Tabla 1**

*Análisis de Fuerzas T*

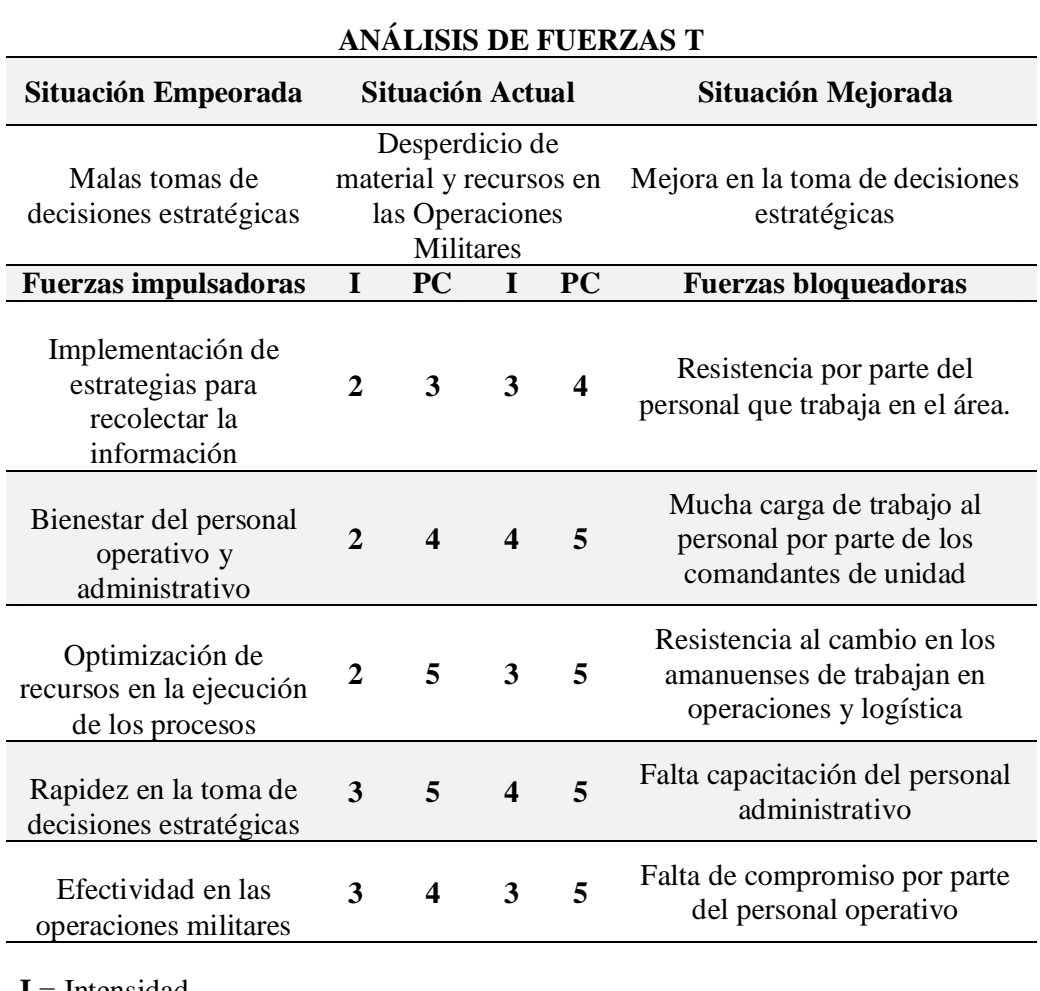

**I** = Intensidad **PC** = Potencial de Cambio **Escala**:  $1 = \text{Bajo}, 2 = \text{Media bajo}, 3 = \text{Media}, 4 = \text{Media Alto}, 5 = \text{Alto}$ 

La tabla 1 nos presenta un análisis comparativo entre las fuerzas impulsadoras y las fuerzas bloqueadoras, dándonos a notar cual es la situación actual del problema, cuál sería la situación empeorada del problema y cuál sería la situación mejorada luego de resolver el problema central de este proyecto que es la mejor toma de decisiones estratégicas dentro de un teatro de operaciones.

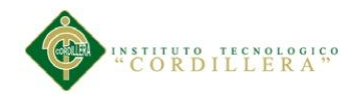

# **Capítulo II: Análisis de involucrados**

# **2.01 Mapa de involucrados**

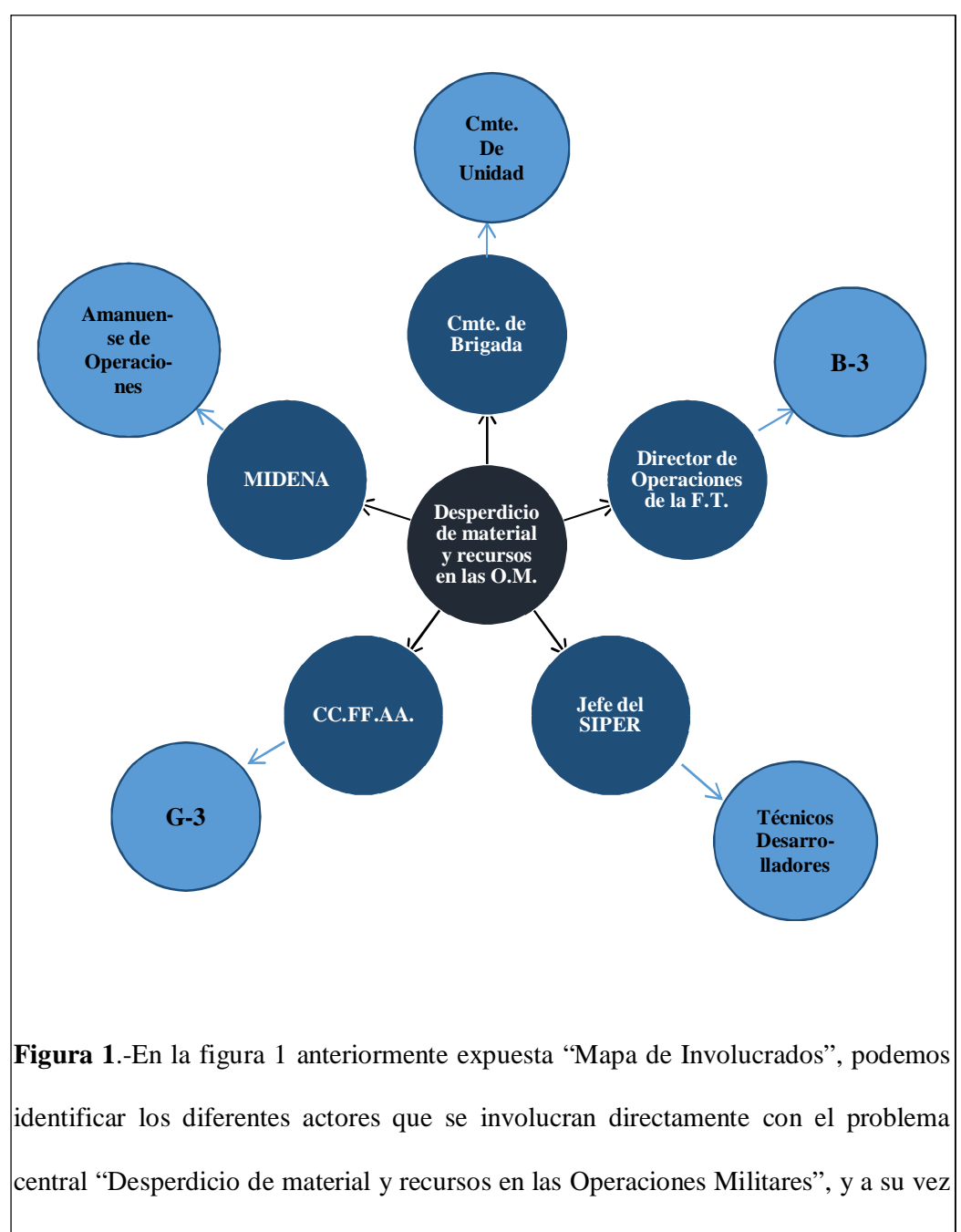

se identifican a los actores secundarios que intervienen con este proyecto, los mismos

que se visualizan al contorno del mapa.

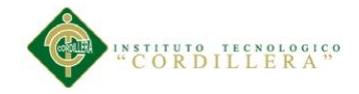

### **2.02 Matriz de involucrados**

#### **Tabla 2**

*Matriz de Involucrados*

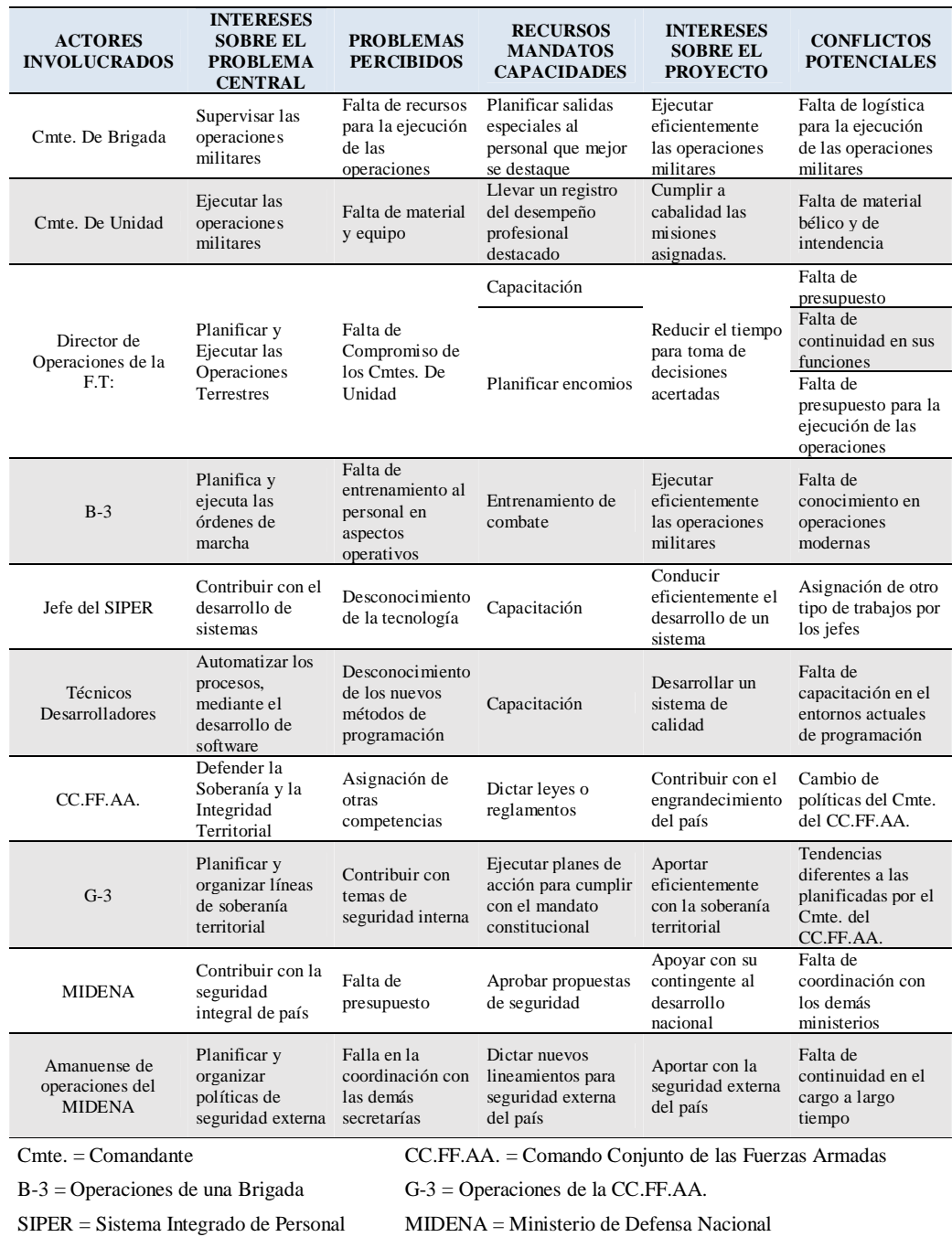

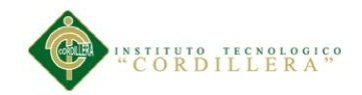

# **Capítulo III: análisis de problemas**

# **3.01 Árbol de problemas**

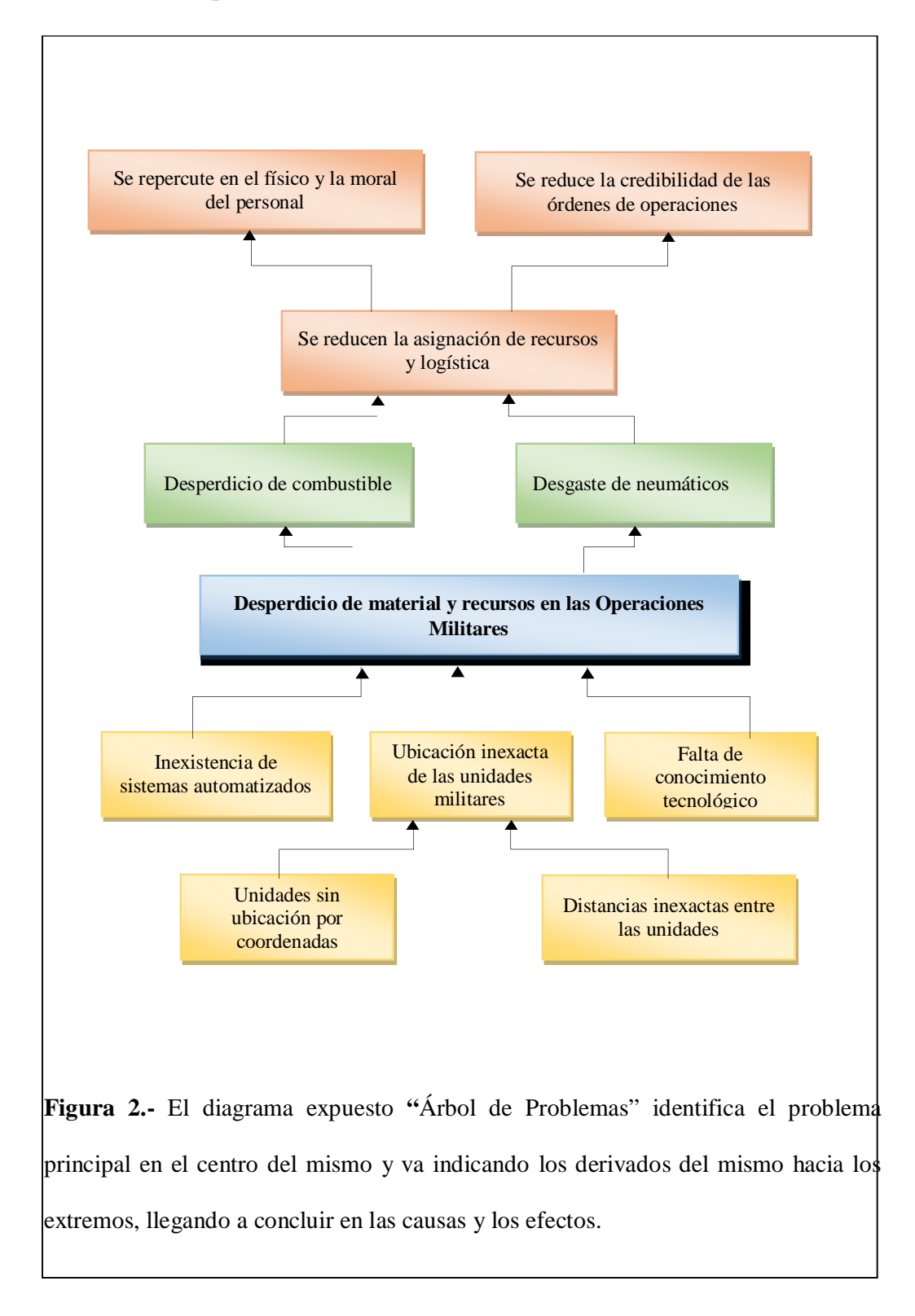

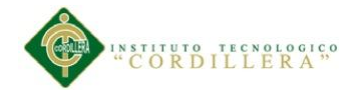

#### **3.01.01 Análisis de causa y efecto**

En la figura 2 podemos identificar las diferentes causas del problema en la parte inferior como son: Unidades militares sin ubicación por coordenadas, Distancias inexactas entre unidades militares, que recaen en un efecto principal que es la Ubicación inexacta de las unidades militares, también tenemos causas como la Inexistencia de sistemas automatizados y la Falta de conocimiento tecnológico, los mismos que generan un problema central que es el Desperdicio de material y recursos en las Operaciones militares.

Siguiendo con la explicación del diagrama y sobre el cuadro del problema central tenemos los efectos directos del problema central que son: Desperdicio de combustible y desgaste de neumáticos los mismos que se originan dentro de todo el proceso para obtener la información de la unidades militares para aportar con esto a la toma de decisiones dentro de un teatro de operaciones.

Todo esto da como resultado un efecto indirecto o sectorial que es la reducción de la asignación de recursos y logística por parte de los entes competentes, llegando a concluir con los siguientes efectos de impacto estructural: Repercusión en el físico y la moral del personal y Reducción de la credibilidad de las órdenes de operaciones militares, produciendo grandes repercusiones en todo el proceso de la toma de decisiones dentro del teatro de operaciones militares.

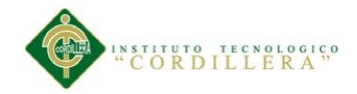

# **3.02 Árbol de objetivos**

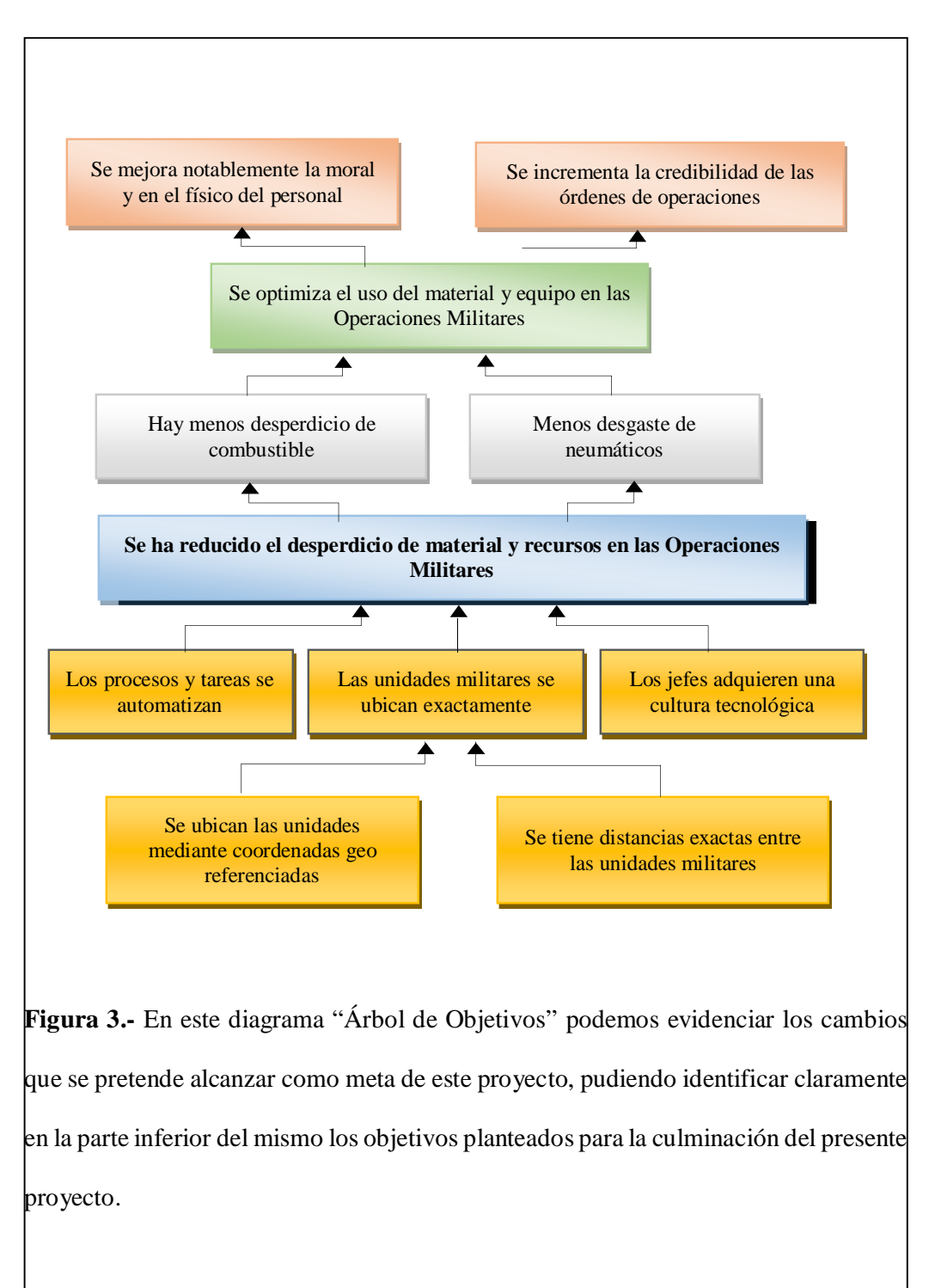

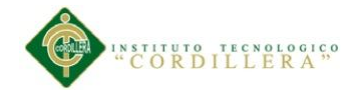

### **3.02.01 Análisis del árbol de objetivos**

En la figura 3 referente al árbol de objetivos, podemos observar mediante un análisis de abajo hacia arriba siguiendo la lógica vertical, que los componentes del proyecto pretenden ubicar exactamente las unidades militares y obtener las distancias exactas entre las mismas, pudiendo alcanzar con esto la automatización de los procesos y tareas dentro de todo el ámbito de las operaciones militares y se pone en manifiesto la necesidad de adquirir nuevos recursos tecnológicos tanto en hardware como en software para ir a la par con el avance tecnológico en el mundo.

El propósito del presente proyecto es la reducción del desperdicio de los recursos, tanto en material y equipo dentro de las operaciones militares, ayudándonos de las herramientas tecnológicas para tener bien claro las distancias exactas que tienen las unidades militares, así como la ubicación en un mapa gráfico con posicionamiento georeferenciado.

La finalidad del proyecto es optimizar el uso del material y equipo en las operaciones militares logrando con esto la credibilidad en las operaciones militares y órdenes de marcha, mejorando notablemente la moral y el físico en el personal ya que tendrían datos reales para movilizarse y de una manera más entendible que las parte gráfica o en mapas, así mismo los jefes de las operaciones podrán tomar unas mejores decisiones al saber en forma exacta la posición de las unidades militares aún después de un cambio de base (cambio de ubicación), entre otras novedades en cuanto a material y equipo que podrán observar los comandantes y/o jefes.

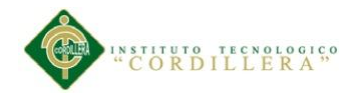

## **Capítulo IV: análisis de alternativas**

## **4.01 Matriz de análisis de alternativas**

En el análisis de alternativas estableceremos la base para determinar las alternativas que pueden contribuir al cambio de la situación actual del proceso en la toma de decisiones en un teatro de operaciones, en la situación futura o mejorada del mismo.

#### **Tabla 3**

*Matriz de análisis de alternativas*

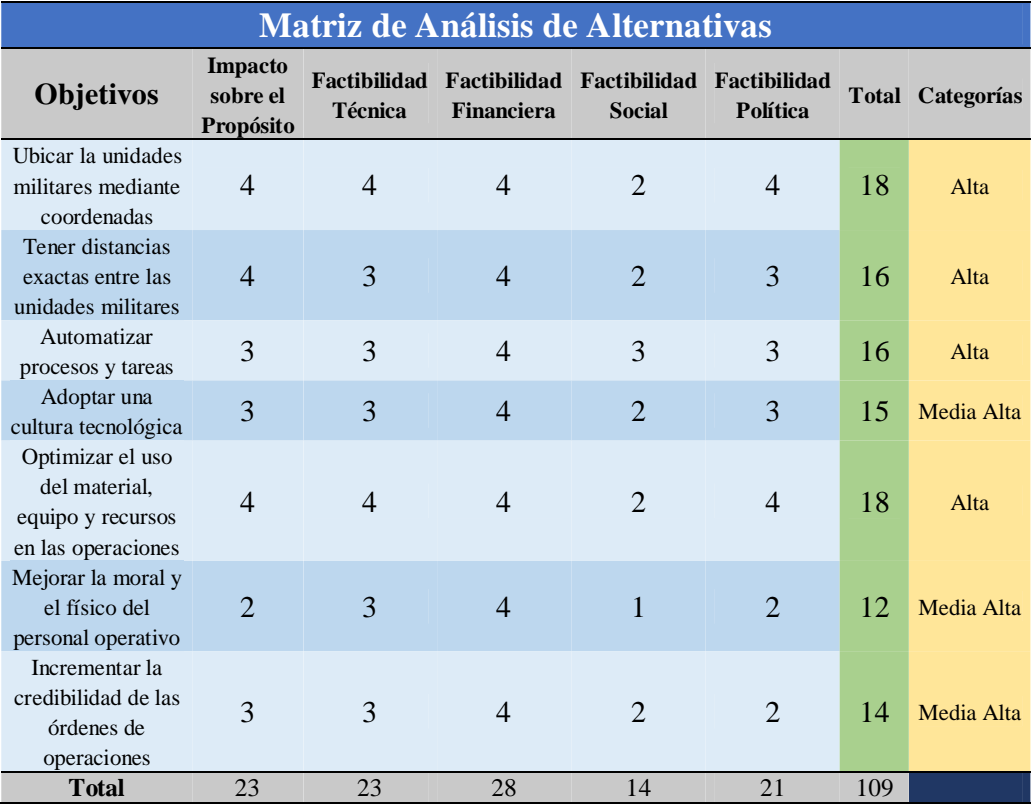

En esta matriz podemos observar las mejores estrategias que tiene el presente proyecto, ya que nos muestra en forma adecuada y coherente los objetivos a alcanzar tomando en cuenta que los mismos relacionan entre los medios y fines a conseguir, de acuerdo a las diferentes áreas de factibilidad e impacto y las clasifica en categorías como son: baja, media baja, media alta y alta.

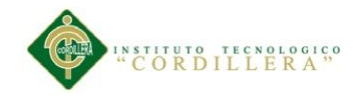

## **4.02 Matriz de análisis del impacto de los objetivos**

## **Tabla 4**

*Matriz de análisis del impacto de los objetivos*

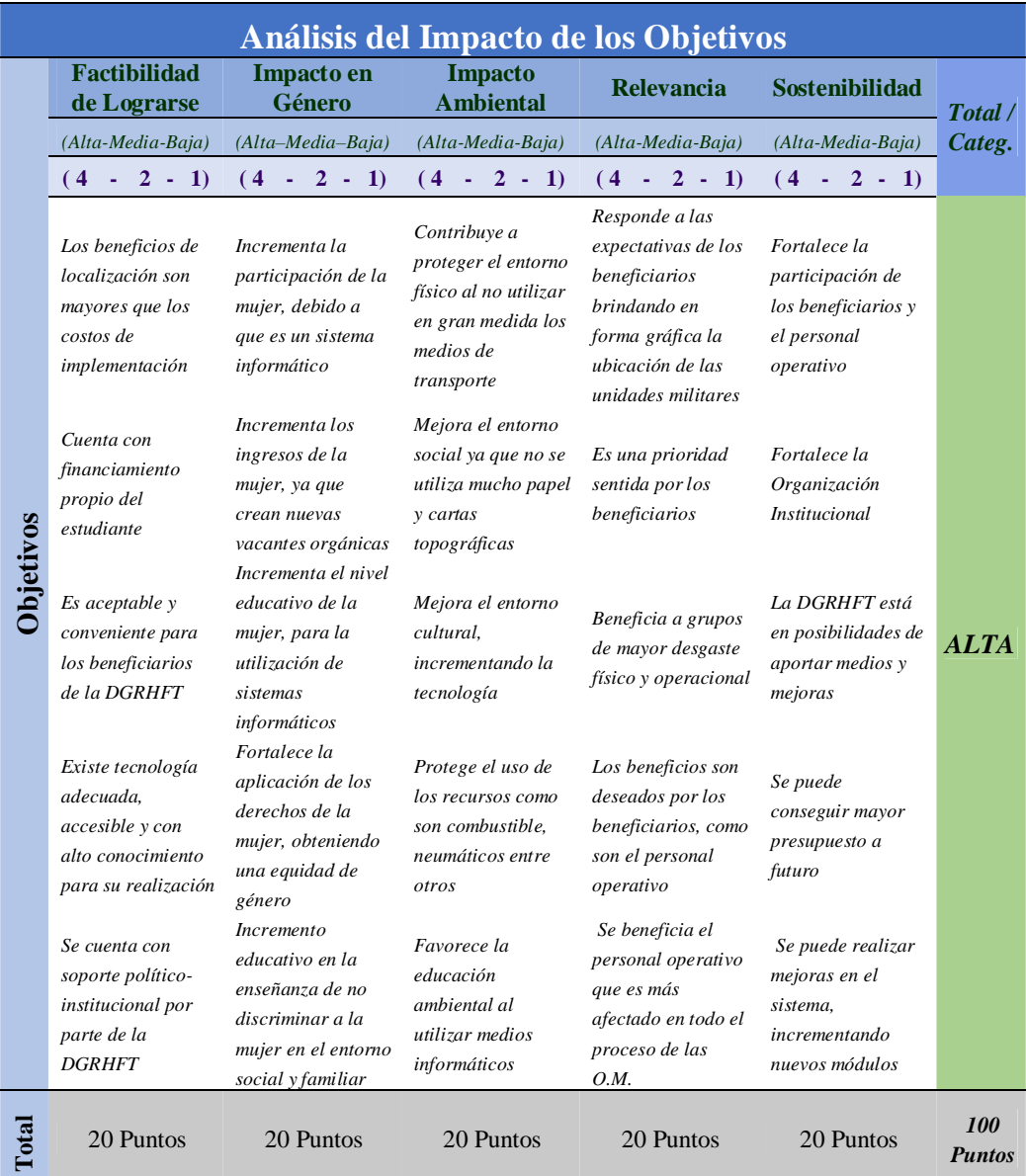

Ésta matriz nos muestra que impacto, relevancia o factibilidad tienen los objetivos planteados en la tabla 3, ayudándonos a entender cuál es el grado de afectación en cada uno de estos impactos, pudiendo notarse claramente que los objetivos tienen sostenibilidad, relevancia y factibilidad, poniéndolos en una categoría ALTA.

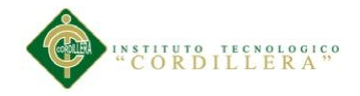

# **4.03 Diagrama de estrategias**

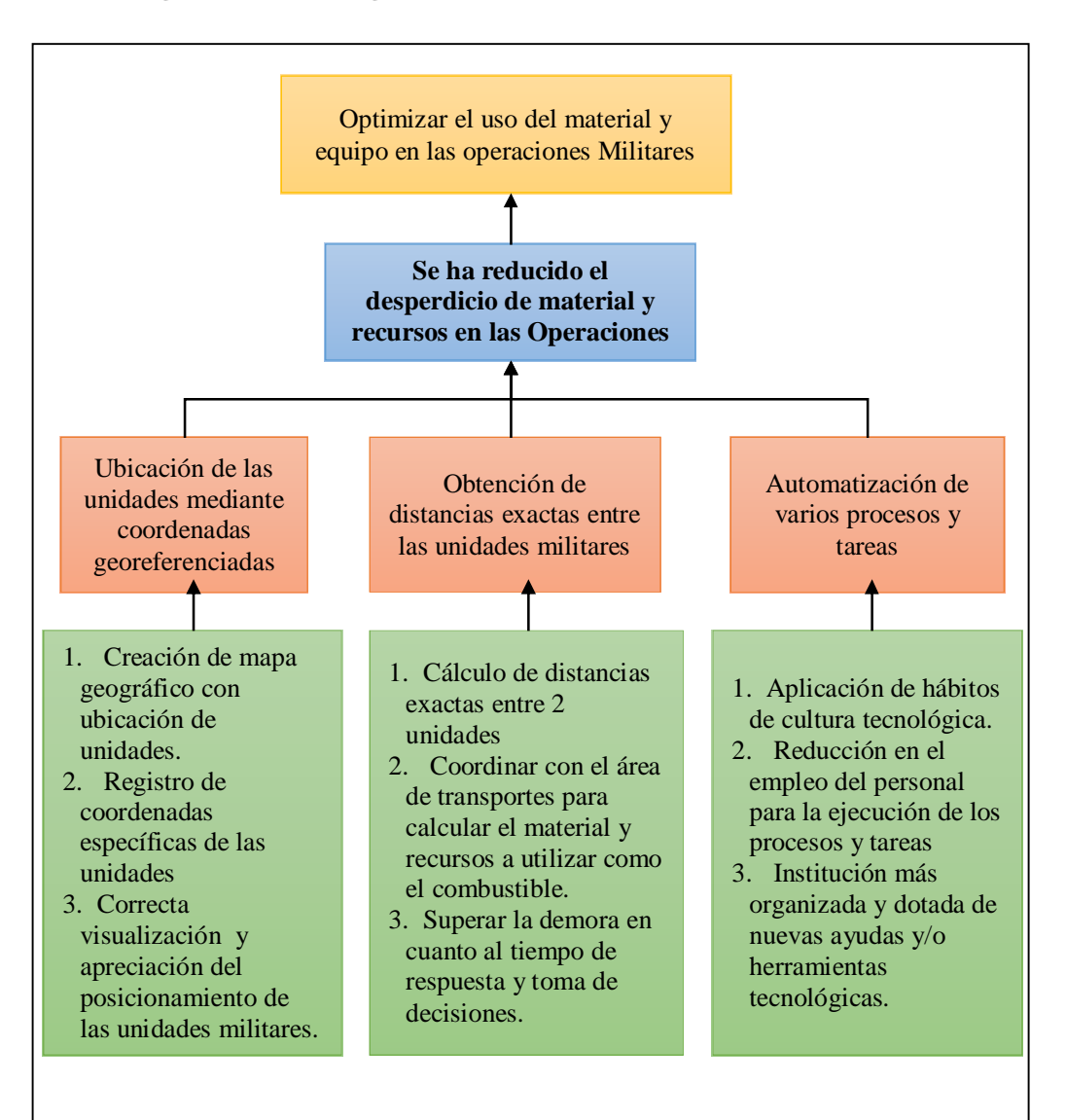

**Figura 4.-** Observando el diagrama de estrategias de abajo hacia arriba, nos muestra como los objetivos de actividades son factibles o de fácil realización para alcanzar con las estrategias del proyecto, dichos objetivos de actividades se sujetan a los componentes del proyecto y van de la mano o se articulan para el logro del objetivo o propósito del proyecto que es la reducción en el desperdicio del material y recursos en las operaciones militares, llegando así a cumplir la finalidad propuesta, que es la optimización del material y equipo en las operaciones militares.

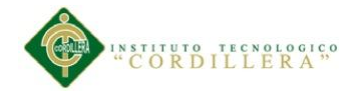

Además éste diagrama (figura 4) nos permite delimitar el alcance que va tener cada

componente del proyecto para definir los indicadores de las actividades del proyecto

y su relación exacta con los componentes a los cuales pertenecen.

## **4.04 Matriz de marco lógico**

**Tabla 5**

*Matriz de Marco Lógico*

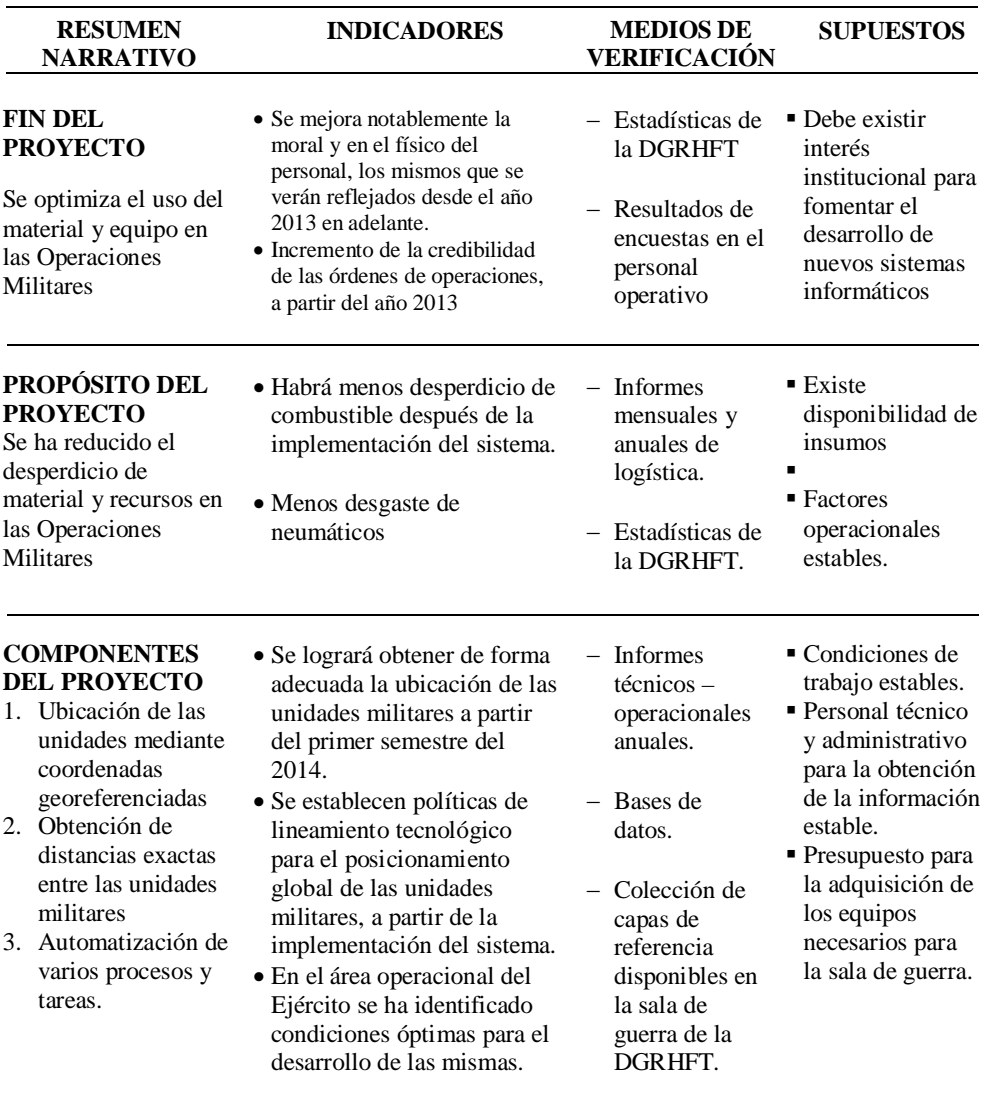

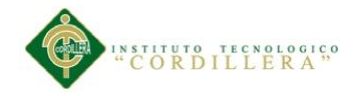

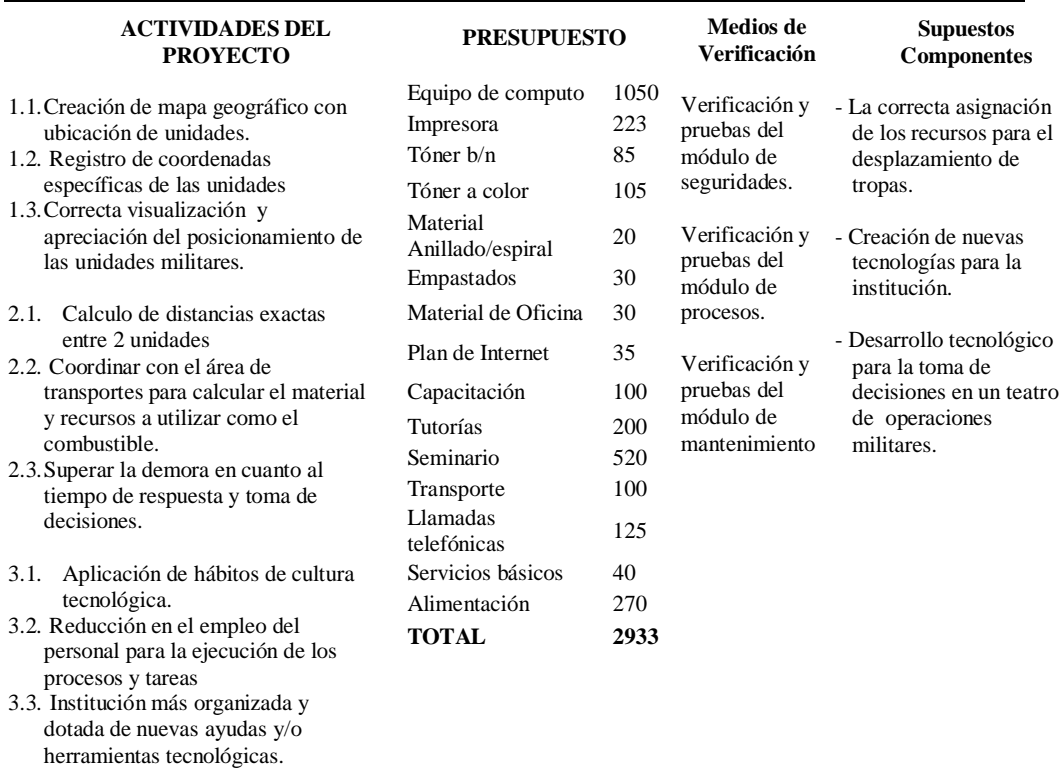

La matriz de marco lógico antes presentada (tabla 5) nos ayuda a entender muestra toda la sustentación e instrumentación que vamos a seguir para el diseño, ejecución, monitoreo y evaluación del presente proyecto, es una herramienta que formula los objetivos de todos los niveles, los indicadores a seguir, los medios de verificación que vamos a utilizar y los supuestos que deberían darse como mínimo para el proyecto.

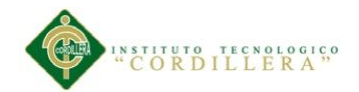

#### **Capítulo V: propuesta**

## **5.01 Justificación técnica**

Un aspecto vital dentro de una empresa o institución es la automatización de los procesos mediante el desarrollo de un sistema, para contribuir en la ejecución de los mismos, el sistema contribuye a optimizar el tiempo y los recursos de la institución, su correcta implementación beneficia en cuanto a los requerimientos funcionales de la institución. Los casos de uso nos detallan la funcionalidad del sistema en las etapas tempranas del desarrollo de software. Este trabajo muestra la falta de automatización en las propuestas existentes para la creación del sistema SUGEO (Sistema de Ubicación Geoespacial) y muestra una nueva propuesta para alcanzar de manera sistemática los objetivos a partir de los casos de uso del propio sistema.

Esta propuesta determinada el comportamiento del sistema mediante casos de uso. Los casos de uso muestran una visión general del sistema y son fáciles de estudiar y validar por parte de los usuarios no expertos en ingeniería de software.

El diseño de buenos casos de uso es una tarea importante para el proceso de pruebas, además para el proceso de desarrollo. Sin embargo, el perfil de pruebas de UML no define ninguna notación para constituir objetivos de prueba. Se ha resuelto esta carencia mediante el uso de diagramas de actividades y diagrama de secuencias.

Se ha utilizado el Proceso Unificado de Rational (RUP, en inglés Rational Unified Process) es un proceso de desarrollo de software y junto con el Lenguaje Unificado de Modelado UML, constituye la metodología estándar que se utilizó para el análisis,

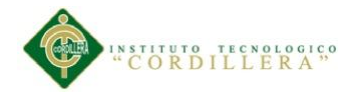

implementación y documentación del sistema SUGEO. Se ha utilizado este proceso ya que RUP es un sistema que integra un conjunto de metodologías adaptables al contexto y necesidades de una organización.

Para una correcta elaboración del sistema a continuación se muestra los diagramas UML que engloban las actividades de la organización, los mismos que son:

- Diagrama de Caso de Uso
- Diagrama de Clases
- Diagrama de Secuencias
- Diagrama de Colaboración
- Diagrama de Bloques
- Modelo de Diagrama Lógico
- Modelo de Diagrama Físico

### **5.02 Análisis y diseño**

**5.02.01 Diagramas de casos de uso**

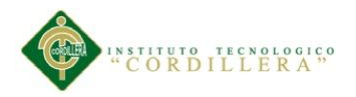

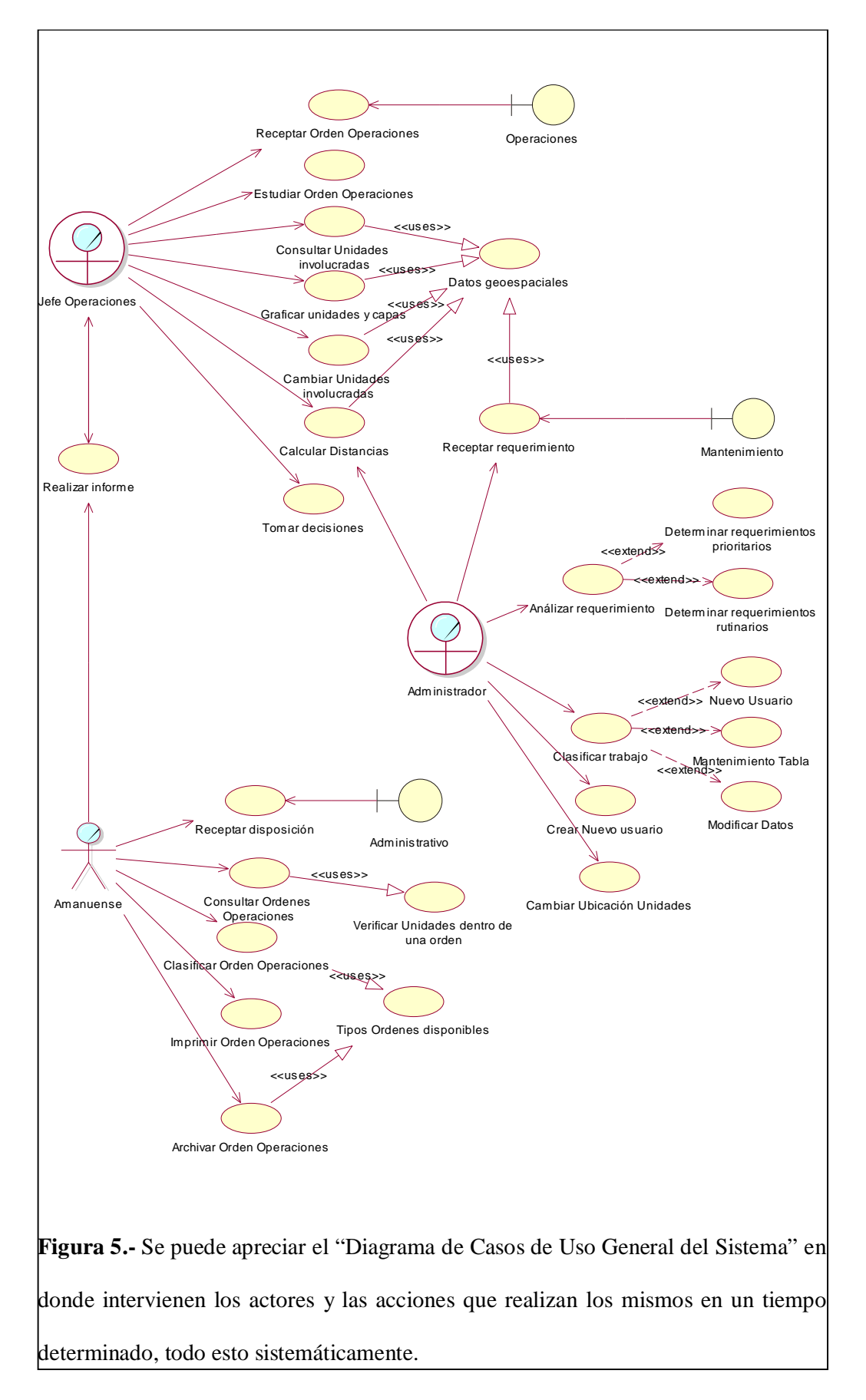

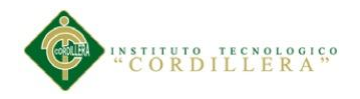

# **Tabla 6**

*Tabla explicativa del diagrama de casos de uso*

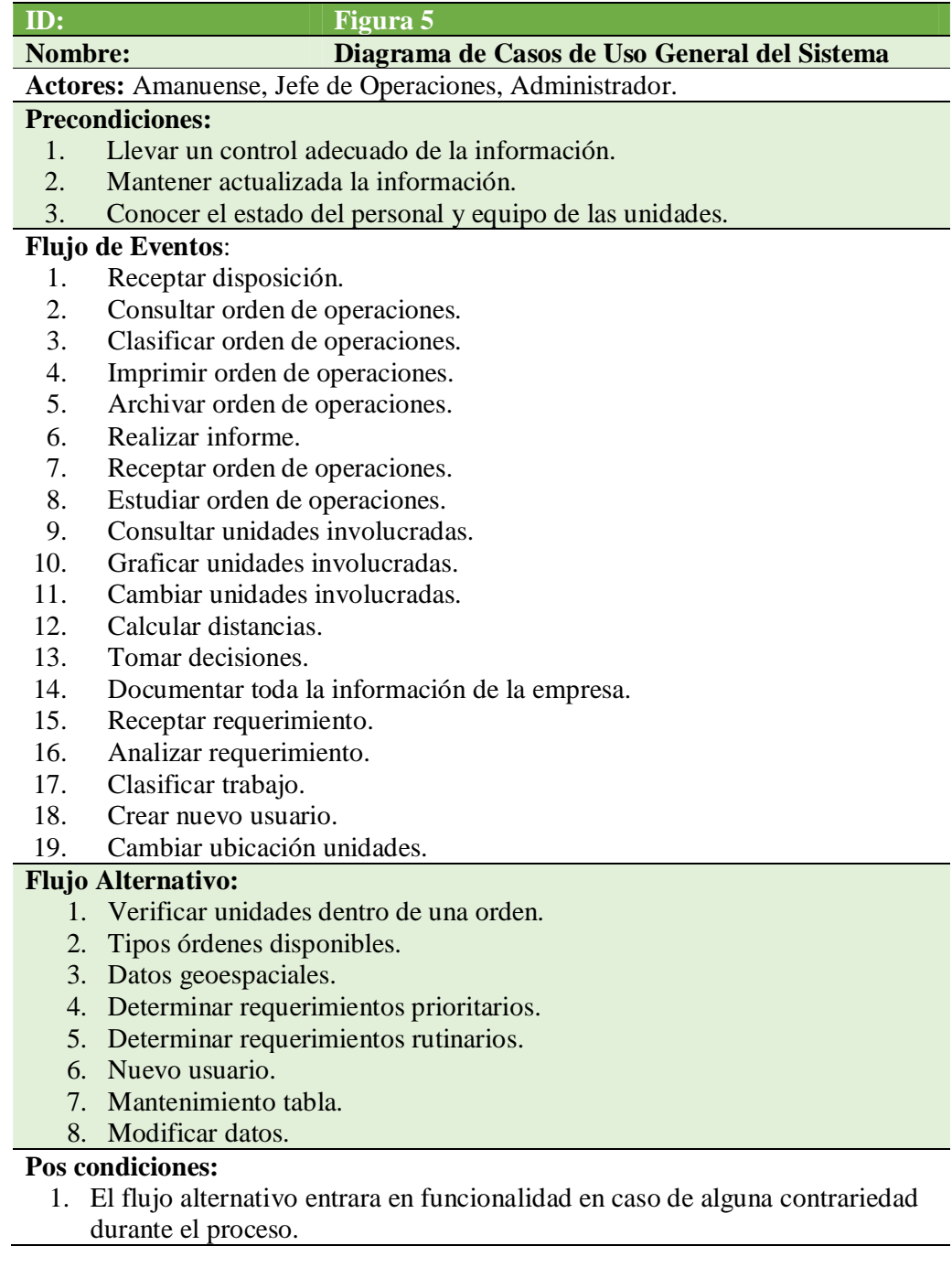

En la figura 5 observamos las tareas y actividades que va a cumplir el Amanuense dentro de todos el procesos del sistema, pudiendo destacar que es el encargado de la parte administrativa, también identificamos otro actor el Jefe de Operaciones, quien
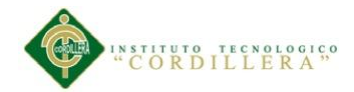

utiliza directamente el sistema y tiene bajo su cargo el rol más importante dentro del sistema y sus procesos ya que es el encargado de plasmar en él todo el escenario o los juegos de guerra y al final en su parte derecha podemos observar el escenario que va a tener el administrador de la aplicación en cuanto a la creación de un nuevo usuario para la utilización del sistema, entre otras actividades.

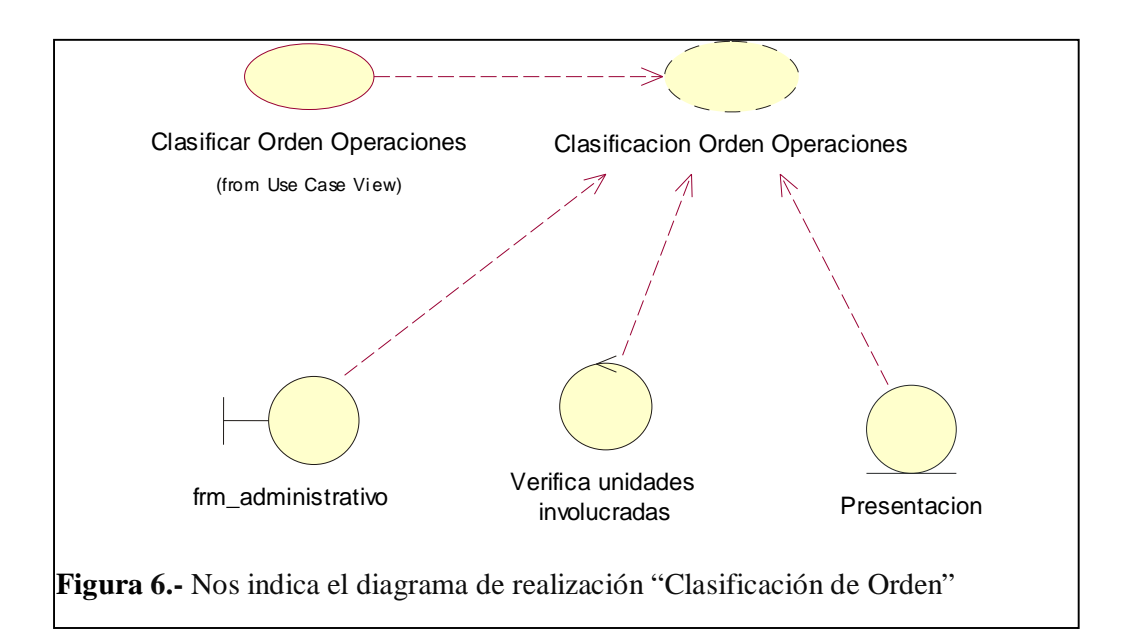

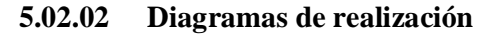

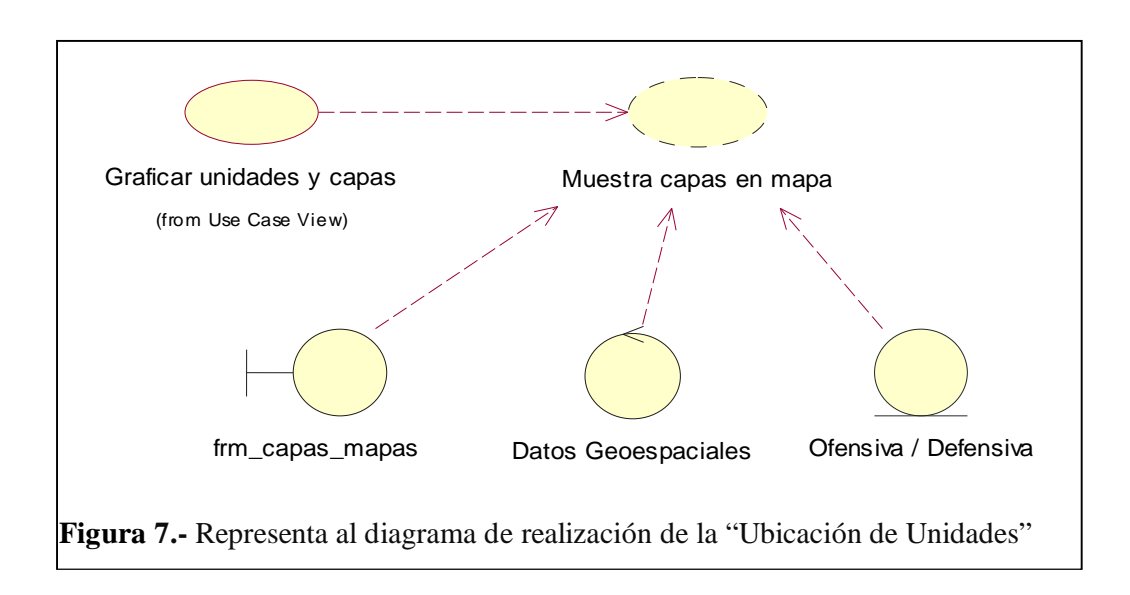

TOMA DE DECISIONES ESTRATÉGICAS EN EL TEATRO DE OPERACIONES MILITARES MEDIANTE UN SOFTWARE DE UBICACIÓN GEOESPACIAL DE LAS UNIDADES MILITARES, PARA LA DIRECCIÓN DE PERSONAL DE LA FUERZA TERRESTRE.

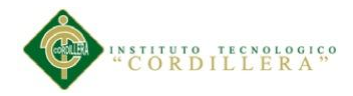

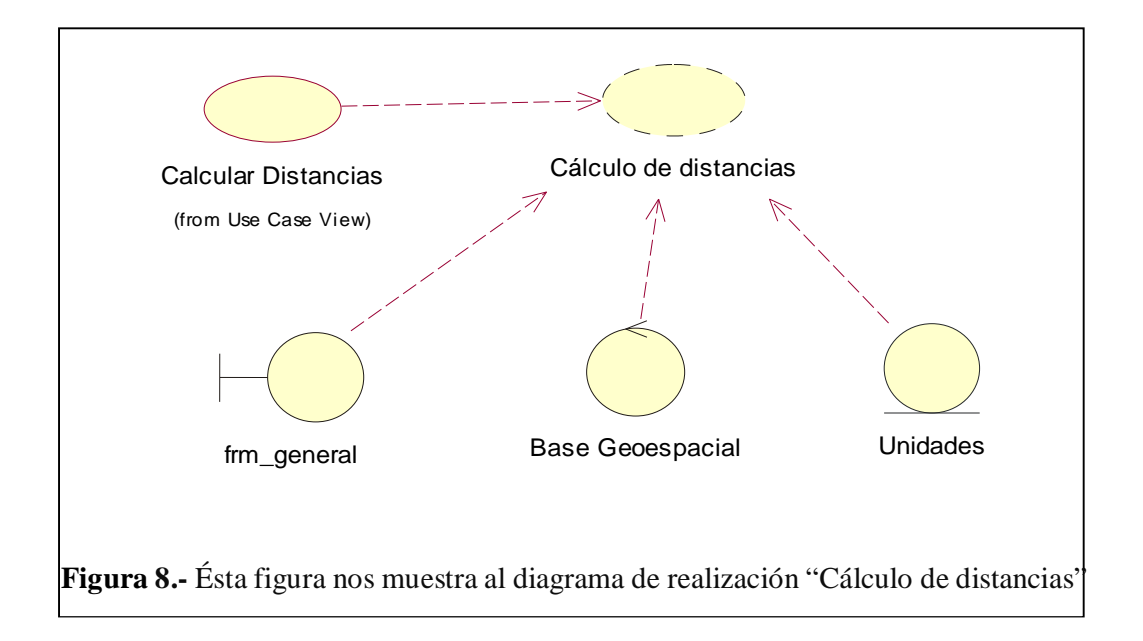

En las figuras 6, 7, 8 referentes a los casos de realización nos muestra la iteración que va existir entre las interfaces y los tres procesos bien definidos que tiene el sistema, los mismos que son: la clasificación de las órdenes de trabajo, la ubicación geoespacial de las unidades militares y el cálculo de distancias entre las mismas, todo esto inmerso en un ámbito georeferencial de los diferentes puntos, líneas, polígonos y segmentos.

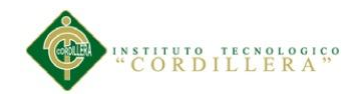

# **5.02.03 Diagramas de secuencia**

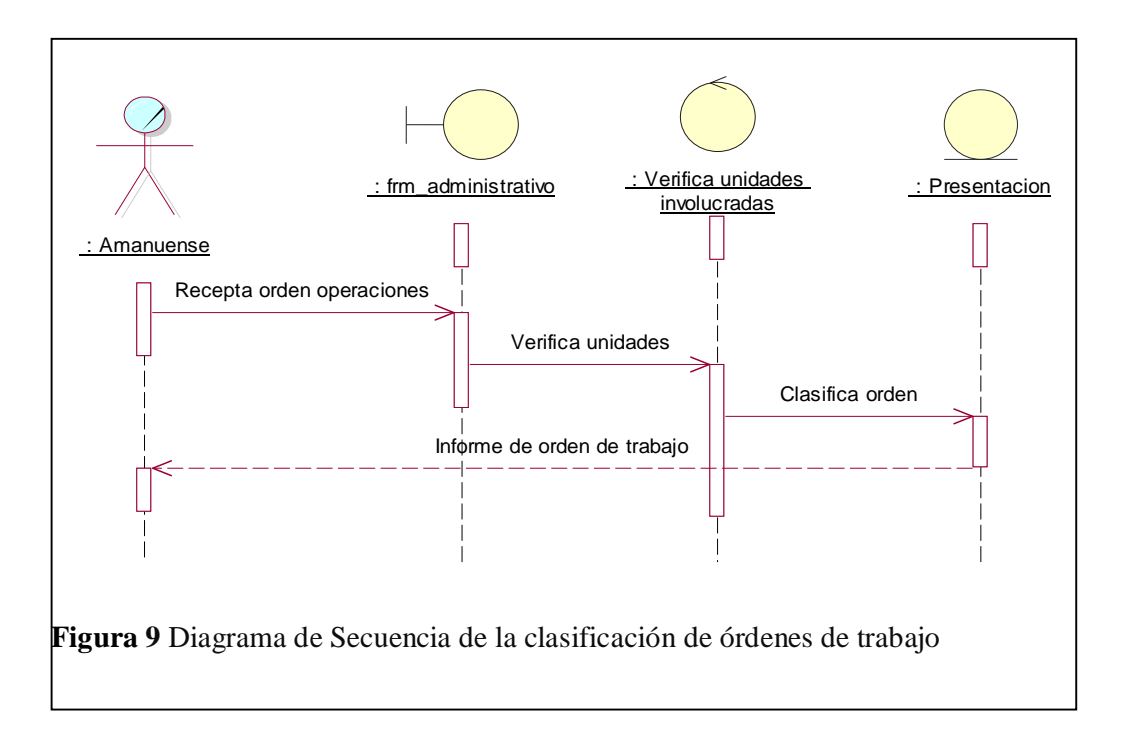

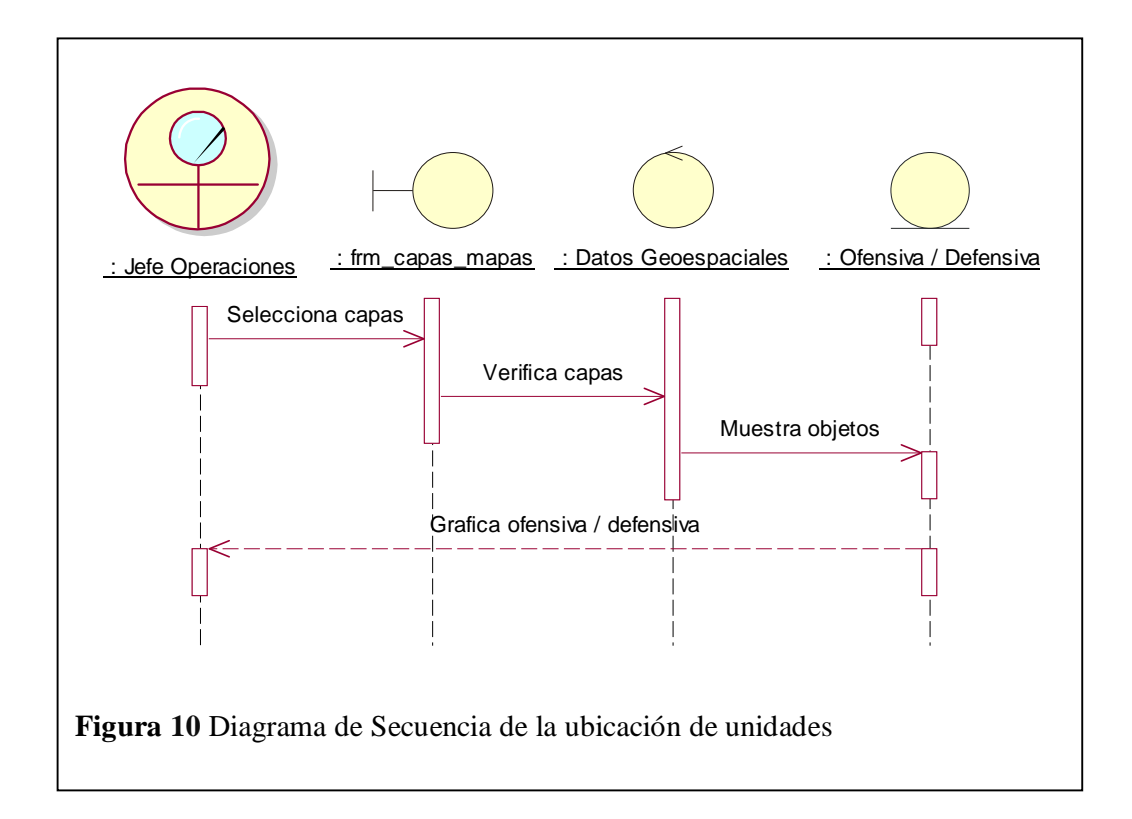

TOMA DE DECISIONES ESTRATÉGICAS EN EL TEATRO DE OPERACIONES MILITARES MEDIANTE UN SOFTWARE DE UBICACIÓN GEOESPACIAL DE LAS UNIDADES MILITARES, PARA LA DIRECCIÓN DE PERSONAL DE LA FUERZA TERRESTRE.

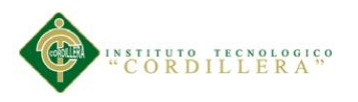

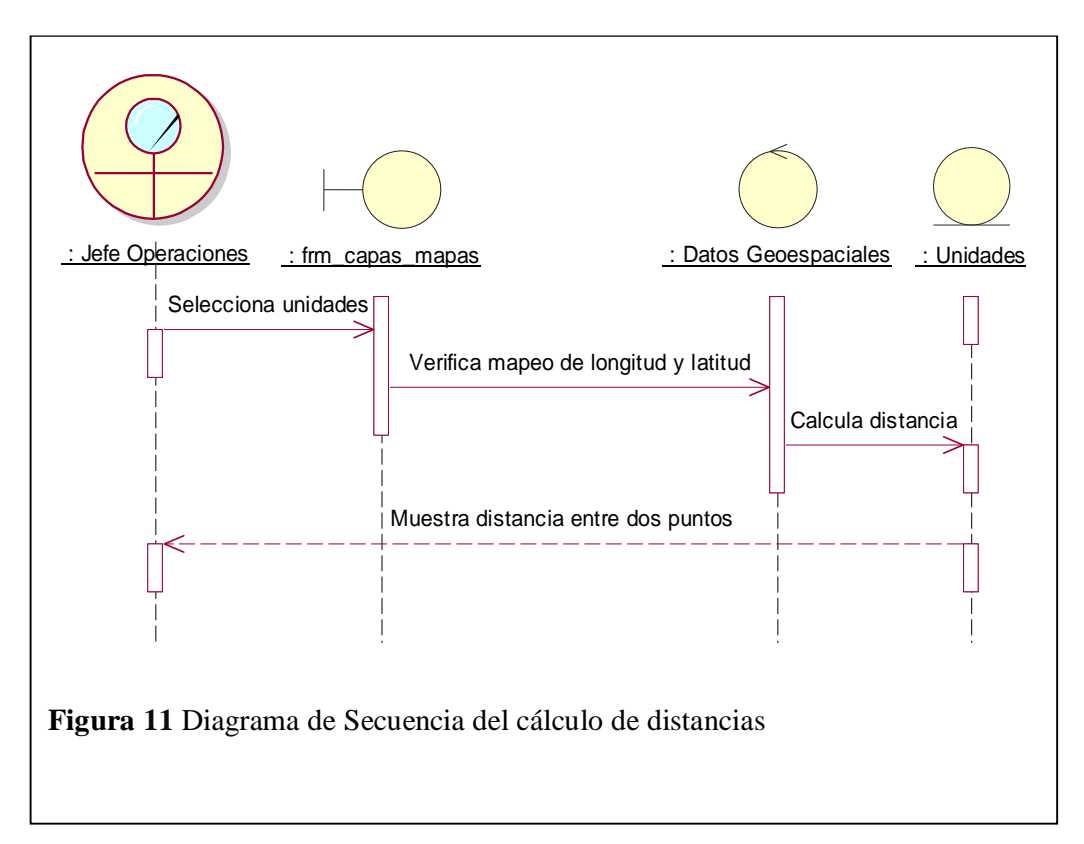

En las figuras 9, 10, 11 se demuestra el comportamiento de la aplicación cuando el usuario decide que se muestre la unidad de un lugar determinado.

En primer lugar se muestra al actor "Amanuense" quien realiza un sumario administrativo para comenzar con el proceso de búsqueda de unidad, luego el actor "Jefe de Operaciones" decide buscar, graficar y/o modificar la posición de una unidad, también puede activar las capas de las regiones, provincias , cantones, bloques de la guerrilla o posibles ubicaciones del enemigo, entro otras.

Posteriormente el actor "Jefe de Operaciones" puede realizar el cálculo de distancias entre dos puntos o unidades determinados y también desde una unidad hacia todos los puntos.

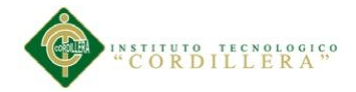

Estos diagramas de secuencia nos muestra la secuencia de acciones cuando el usuario quiere ver información detallada sobre una región, provincia, cantón, bloques de la guerrilla o una posible ubicación del enemigo.

# **5.02.04 Diagramas de colaboración**

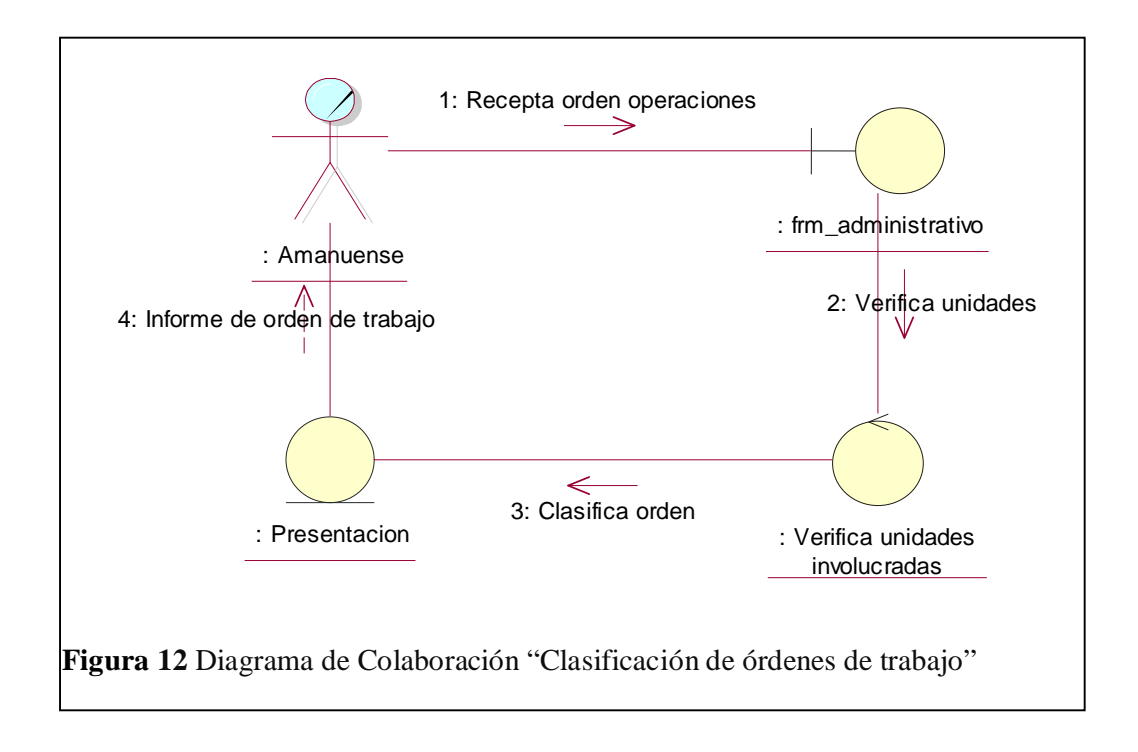

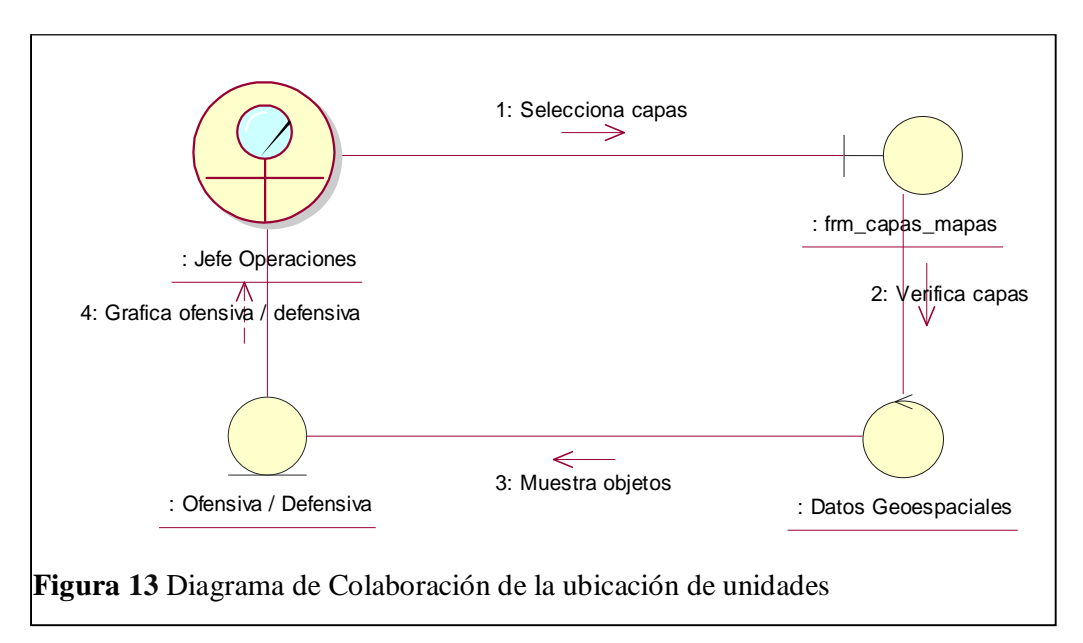

TOMA DE DECISIONES ESTRATÉGICAS EN EL TEATRO DE OPERACIONES MILITARES MEDIANTE UN SOFTWARE DE UBICACIÓN GEOESPACIAL DE LAS UNIDADES MILITARES, PARA LA DIRECCIÓN DE PERSONAL DE LA FUERZA TERRESTRE.

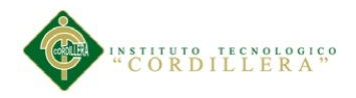

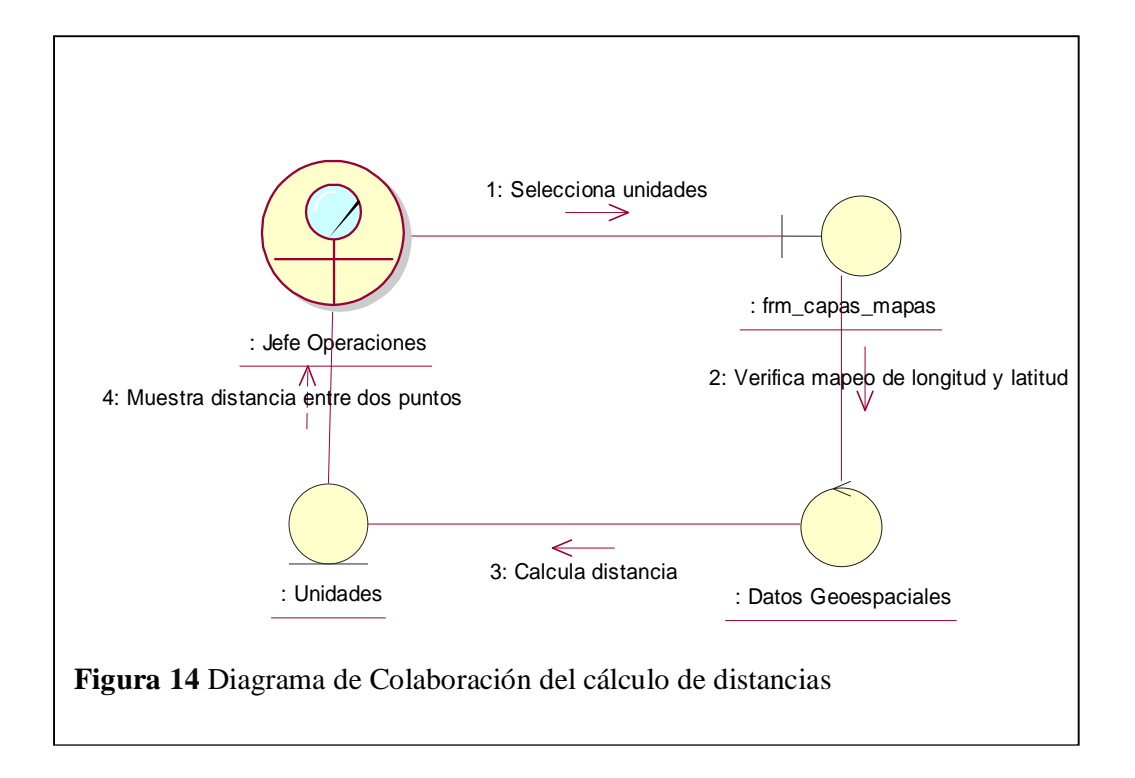

En los figuras 12, 13, 14 podemos observar cómo nos presenta la iteración entre objetos cuando un usuario desea ver una unidad determinada dentro de la frontera norte, tiene que comenzar el proceso por el actor "Amanuense" quien realiza todos los pasos ahí plasmados, para luego el actor "Jefe de Operaciones" realizar a ciencia cierta el proceso de ubicación de una unidad determinada y para finalizar en la figura 14 el mismo actor puede realizar el cálculo de distancias entre las unidades militares mediante la utilización de las herramientas desarrolladas en MapInfo como son la regla para medir distancias en línea de aire.

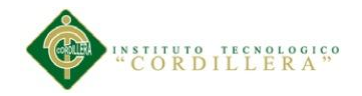

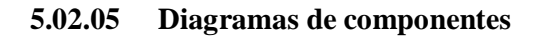

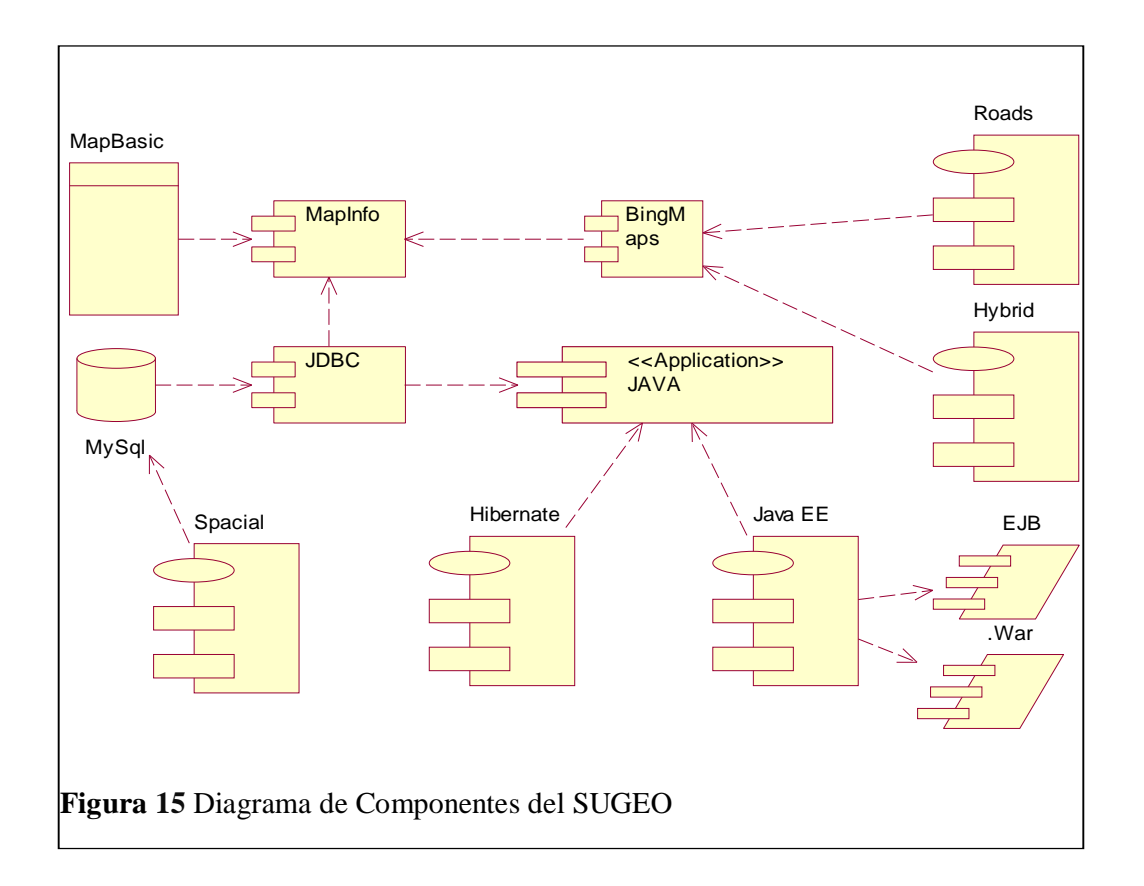

En la figura 15 Diagrama de Componentes del SUGEO, podemos observar cómo interactúan los componentes con los diferentes elementos del sistema SUGEO, comenzando por la base de datos MySql.

Esta base de datos, a través del JDBC, se conecta con los módulos de MapInfo-12.0, principalmente con el proveedor de mapas BingMaps, que se encarga de recuperar los datos de sus respectivos servidores, la aplicación java maneja las interfaces proporcionadas por el JDBC para manejar los datos extraídos y publicarlos en las pantallas de login y mantenimiento de tablas.

MapInfo-12.0 recupera las coordenadas y atributos proporcionados por BingMaps y lo convierte en líneas, puntos y polígonos claros para el usuario a través de su interfaz.

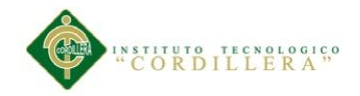

# **5.02.06 Diagrama lógico**

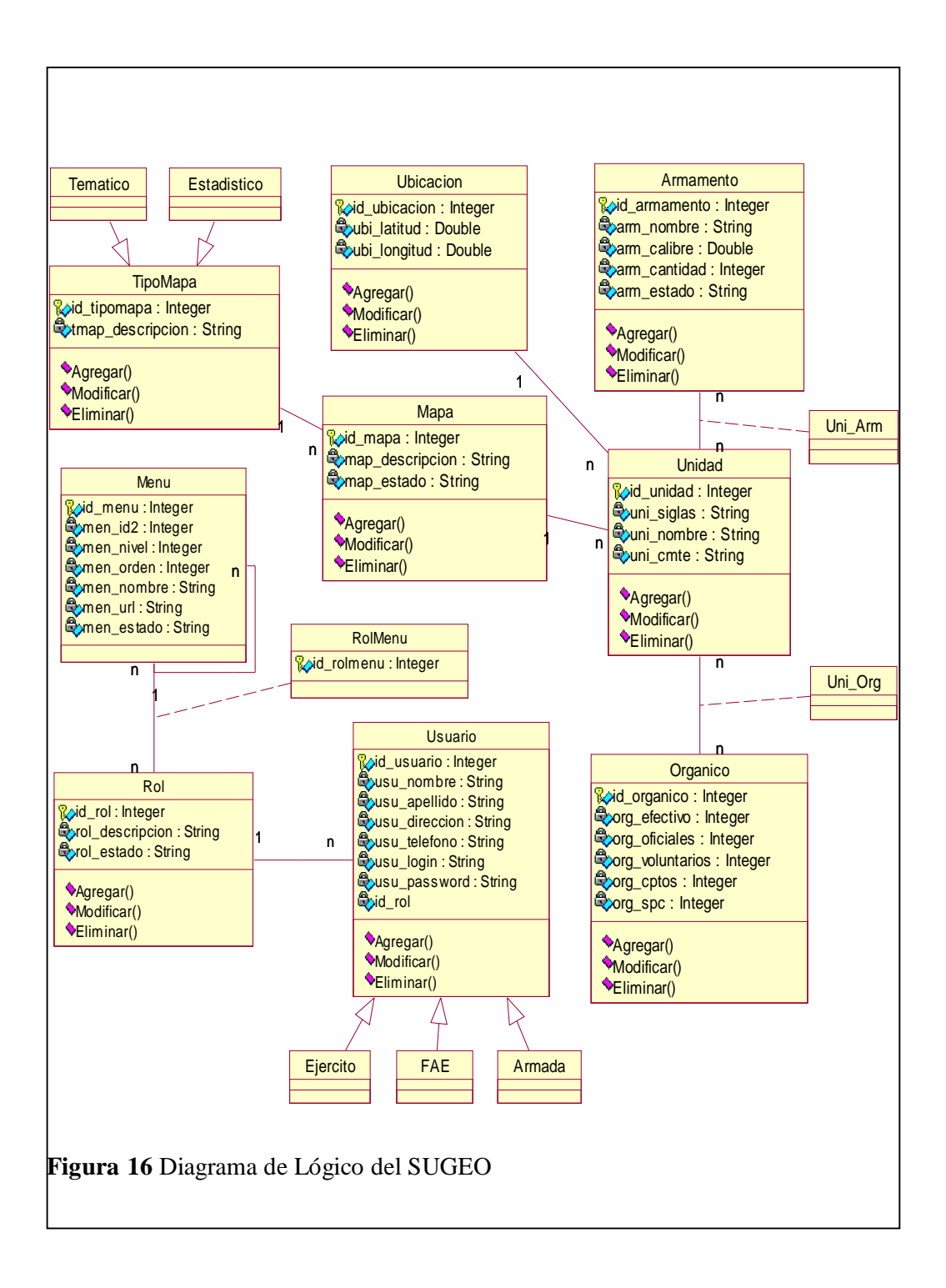

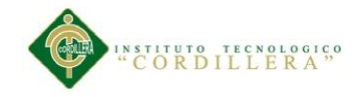

# **5.02.07 Diagrama físico**

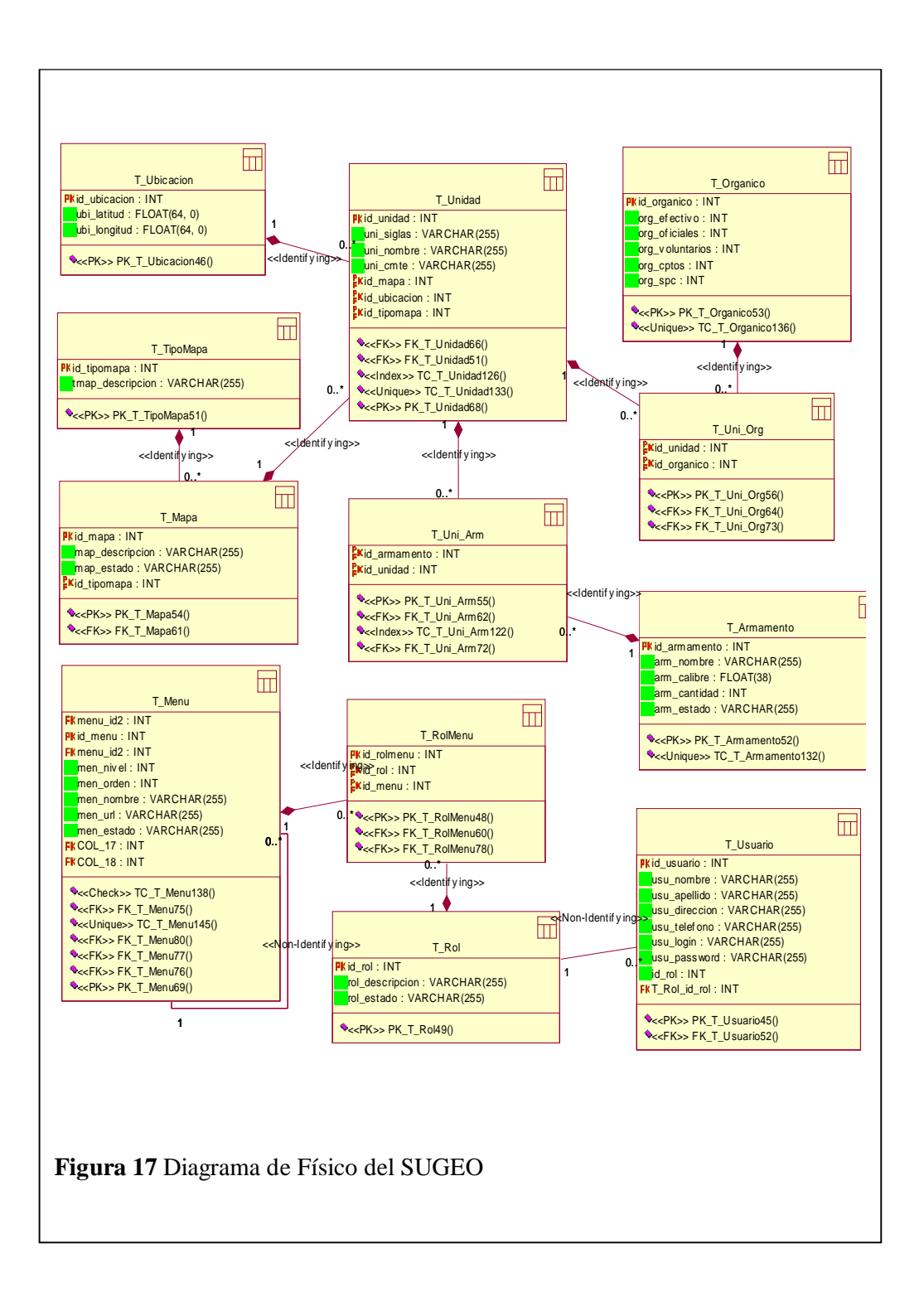

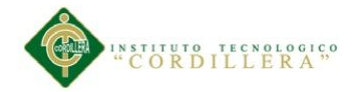

### **5.03 Desarrollo**

# **5.03.01 Arquitectura del sistema**

Dentro de la arquitectura para el desarrollo del sistema SUGEO se la va a realizar modelo de 3 capas:

## **5.03.01.01 Capa de Presentación**

Es aquella que interactúa directamente con el usuario, por lo que es muy conocida como la capa de usuario, ya que es la interfaz directa entre el usuario y el sistema, es la capa que ve el usuario, presenta el sistema al usuario, le comunica la información y captura la información del usuario en un mínimo de proceso.

Una de las características principales de esta capa es que debe ser amistosa y de fácil entendimiento y comprensión para el usuario final, por lo general en la actualidad aquí se presenta todo en forma gráfica, por este motivo también se la conoce como interfaz gráfica. Ésta capa es la encargada de comunicarse con la capa de negocios o regla de negocios.

# **5.03.01.02 Capa de Negocios**

Ésta capa es la encargada de toda las reglas del negocio, es decir el núcleo del negocio, la parte central de una empresa o institución, también se la conoce como la capa "lógica de negocios", ya que en esta capa se determinan todas las reglas, normas y órdenes que deben cumplirse. Para el funcionamiento de este sistema, esta capa se la pondrá en un servidor de aplicaciones Glassfish 4.0 de licencia GPL (General Public

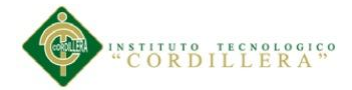

Licenced) o más conocida como Open Source (código abierto). Aquí en esta capa es donde se realizaran todos los procesos a través de la persistencia que ejecuta el sistema, es decir se reciben la peticiones de los clientes y envían las respuestas de los diferentes procesos.

Esta capa realiza dos tipos de comunicaciones, la una con la capa antes mencionada (capa de presentación), para acoger todas las peticiones y devolver los resultados; y la otra con la capa de acceso a datos para peticionar y extraer los la información almacenada en la base de datos.

# **5.03.01.03 Capa de Acceso a Datos**

Es la capa encargada de mantener almacenada todo la información de una empresa o institución, los procesos principales que realiza esta capa es la recepción de solicitud de datos y devolución de la información almacenada y procesada, todos estos procesos se enviados y receptados por la capa de reglas de negocio.

Para el mejor funcionamiento del sistema, la capa de acceso de datos está compuesta de un modelo de clases el cual contiene el modelo conceptual y modelo físico, que a su vez genera un script para la base de datos, así como su diccionario de datos en donde se puede identificar claramente las claves primarias y foráneas con sus índices correspondientes.

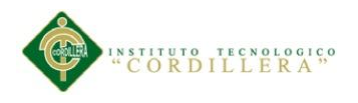

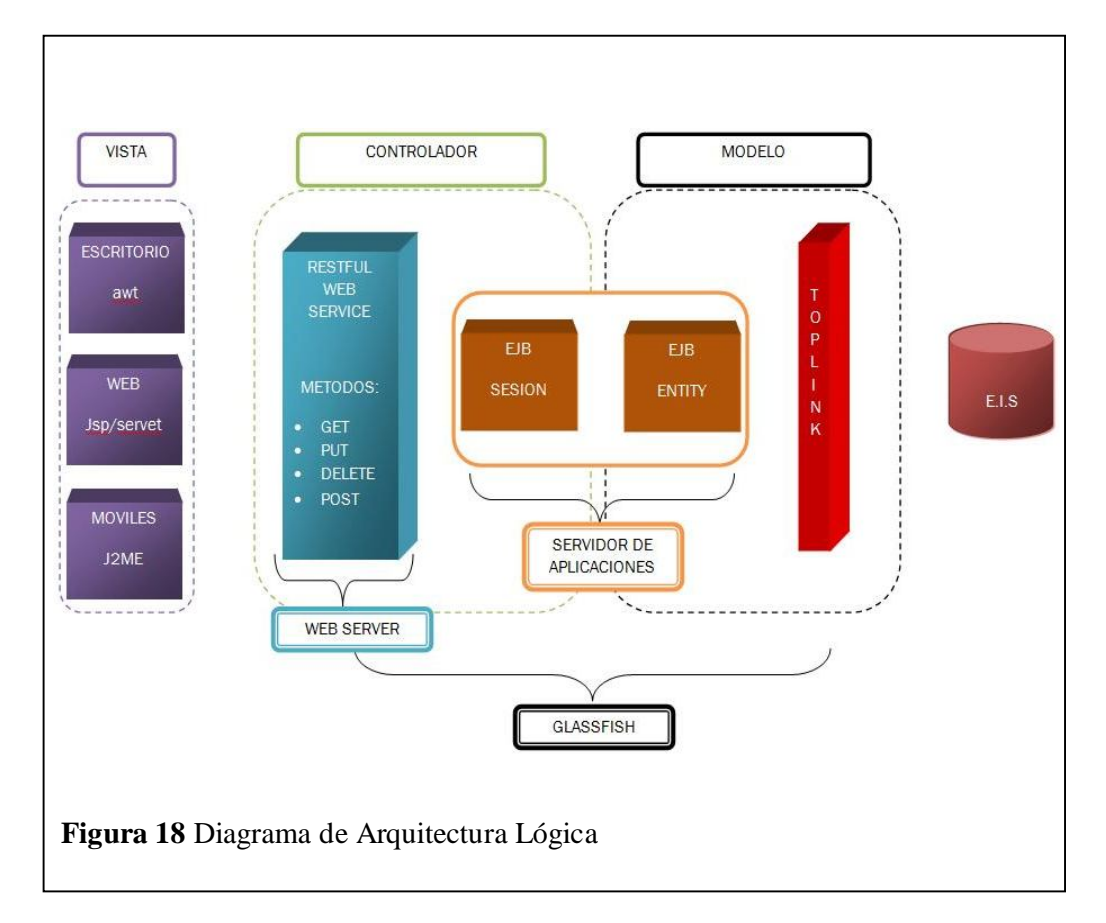

### **5.03.01.04 Concepto de Sistemas Distribuidos**

Colección de elementos de cómputo autónomo que se encuentran físicamente separados y no comparten una memoria común, se comunican entre sí a través del intercambio de mensajes utilizando un medio de comunicación.

Un sistema distribuido es aquél que está compuesto por varios ordenadores autónomos conectados mediante una red de comunicaciones y equipados con programas que les permitan coordinar sus actividades y compartir recursos.

Los sistemas autónomos pueden tener características no homogéneas.

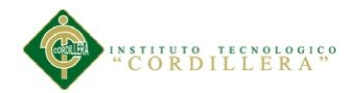

# **5.03.01.05 Características de los sistemas distribuidos.**

- Cada elemento de cómputo tiene su propia memoria y su propio Sistema Operativo.
- Control de recursos locales y remotos.
- Sistemas Abiertos (Facilidades de cambio y crecimiento).
- Plataforma no Standard (Unix, NT, Intel, RISC, Etc.).
- Medios de comunicación (Redes, Protocolos, Dispositivos, Etc.).
- Capacidad de Procesamiento en paralelo.
- Dispersión y parcialidad.

# **5.03.02 Estándares de programación**

# **5.03.02.01 Estándares de diseño UML**

Los estándares de diseño de UML aplicados para el desarrollo de este proyecto son:

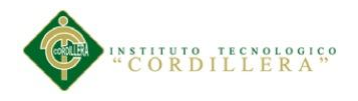

**Tabla 7** *Elementos de UML*

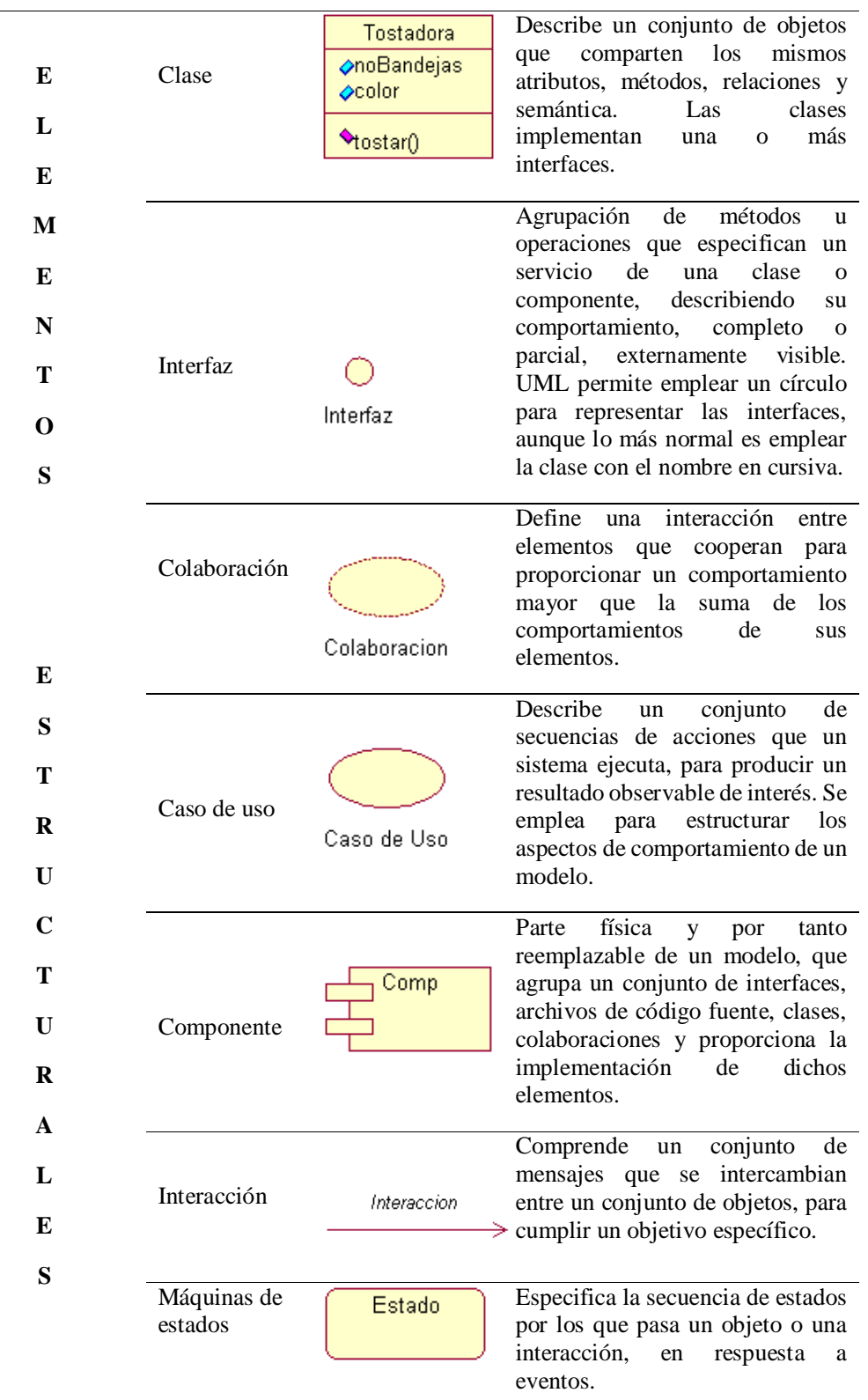

#### TOMA DE DECISIONES ESTRATÉGICAS EN EL TEATRO DE OPERACIONES MILITARES MEDIANTE UN SOFTWARE DE UBICACIÓN GEOESPACIAL DE LAS UNIDADES MILITARES, PARA LA DIRECCIÓN DE PERSONAL DE LA FUERZA TERRESTRE.

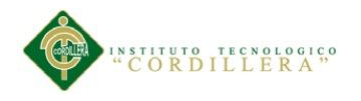

**Tabla 8** *Elementos de Diagramas*

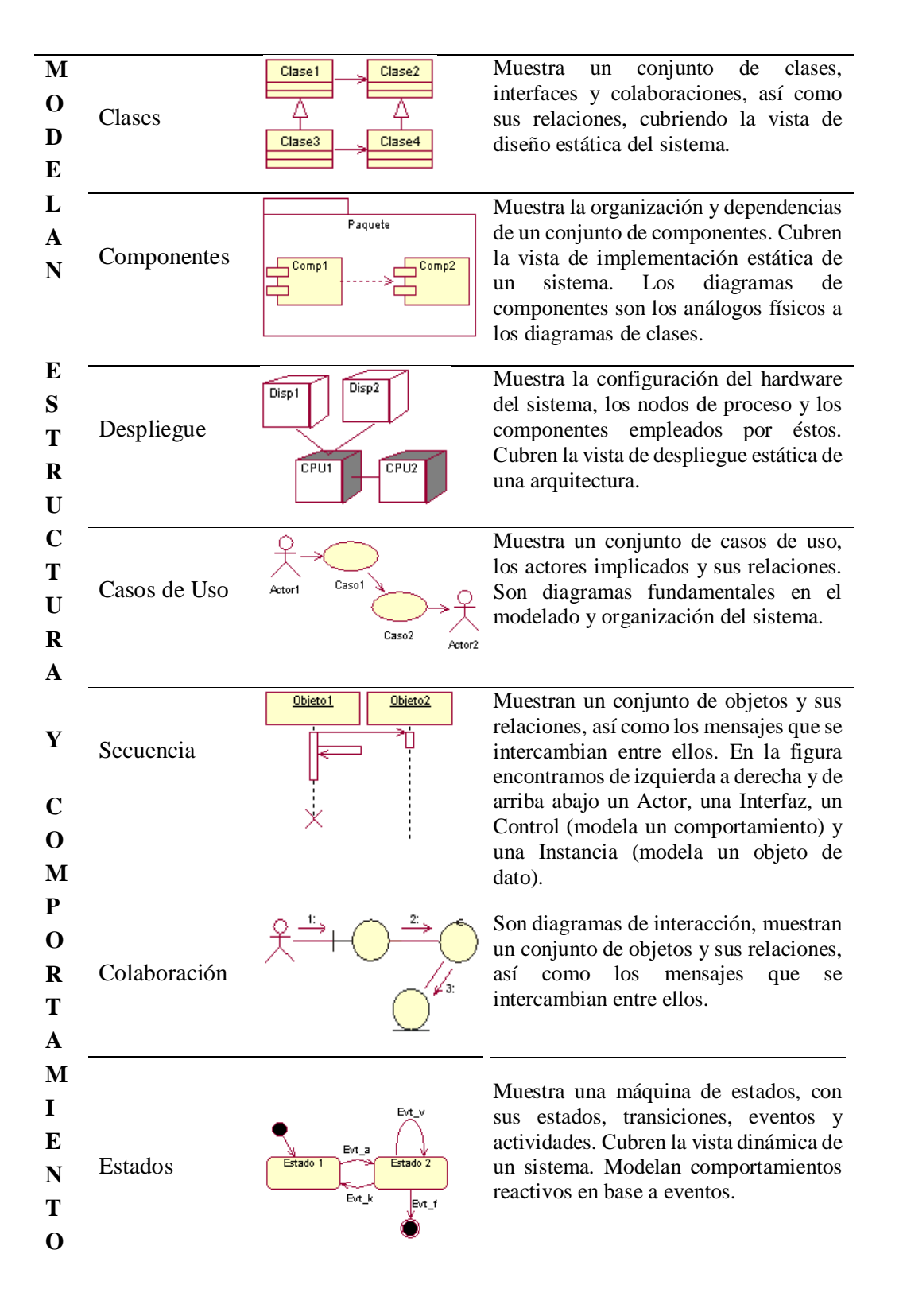

TOMA DE DECISIONES ESTRATÉGICAS EN EL TEATRO DE OPERACIONES MILITARES MEDIANTE UN SOFTWARE DE UBICACIÓN GEOESPACIAL DE LAS UNIDADES MILITARES, PARA LA DIRECCIÓN DE PERSONAL DE LA FUERZA TERRESTRE.

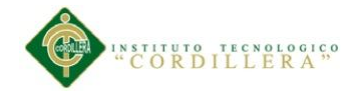

# **5.03.02.02 Estándares de programación**

Para utilizar los diferentes tipos de objetos dentro de la programación se utilizará las

siguientes nomenclaturas que se presentan a continuación en las siguientes tablas:

# **Tabla 9**

*Tipos de objetos*

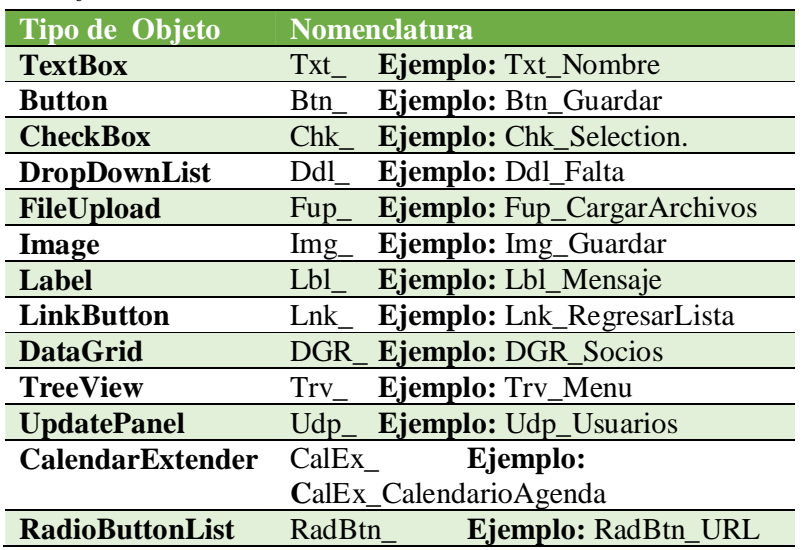

# **Tabla 10**

*Nombres de clases*

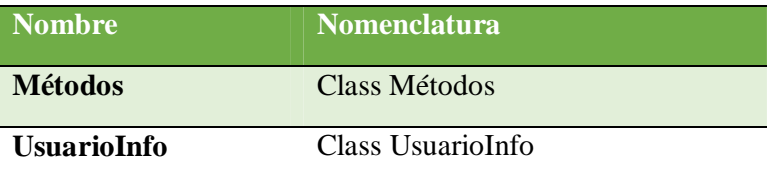

# **Tabla 11**

*Nombres de las Funciones y Procedimientos*

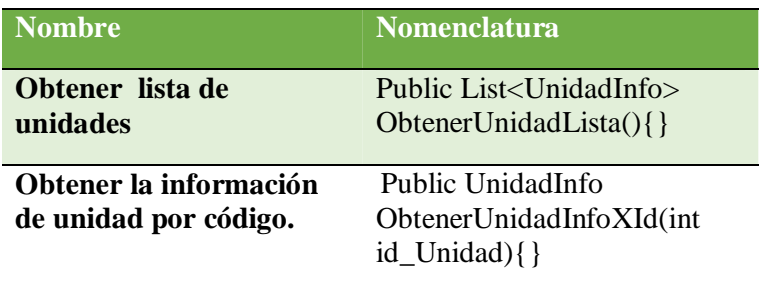

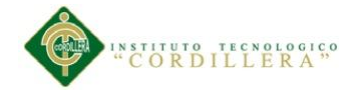

El nombre de la funciones debe de ser descriptivo a la acción que realiza, debe contener tipo de acceso, dato de retorno, nombre de la función, y argumentos si los necesitase.

# **Tabla 12**

*Nombres de variables*

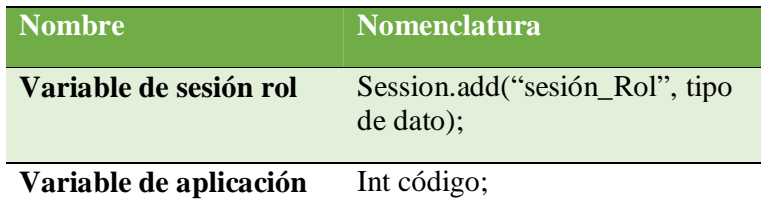

Las variables dependiendo su alcance, se dividen en variables de Sesión, y variables de Aplicación. Sus nombres deber de estas con la siguiente nomenclatura tipo de dato y nombre de la variable.

# **5.03.02.03 Estándares de Base de Datos**

Los objetos de base de datos deberán estar debidamente documentados con las siguientes propiedades.

Descripción: debe contener la descripción del uso o la funcionalidad el objeto y que no sea una simple repetición del nombre.

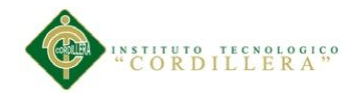

**Tabla 13** *Tipos de datos*

> **Tipo de Dato Cuando se debe utilizar VARCHAR** Para campos de texto de tamaño variable de hasta 5000 caracteres. Siempre se utilizará VACHAR2 en lugar de VARCHAR. **CHAR** Para campos de texto de tamaño fijo, por ejemplo para el uso de estados (SI/NO),  $(A/I).$ **NUMBER** Para campos numéricos. Siempre se especificará la precisión, por ejemplo para un número de 5 cifras enteras y 2 decimales será: NUMBER (7,2). **DATE** Para campos de fecha y de fecha y hora. **CLOB** Para campos de texto de más de 5000 caracteres. **BLOB** Para almacenamiento de archivos binarios, por ejemplo imágenes, archivos pdf, Word, etc. **XMLTYPE** Para campos en formato XML sobre los cuales se ejecutarán consultas con XPATH desde la Base de Datos. Si no se requerirá utilizar el motor de XML de la Base de Datos, es preferible utilizar un campo CLOB

La descripción de los tipos de datos a utilizar dentro del diseño de la base de datos debe ser clara y precisa para que no dé lugar a confusiones dentro de la estandarización de los diferentes componentes.

### **5.03.02.04 Tablas**

Para los nombres de las tablas de rompimiento se considerará el nombre de las tablas involucradas en el rompimiento tomando las tres primeras letras de cada tabla o sí llegara a coincidir las tres primeras letras se toman cuatro de cata tabla de rompimiento.

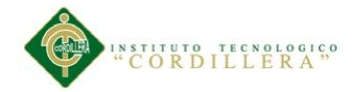

El nombre de la tabla se escribirá en minúsculas ya que el gestor de base de datos MySQL al momento de recuperar el script los escribe así, y se escribirá en singular con algunas excepciones que pueden presentarse para una mejor descripción de la tabla.

# **Tabla 14**

*Nombres de Tablas*

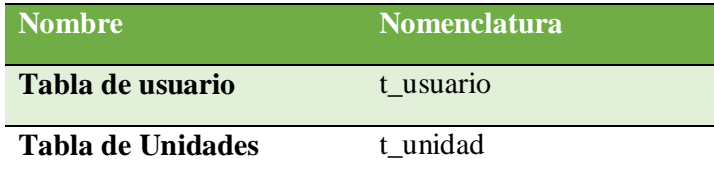

### **5.03.02.05 Campos**

El nombre de un campo debe ser de las tres o cuatro primeras letras dependiendo del nombre de la tabla, el nombre del campo del atributo es auto descriptivo. Únicamente las claves primarias y las claves foráneas deben ir antepuesta la palabra id.

# **Tabla 15**

*Nombres de Campos*

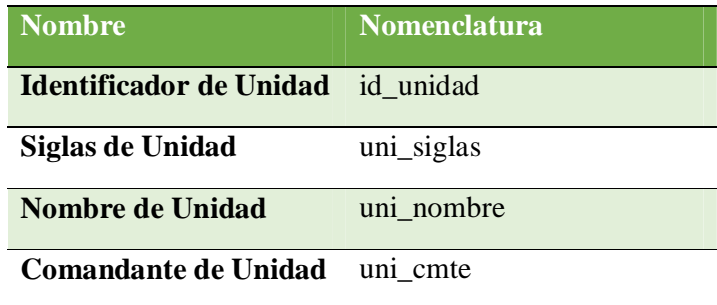

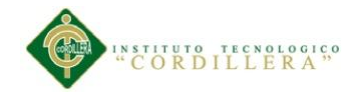

## **5.03.02.06 Roles**

El nombre del rol describirá el perfil del usuario al cual se le asignara el rol.

# **Tabla 16**

*Nombres de Roles*

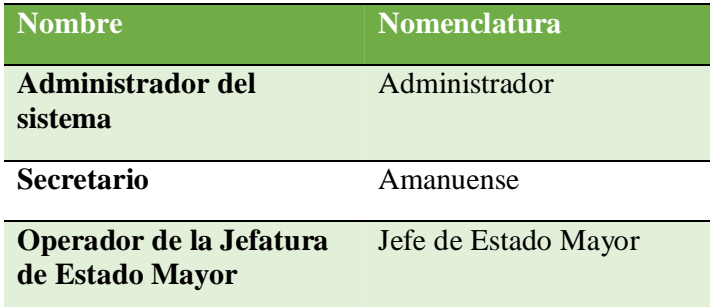

### **5.03.02.07 Relaciones**

Las relaciones que se generen dentro del modelo físico deberán ser escritos de la siguiente manera, especificar la clave foránea que es heredad y como se llama la relación tanto de una tabla a otra especificando mencionada relación y anteponiendo la palabra fk\_.

### **Tabla 17**

*Nombres de Relaciones*

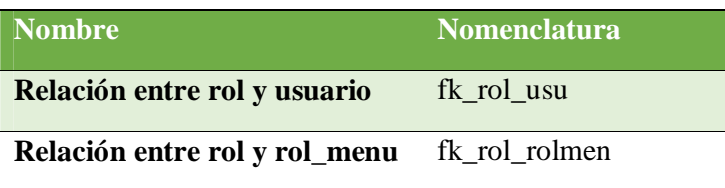

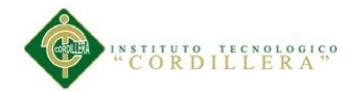

# **5.03.02.08 Clave Primaria**

La clave primaria deber ser numérica de valor único.

En caso de existir excepciones se permitirá la creación de claves primarias compuestas.

Consideraciones para el uso de la tabla nombre completo de la tabla, sin prefijo de aplicación.

- No se requiere registrar información adicional en la tabla de rompimiento.
- No se requiere relacionar la tabla de rompimiento con ninguna otra tabla.

# **Tabla 18**

*Claves primarias*

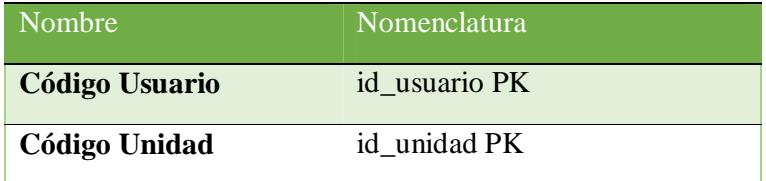

# **5.03.02.09 Principios de Desarrollo**

El RUP está basado en 7 principios claves:

Adaptar el proceso

El proceso deberá adaptarse a las características propias del proyecto u organización. El tamaño del mismo, así como su tipo o las regulaciones que lo condicionen, influirán en su diseño específico.

Balancear prioridades

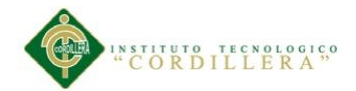

Los requerimientos de los diversos inversores pueden ser diferentes, contradictorios o disputarse recursos limitados. Debe encontrarse un balance que satisfaga los deseos de todos.

Colaboración entre equipos

El desarrollo de software no lo hace una única persona sino múltiples equipos. Debe haber una comunicación fluida para coordinar requerimientos, desarrollo, evaluaciones, planes, resultados, etc.

Demostrar valor iterativamente

Los proyectos se entregan, aunque sea de un modo interno, en etapas iteradas. En cada iteración se analiza la opinión de los inversores, la estabilidad y calidad del producto, y se refina la dirección del proyecto.

- Elevar el nivel de abstracción: Este enfoque ha ofrecido una alternativa muy productiva para construir aplicaciones
- Enfocarse en la calidad: El control de calidad no debe realizarse al final de cada iteración, sino en todos los aspectos de la producción.
- Documentación interna mínima:

En la cabecera del scrip se deberá agregar la siguiente información:

Descripción de la funcionalidad.

Funciones que llama, variables importantes, tablas y campos que usa.

Descripción del proceso.

Fecha Última modificación

Responsable original.

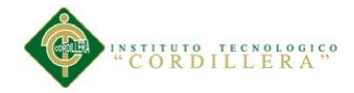

Responsable cambios.

# **5.03.02.10 Ciclo de Vida**

Un típico perfil de proyecto mostrando el tamaño relativo de las cuatro fases. El ciclo de vida organiza las tareas en fases e iteraciones.

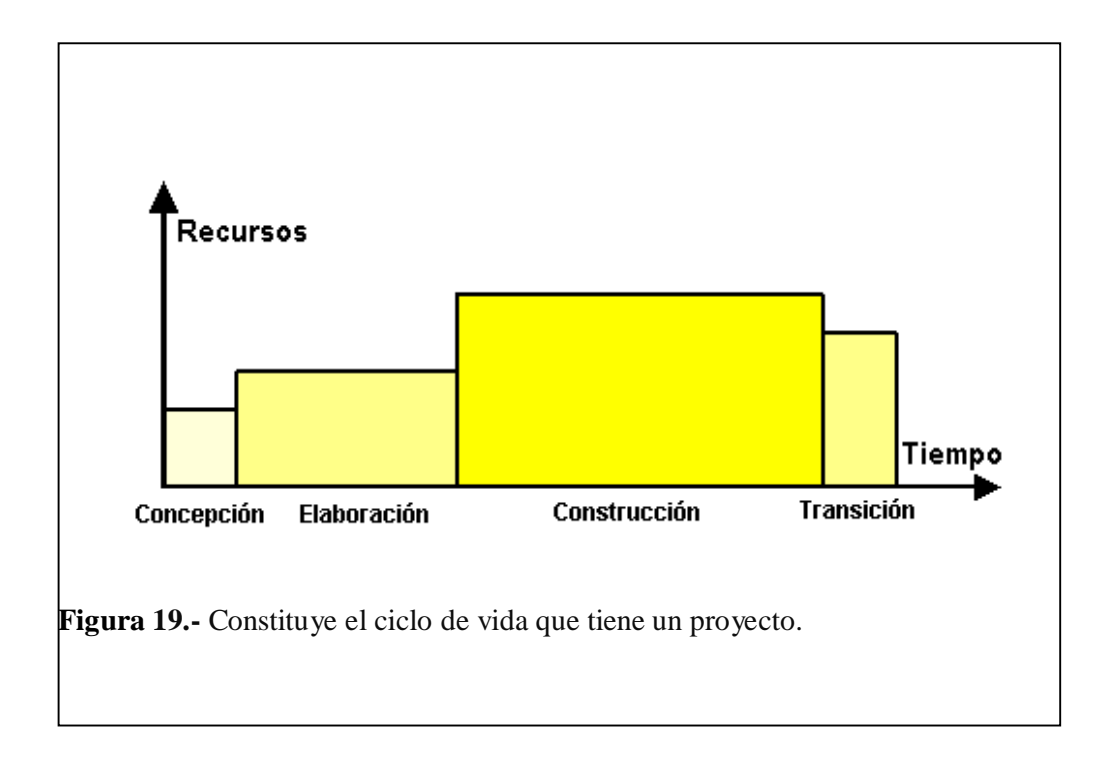

El RUP divide el proceso de desarrollo en ciclos, teniendo un producto final al término de cada ciclo, cada ciclo se divide en fases que finalizan con un hito donde se debe tomar una decisión importante:

**Concepción**: se hace un plan de fases, se identifican los principales casos de uso y se identifican los riesgos

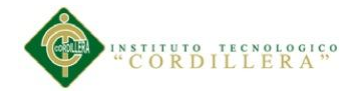

**Elaboración**: se hace un plan de proyecto, se completan los casos de uso y se eliminan los riesgos.

**Construcción**: se concentra en la elaboración de un producto totalmente operativo y eficiente y el manual de usuario.

**Transición**: se implementa el producto en el cliente y se entrena a los usuarios. Como consecuencia de esto suelen surgir nuevos requisitos a ser analizados.

# **5.03.03 Diseño de interfaces**

# **5.03.03.01 Interfaces de usuario**

# **Ventana de Ingreso**

Se utilizará una ventana como la que se muestra a continuación:

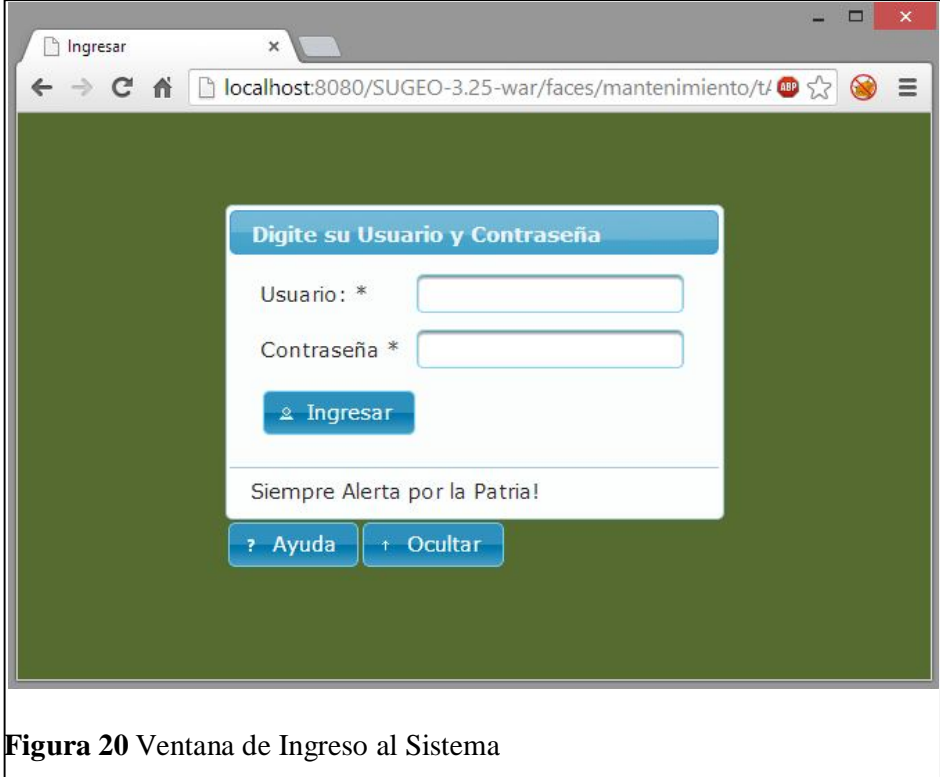

TOMA DE DECISIONES ESTRATÉGICAS EN EL TEATRO DE OPERACIONES MILITARES MEDIANTE UN SOFTWARE DE UBICACIÓN GEOESPACIAL DE LAS UNIDADES MILITARES, PARA LA DIRECCIÓN DE PERSONAL DE LA FUERZA TERRESTRE.

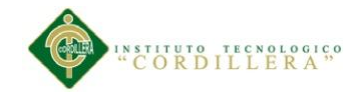

# **Ventana Principal**

Se utilizará una ventana como la que se muestra a continuación:

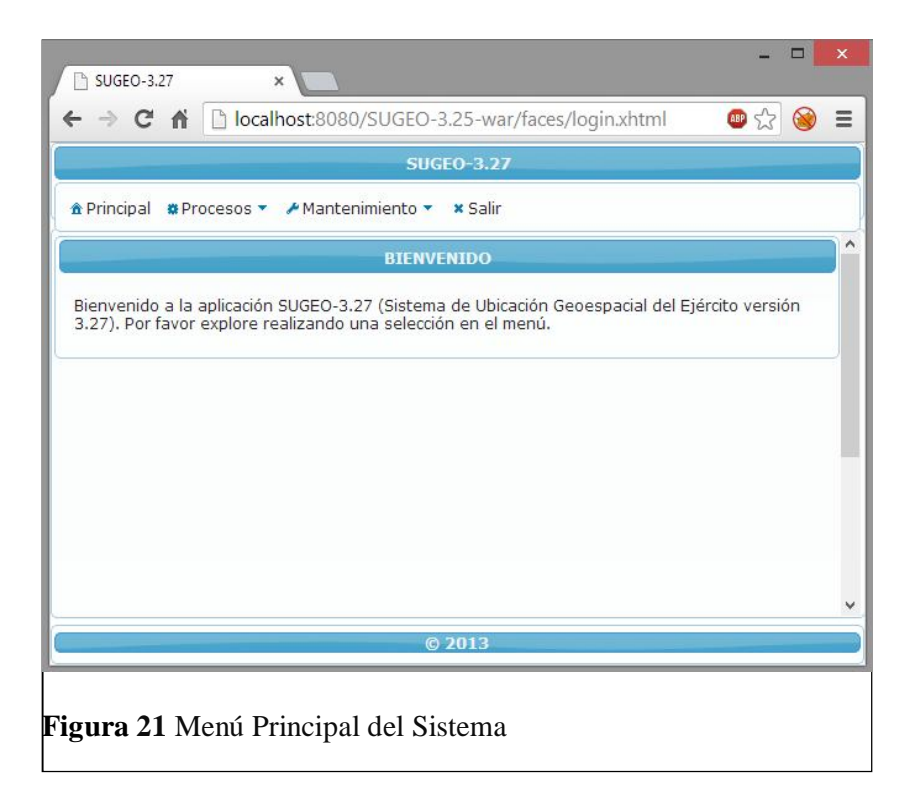

# **Ventana de mantenimiento de tablas**

Se utilizará una ventana como la que se muestra a continuación:

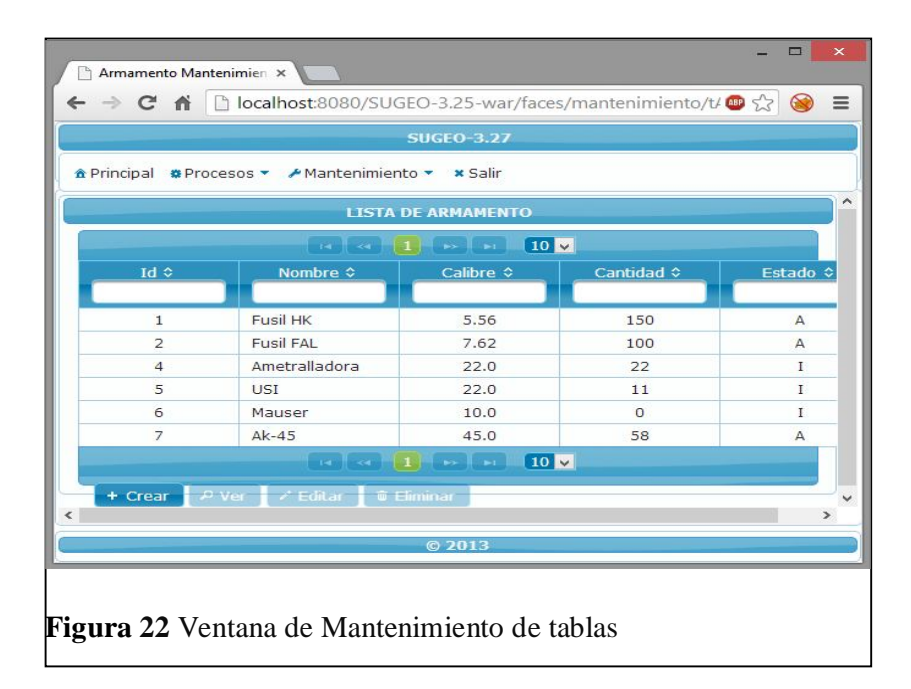

TOMA DE DECISIONES ESTRATÉGICAS EN EL TEATRO DE OPERACIONES MILITARES MEDIANTE UN SOFTWARE DE UBICACIÓN GEOESPACIAL DE LAS UNIDADES MILITARES, PARA LA DIRECCIÓN DE PERSONAL DE LA FUERZA TERRESTRE.

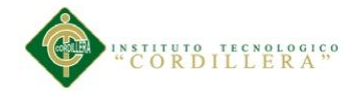

# **Botones de mantenimiento**

Se utilizarán los siguientes botones como los que se muestran a continuación:

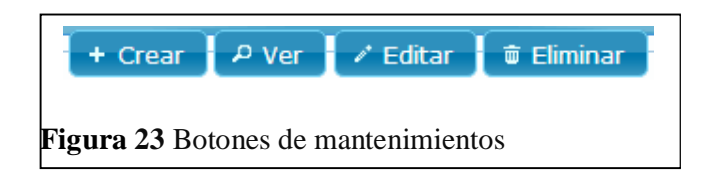

# **Ventana Crear Nuevo**

Se utilizará una ventana como la que se muestra a continuación:

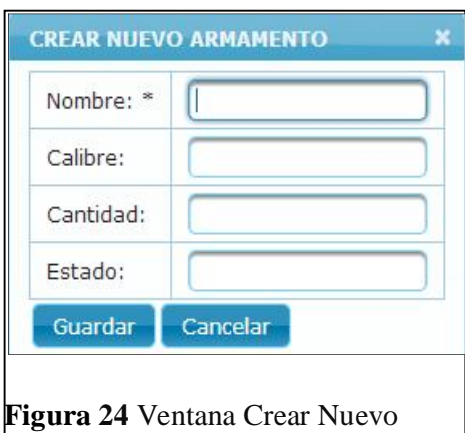

# **Ventana de Ver**

Se utilizará una ventana como la que se muestra a continuación:

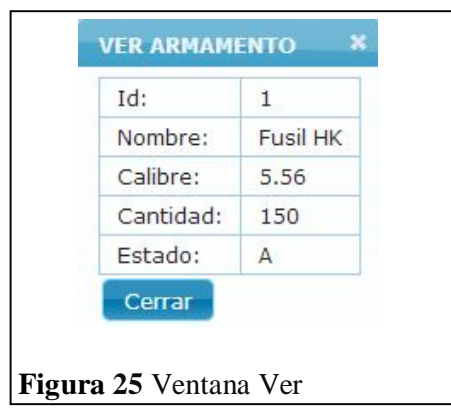

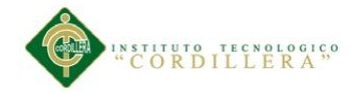

# **Barra de búsqueda**

Se utilizará una barra como la que se muestra a continuación:

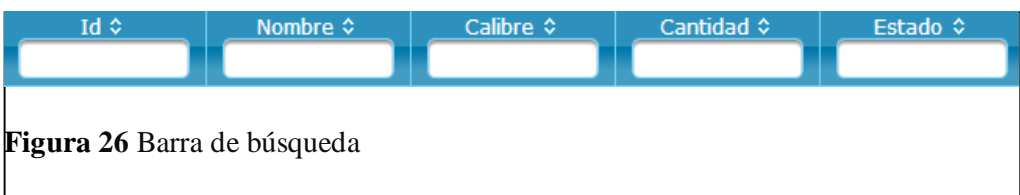

## **5.04 Pruebas**

## **5.04.01 Objetivo**

Identificar que la información existente en el proyecto de control geoespacial y los componentes cumplan con los estándares de seguridad y calidad. Verificar que los objetos y las clases tengan relación directa con los componentes de software y que sean probados y verificados.

### **5.04.02 Plan de integridad de datos y base de datos**

Con la finalidad de poder obtener una información confiable es necesario que cada una de las clases mantengan una persistencia, considerando que estas clases en lo posterior se transformaran en tablas los objetos que contiene cada una de estas clases deben tener la capacidad de ser reutilizables y consistentes en el desenvolvimiento del proyecto.

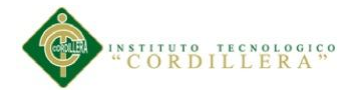

Es por ello que la prueba de integridad para los datos la realizamos en la fase de diseño del modelo lógico colocando la persistencia en las clases momentos antes de generar el modelo físico del negocio.

Este tipo de prueba dará como resultado la integridad de los datos que son manipulados por los objetos y métodos que tienen cada una de las clases participantes.

Por lo tanto la persistencia también la puedo obtener en el desarrollo del código fuente de la aplicación; dicho en otras palabras la persistencia de las clases más la persistencia del código fuente me dará como resultado la consistencia el sistema.

La verificación formal de la integridad de datos se realizara con este tipo de prueba que permita reutilizar los objetos que ya hayan sido utilizados en una clase para poderlos utilizar en otra clase. Este tipo de prueba, en la programación se encuentra en la herencia y en el polimorfismo.

# **5.04.03 Pruebas de módulo**

#### **5.04.03.01 Módulo de Seguridad**

Este tipo de prueba se realizara mediante la validación de cada una de las cajas de texto que manejen la obtención o captura de datos, estas pruebas serán correlacionadas con los estándares de manejo de seguridad en el campo informático ISOO 27000 los que implica que el usuario deba mantener 12 caracteres como mínimo combinados entre mayúsculas y minúsculas números y caracteres especiales. En lo referente a las cajas de clave deben tener 8 caracteres combinaciones mayúsculas minúsculas y caracteres especiales.

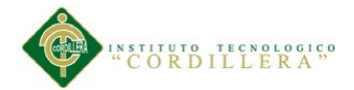

El cliente podrá realizar su debido ingreso y manipulación de los datos que el administrador le hubiese asignado tomando en cuenta que solo podrá realizar cambios en su cuenta.

El ingreso erróneo en cualquiera de estas dos cajas de captura de datos (usuario y clave) abortara el acceso al sistema y enviara a la página de acceso.

El usuario que hubiese ingresado y que estuviese inactivo por más de 5 minutos automáticamente se cerrara su cuenta y tendrá que volver a ingresar al sistema.

### **5.04.03.02 Módulo Mantenimiento**

El módulo de mantenimiento tiene que ser sometido a pruebas en las cuales se verifiqué el acceso idóneo de información hacia la base de datos; por esta razón inicialmente se determinará que los campos que manejen código de acceso en una tabla que tenga una función que me permita generar códigos secuenciales sin que estos se repitan y puedan generar errores de duplicidad de claves primarias, las cajas que requieran la captura de información deberán estar validadas de acuerdo al dato de ingreso ya sea esté números enteros o decimales, fecha y hora deberá ser los estandarizados por las normas ISO día 02 mes 02 año 2013 separados mediante un -. En las cajas de texto que requiera identificar la cedula deberá eta validado que el número ingresado sea válido para poder continuar con las operaciones de ingreso.

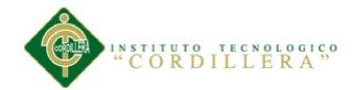

### **5.04.04 Pruebas de interfaz de usuario**

Esta prueba se realiza inicialmente verificando facilidad con la que el usuario se desenvuelve en realizar las distintas operaciones en el sistema de control geoespacial, así como la carga tiene que ser transparente para el usuario. Con la capacidad de medir el tiempo de respuesta en la navegación del ambiente browser (se procederá a la manipulación del elemento que más implica carga de información hacia la interfaz de usuario para poder conocer el tiempo de respuesta del sistema de control geoespacial), se realizó el manteniendo de la aplicación en el ambiente web y se obtuvo que el tiempo de respuesta es óptimo en el desenvolvimiento de entrega de resultados específicamente en la aprobación de un pedido ya esa interfaz es la que maneja mayor obtención de información de la base de datos.

En este formulario verificamos que el salto de las cajas de texto se las realice con el tab, igualmente se cumple con la verificación de los estándares GUI que implica color de fondo de las cajas de texto, color de texto de la recuperación de datos simetría en la distribución de cajas recuperadoras de información, diseño de ubicación de objetos de interfaz de usuario (cuadro de texto, cuadro de chequeo).

De igual manera se verifica el estándar de comunicación que existe entre los datos estableciendo tiempos de respuesta en la recuperación de información desde la base de datos hacia la aplicación y desde el aplicativo hacia la base de datos.

Por otro lado se determinó una prueba de ejecución del manejo de los iconos inicialmente que estén acorde con la información solicitada; en este punto se verifico ventanas y mensajes de alerta, ventanas y mensajes de información de la acción que se ha ejecutado, ventana y mensajes de captura de errores con el manejo de excepciones.

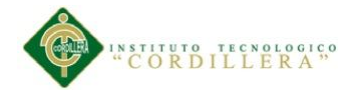

### **5.04.05 Pruebas de desempeño**

Con la finalidad de poder ejecutar este tipo de pruebas y que las mismas tienen incidencia con la arquitectura montada, fue necesario estructurar el sistema de control Geoespacial, en un ambiente distribuido que claramente se pueda evidenciar el servidor de datos, servidor de aplicaciones, y los clientes. La primera prueba realizada fue la verificación del tiempo de respuesta del cliente hacia el servidor de aplicaciones y posteriormente del servidor de aplicaciones al servidor de datos, el tiempo de respuesta final se lo determina con la suma total de tiempo realizado desde la petición de información hasta la recepción de la misma y esto divido por dos.

Se considera que el servidor debe estar separado para poder realizar las pruebas, de esta manea podremos verificar el tiempo de respuesta de acceso remoto a la aplicación.

Otra de las pruebas fue la verificación del tiempo de respuesta en las transacciones en la que tiempo se demora.

Continuando con las pruebas de desempeño tenemos que verificar tiempos validos de respuesta para recibir y enviar información mediante el XML igualmente el tiempo de respuesta que se demora en generar este tipo de información.

### **5.04.06 Pruebas de carga**

Para realizar esta prueba es necesario ejecutarla sobre una sola tabla la misma que es la que tiene más transaccionalidad dentro del proyecto la tabla "t\_unidad" con un soporte mínimo de 5 usuarios al mismo tiempo. Se medirá la persistencia de las tablas

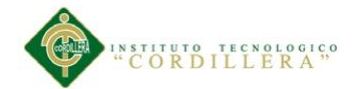

y de la programación para así obtener la persistencia de la transaccionalidad del sistema geoespacial.

#### **5.04.07 Prueba de estrés**

Esta prueba la realizamos con por lo menos 20 sesiones abiertas, en cada consulta se procedió a obtención de la información de los procesos que interviene en la producción. Para esta prueba se utilizó bucles repetitivos que simulaba que el ingreso masivo de información hacía una sola tabla.

Script para la prueba:

```
for (int j = 1; j <= 2000; j++)
        {
            UnidadLogica.Save(Valores de entrada);
}
```
### **5.04.08 Prueba de volumen**

Esta prueba se la realiza después de un año de ejecución. Para poder determinar la cantidad e información con la que está trabajando es sistema de control geoespacial. Para así poder determinar si el sistema puede trabajar con gran cantidad de información.

## **5.04.09 Prueba de seguridad**

La interrupción abarca un amplio rango de actividades se coloca interrupción en los programas para comprobar que si desempeño sea idóneo igualmente se colocó

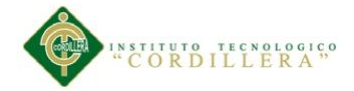

interrupción en el código para verificar sus errores; en los accesos a las base de datos se colocaron banderas para verificar el acceso a las mismas; todo el código tiene un acto grado de manejo de excepciones para la captura de errores y de rendimiento de la aplicación.

### **5.05 Diseño de casos de prueba**

Se debe diseñar pruebas que puedan generar el mayor número de errores posibles con una cantidad mínima de tiempo.

## **5.05.01 Pruebas de caja blanca**

Las pruebas de caja blanca se las realiza minuciosamente de los detalles procedimentales del sistema. Introduciendo pequeños bloques de código o condiciones que luego serán ejecutadas. Esto no garantiza un programa 100% funcional ya que existen un número indefinido de caminos lógicos los cuales no se pueden llegar a controlar.

### **5.05.02 Pruebas de cajas negras de unidad de integración**

Estas pruebas se las realiza sobre la interfaz del software, se pretende demostrar que las funciones del software son operativas el ingreso de información es correcto así como la salida se mantiene la integridad de la información.

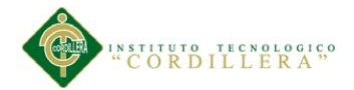

### **5.05.03 Pruebas de unidad**

Verifica si el diseño fue realizado acorde a las relaciones existentes entre las tablas de la base datos. Enfocándose en la información que almacena la tabla de control de procesos de producción tanto ingresos como salidas.

Se concentra en la unidad más pequeña de diseño del software. Así como en lo más fundamental que es la lógica del negocio en que el envío y recepción de datos cumplan con los requerimientos y cálculos del negocio.

Esta prueba se realizó y el sistema de control geoespacial mantuvo la consistencia e integridad de la información.

### **5.05.04 Pruebas de integración**

Lo principal de esta prueba el verificar el correcto ensamblaje entre los distintos componentes una vez que hayan sido probados unitariamente con el fin de probar que interactúan correctamente a través de sus interfaces, tanto internas como externas.

## **5.05.05 Pruebas de validación**

El objetivo principal de las prueba de validación es obtener información útil para la validación de la implementación. Una vez que el sistema de control geoespacial ha cumplido con la verificación de errores por lo tanto está libre de errores en tiempos de ejecución, lo que significa que está libre de errores lógicos.

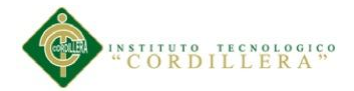

El módulo de seguridad es donde se realiza la prueba de validación pues controla el acceso al sistema validando y verificando que los datos ingresados sean los correctos.

Se verifica que existan mensajes acorde a las acciones erróneas que se realizan en el ingreso de datos del sistema. La validación del software se la realiza con pruebas de verificación que demuestren que es 100% funcional.

# **5.05.06 Matriz de control de pruebas**

# **Tabla 19**

*Matriz de control de pruebas ingreso*

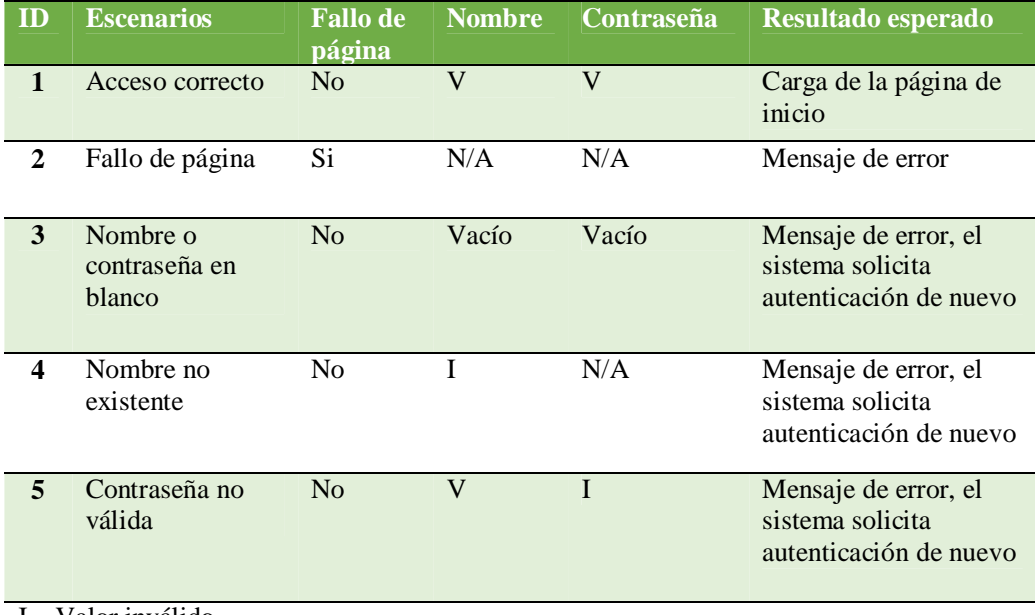

I – Valor inválido. V – Valor válido.

Vacío – No se indica ningún valor.

N/A - El valor que se tenga es irrelevante

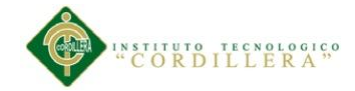

La tablas 19 nos indica las iteraciones que tiene el usuario en cuanto al ingreso al sistema y sus respectivos casos que puede tener, convirtiéndose esta tabla en una validación de pruebas.

# **Tabla 20**

*Matriz de control de pruebas de mantenimiento*

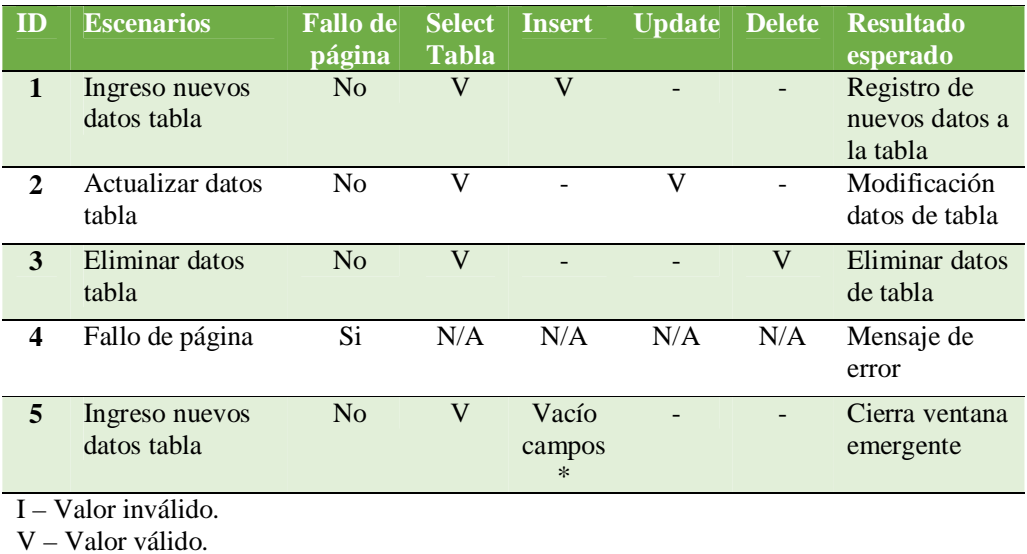

Vacío – No se indica ningún valor.

N/A - El valor que se tenga es irrelevante

En la tabla 20 podemos apreciar control de pruebas que tiene el usuario en cuanto al mantenimiento de los datos o registros de todas tablas de la base de datos, es así que podemos apreciar las incidencias para la creación de un nuevo registro, modificación o actualización de los datos o registros ya existentes y la eliminación de los mismos.
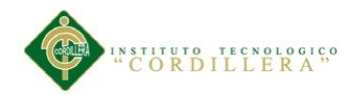

## **Capítulo VI: aspectos administrativos**

## **6.01 Recursos**

#### **Tabla 21**

*Tabla de recursos humanos y económicos*

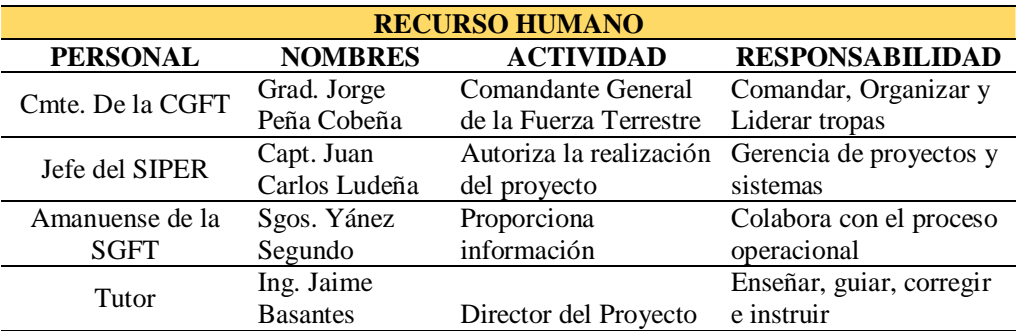

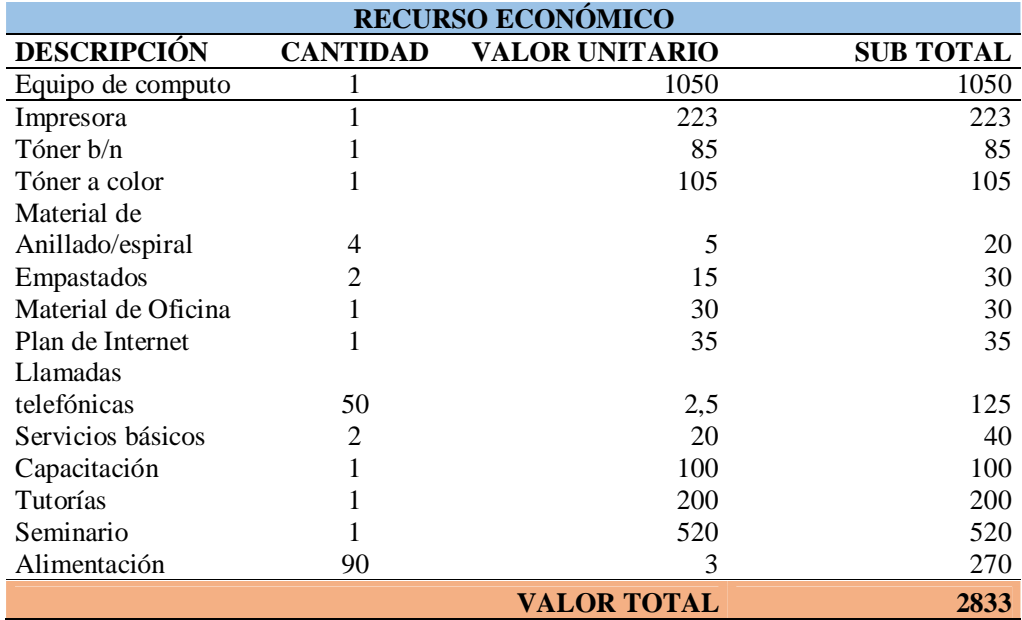

En la tabla 21 podemos apreciar los recursos humanos y económicos que se utilizó en la realización de este proyecto, dándonos a notar que hubo un apoyo por parte de la institución en cuanto a obtener información del personal y la parte económica fue a cargo del autor, ya que este proyecto no se encontraba contemplado en la planificación de los proyectos de la Fuerza Terrestre.

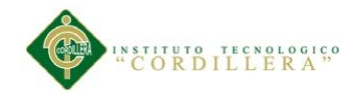

#### **6.02 Presupuesto**

## **Tabla 22**

*Tabla de presupuesto*

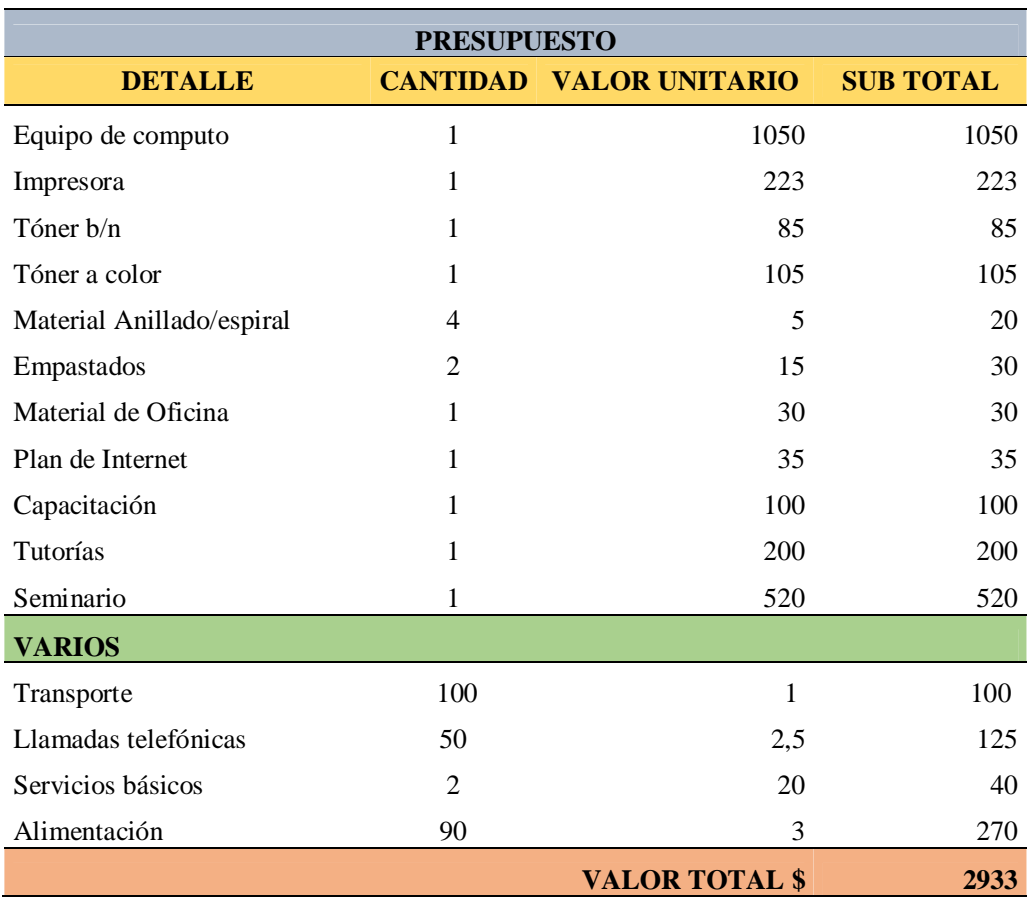

La tabla 22 nos despliega y hace conocer el presupuesto utilizado para la realización del presente proyecto, demostrándonos claramente que es viable y factible la realización del proyecto debido a que no necesita de muchos recursos económicos, solo de los básicos para cualquier tipo de proyecto de ésta índole, además la institución aprobó la realización de este proyecto ya que cuenta con una infraestructura distribuida donde fácilmente se puede implementar el SUGEO (Sistema de Ubicación Geoespacial de la Fuerza Terrestre).

TOMA DE DECISIONES ESTRATÉGICAS EN EL TEATRO DE OPERACIONES MILITARES MEDIANTE UN SOFTWARE DE UBICACIÓN GEOESPACIAL DE LAS UNIDADES MILITARES, PARA LA DIRECCIÓN DE PERSONAL DE LA FUERZA TERRESTRE.

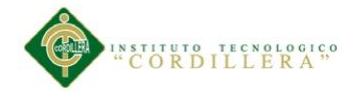

Este tipo de sistemas que utiliza una arquitectura distribuida es muy eficiente en la actualidad, debido a que tienen mayor fiabilidad, disponibilidad y un mejor rendimiento.

Por otro lado cabe recalcar que todo el presupuesto utilizado fue a cargo del autor, ya que es un trabajo de graduación y la institución auspiciante solo proporciono la información necesaria, pero no real, debido a que dicha información es de carácter reservado y confidencial.

#### **6.03 Cronograma**

El cronograma está estructurado de tal forma que se distribuye el tiempo desde el mes de junio del presente año, hasta la culminación del proyecto a finales de mes de octubre, tomando en cuenta todos los aspectos en cuanto a la elaboración del presente documento, así como en la elaboración del sistemas y todos los pasos que éste debe seguir para cumplir con los estándares de un desarrollo de software.

Ver anexo "A".

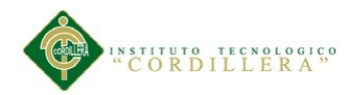

### **Capítulo VII: conclusiones y recomendaciones**

## **7.01 Conclusiones**

Al finalizar la realización de este proyecto podemos sacar las siguientes conclusiones:

- El sistema SUGEO (Sistema de Ubicación Geoespacial de la Fuerza Terrestre) ayuda notablemente en la toma de decisiones en un teatro de operaciones, como por ejemplo en las decisiones que se toma para enviar grupos especializados para los patrullajes realizados en la frontera norte, ya que se puede visualizar gráficamente las unidades militares así como las posibles posiciones de los frentes enemigos en diferentes tipos de mapas y realizar una orden de operaciones visual.
- La utilización de una interfaz gráfica en este proyecto, nos ayuda notablemente en la comprensión de la situación actual de nuestras tropas, tanto las unidades de combate, como las de apoyo de combate, de esta manera los comandantes pueden tener una idea clara de situación actual del Ejército en la frontera norte.
- Se ha reducido notoriamente la perdida de material, recursos y equipos, debido a que se puede calcular la distancia entre las unidades militares, para precautelar la mala utilización y/o pérdida de los mismos.
- Se logró el cálculo de distancias exactas entre 2 unidades, tanto en línea de aire como a través de las vías, para la toma de decisiones por parte de los comandantes y de esta manera no desperdiciar el material y recursos que provee la dirección de logística de la Fuerza Terrestre.
- Se obtiene una rápida comprensión de la situación actual de las unidades, mediante la ubicación gráfica de las unidades, para mejorar el tiempo de respuesta en la toma de decisiones.

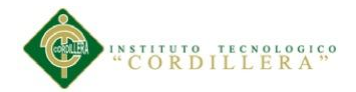

## **7.02 Recomendaciones**

- Realizar la gestión necesaria para que el sistema SUGEO sea considerado en el presupuesto para que obtenga su mantenimiento adecuado por parte de la Dirección de Sistemas y Comunicaciones de la Fuerza Terrestre.
- Efectuar la implementación de los procesos en el área de toma de decisiones estratégicas en la Dirección de Personal de la Fuerza Terrestre para la correcta implementación de los mismos en la lógica de negocios.
- Mantener un diálogo y la apertura entre la Dirección de Personal y la Dirección de Sistemas y Comunicaciones para obtener toda la información necesaria y las normas, reglas y lineamientos respectivamente, para de ésta manera engrandecer el sistema SUGEO.

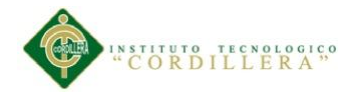

**Anexos**

**Anexo "A" Cronograma**

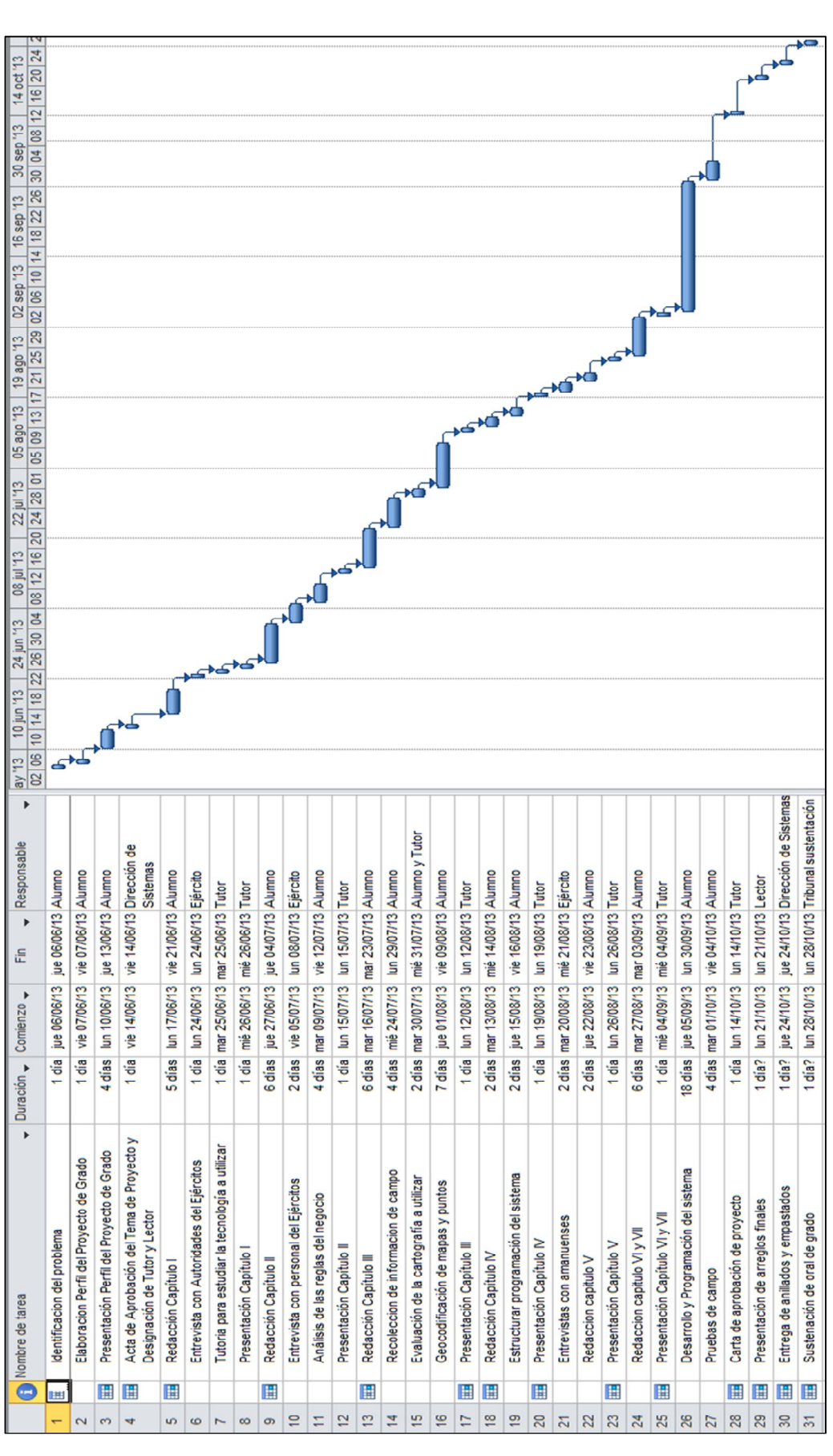

TOMA DE DECISIONES ESTRATÉGICAS EN EL TEATRO DE OPERACIONES MILITARES MEDIANTE UN SOFTWARE DE UBICACIÓN GEOESPACIAL DE LAS UNIDADES MILITARES, PARA LA DIRECCIÓN DE PERSONAL DE LA FUERZA TERRESTRE.

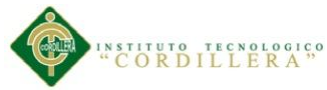

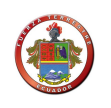

## **Anexo "B" Manual de usuario**

## **1 Parte I**

#### **1.01 Introducción**

El Sistema de Ubicación Geoespacial de la Unidades de la Fuerza Terrestre, ha sido desarrollado para implementar en forma automatizada algunos de los procedimientos que pertenecen al Proceso Toma de Decisiones Estratégicas en un Teatro de Operaciones Militares de la Fuerza Terrestre.

El sistema optimiza el tiempo de proceso de las acciones de operaciones, el registro de información de las unidades y la esquematización de las mismas en un mapa, lo que permitirá contar con datos confiables y reales, reduciendo altamente el riesgo de manipulación y mala ubicación de los diferentes puntos, sean estos amigos o enemigos en un mapa, reduciendo el porcentaje de errores en la toma de decisiones estratégicas.

El Manual de Ubicación Geoespacial de la Unidades de la Fuerza Terrestre es una guía detallada que contiene todos los procedimientos necesarios para trabajar con el mismo, para guiarle en su capacitación y uso.

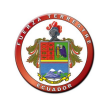

## **1.02 Acerca de este manual**

Este Manual permitirá al usuario operar el Sistema de Ubicación Geoespacial de la Unidades de la Fuerza Terrestre en forma fácil y correcta logrando con ello una explotación adecuada del sistema y la optimización del tiempo de producción del mismo.

El manual está estructurado de forma que el usuario pueda ordenadamente conocer el sistema, primero se enmarca en su entorno hasta posteriormente llegar a operar el mismo.

Se definen los objetivos del sistema para que el usuario conozca la meta que se pretende llegar, y pueda evaluar si se han cumplido o no los objetivos.

Además se definen los requerimientos de hardware y software que necesita el sistema para su funcionamiento, se explica cómo funciona la aplicación, si se han tomado en cuenta los estándares para el desarrollo de software.

En el entorno de operación se detalla la forma como se opera el sistema, se explica en forma clara para qué sirve cada una de las opciones del menú principal que son: Principal, Procesos y Mantenimiento. Así mismo se da a conocer qué son cada una de los puntos y que se obtienen al ejecutarlas.

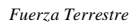

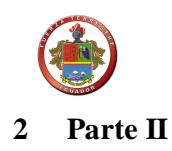

## **2.01 Requerimientos de hardware y de software**

## **Computadora de trabajo**

### **Software:**

Sistema operativo Windows, cualquier versión debe tener instalado un navegador de internet como por ejemplo: Internet Explorer, Google Chrome, Mozilla Firefox, etc. Base de datos MySQL 5.5.24

Adicional se instalará el software MapInfo Professional 12.0

## **Hardware:**

Los requerimientos básicos para éste equipo son las siguientes características generales:

- Procesador de 32 o 64 bits.
- Velocidad mínima por procesador: 400 MHz. o más.
- Nivel de Cache externo (L2): mínimo 4 MB en cada procesador.
- Nivel de Cache interno (L1): Datos e instrucciones 32 KB mínimo.
- 512 MB de memoria RAM instalados o más.
- Disco duro interno de 80 GB de almacenamiento mínimo.
- Tarjeta de red de 100 Mbps Fast Ethernet incorporado, RJ-45.
- Monitor de 17 pulgadas o más.

# **3 Parte III**

## **3.01 Empezando a usar el sistema**

Aquí se describe en forma detallada cómo funciona el Sistema de Ubicación Geoespacial de la Unidades de la Fuerza Terrestre, para que el equipo de la Dirección de Personal que esté asignados a utilizarla, pueda guiarse y navegar paso a paso por las diferentes opciones que ofrece esta aplicación.

De acuerdo a su perfil, el usuario podrá registrar, procesar, actualizar, consultar, obtener reportes de la información necesaria y suficiente, sin descuidar lo referente a la integridad y confidencialidad de los datos.

Se ha procurado que la explicación de cada opción que presenta la aplicación sea clara y fácil de entender por cualquier usuario del sistema.

#### **3.02 Ventana de ingreso**

La ventana de ingreso a la aplicación tiene asociado dos cuadros de texto en los cuales el usuario debe ingresar el nombre de usuario y su respectiva contraseña y luego de ello debe hacer clic en el botón Ingresar, adicional tiene dos botones: Ayuda y Ocultar, los mismos que le informan al usuario cualquier situación en particular que debería saber el usuario antes de ingresar al sistema.

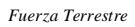

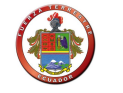

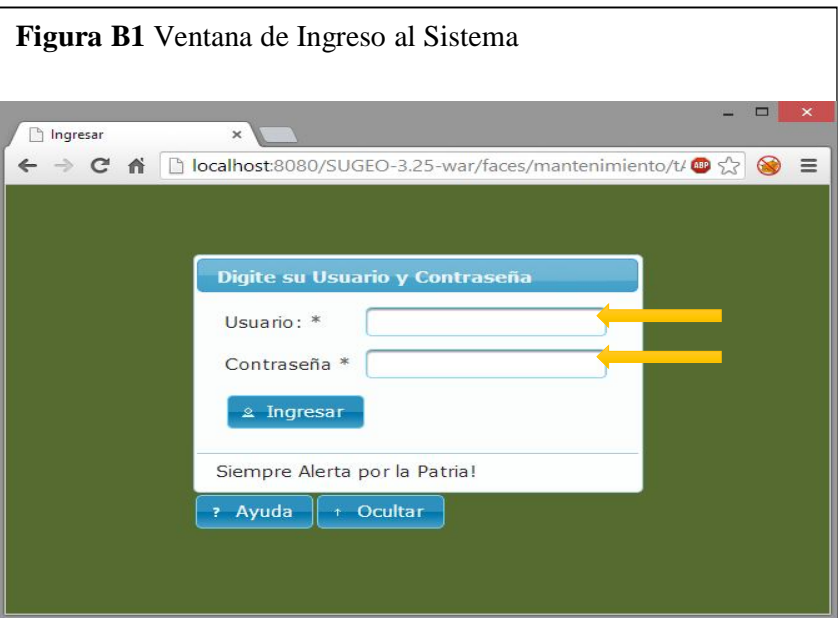

## **3.03 Ventana principal**

La ventana principal de la aplicación tiene asociado un menú de opciones que incluye una lista de descripciones que identifican la actividad a realizar. Estos menús son: Principal, Procesos y Mantenimiento. A continuación describimos cada una de estas opciones.

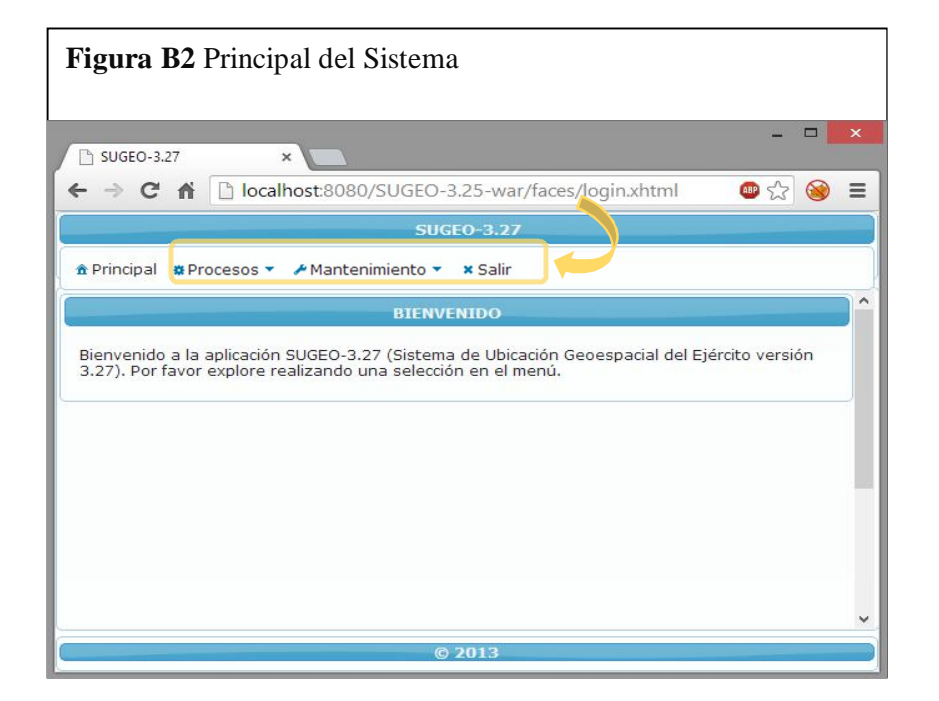

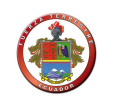

## **3.04 Ventana de mantenimiento de tablas**

Se utilizará una ventana como la que se muestra a continuación en donde podemos identificar los nombres de las columnas de la tabla, así como sus respectivos registros, teniendo al pie de cada tabla un menú de botones de mantenimiento como son: Crear, Ver, Editar y Eliminar, de la siguiente manera:

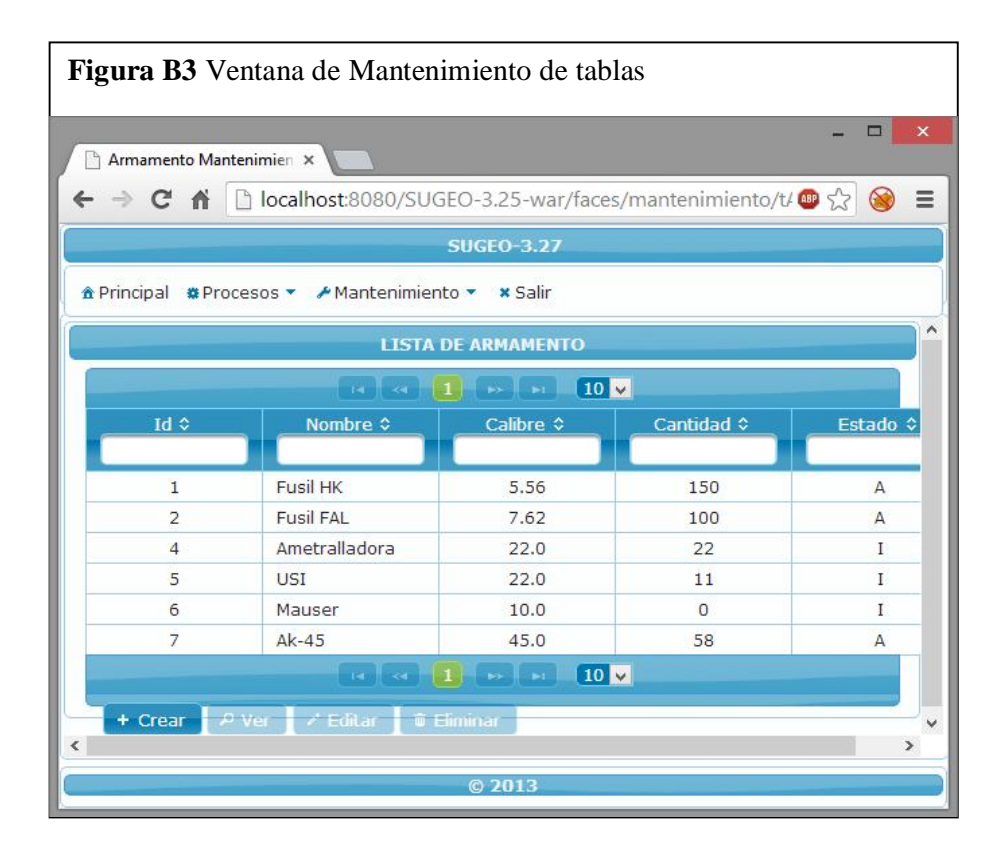

## **3.05 Botones de mantenimiento**

Se utilizarán los siguientes botones como los que se muestran a continuación:

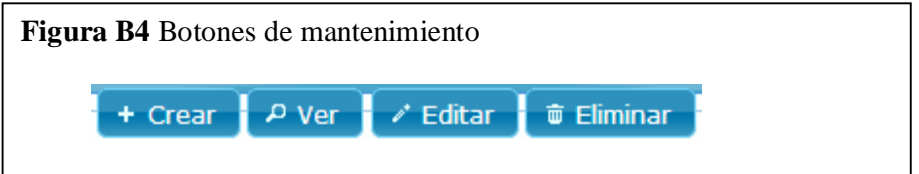

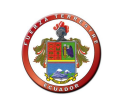

### **3.06 Ventana crear nuevo**

Dando clic en el botón Crear de cualquier tabla, se mostrará una ventana como la que se muestra a continuación:

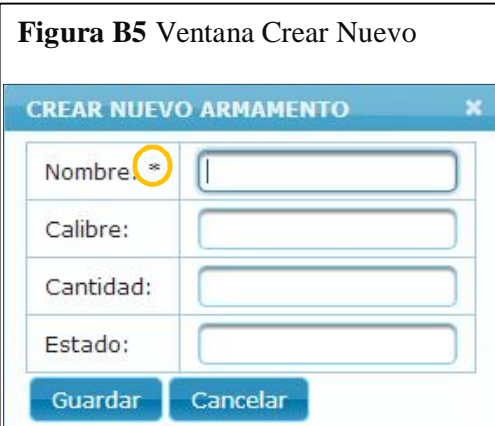

En donde se debe llenar todos los campos, principalmente los que están precedidos por un asterisco (\*) en los cuales nos indica que es un campo obligatorio y finalmente hacemos clic en el botón Guardar o cancelar si no deseamos agregar el registro.

## **3.07 Ventana ver**

Al hacer clic en el botón Ver, se mostrará una ventana como la que se muestra a continuación, en donde podemos identificar todos los campos de un registro determinado.

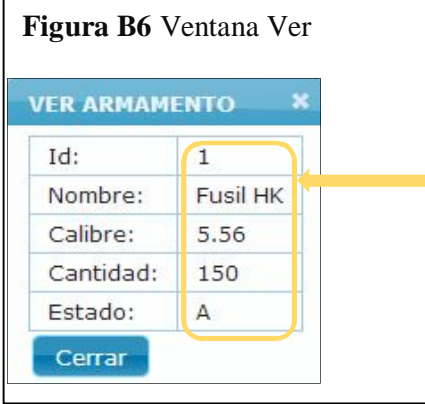

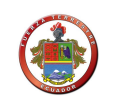

## **3.08 Barra de búsqueda**

Se utilizará una barra como la que se muestra a continuación, en donde con solo escribir el inicio de cualquier palabra en los cuadros en blanco, el buscador nos despliega automáticamente dichos registros:

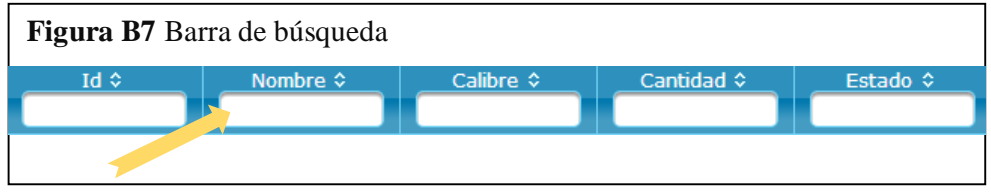

## **3.09 Proceso-ejecutar MapInfo**

Para ingresar al módulo de mapas y georeferenciación primeramente haremos clic en el menú "Procesos", luego clic en el ítem "Ejecutar MapInfo" de la siguiente manera:

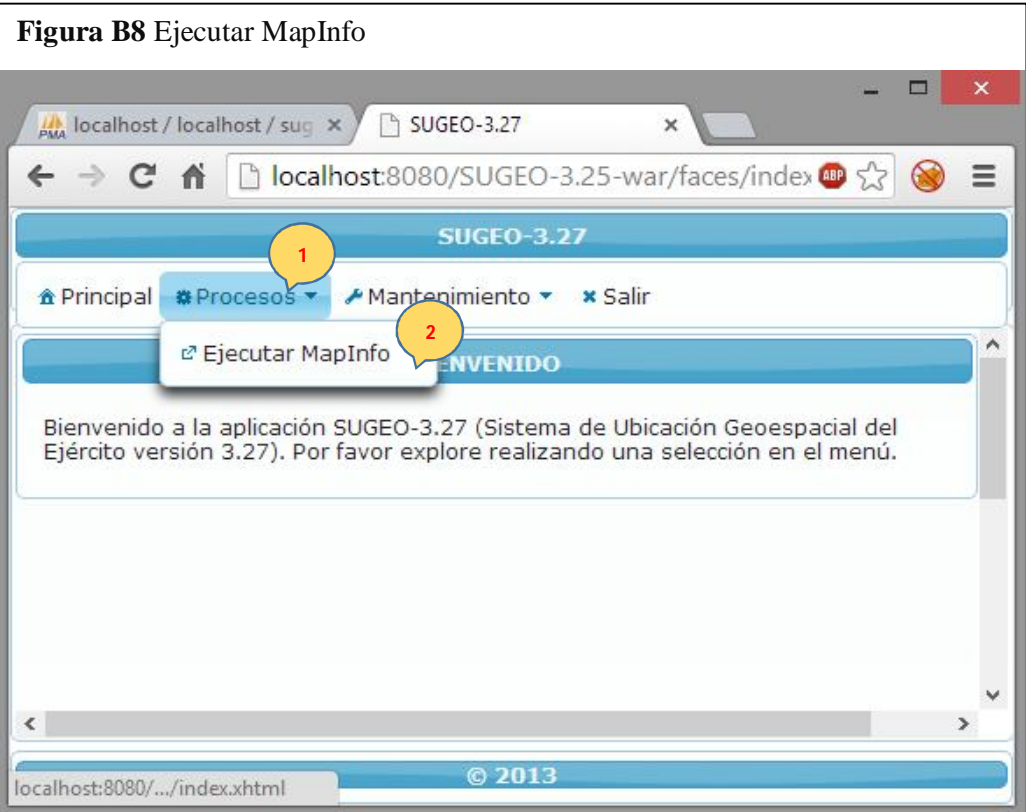

Seguido de esto se abre el aplicativo desarrollado en MapInfo de la siguiente forma:

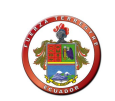

## **3.10 Menú principal SUGEO**

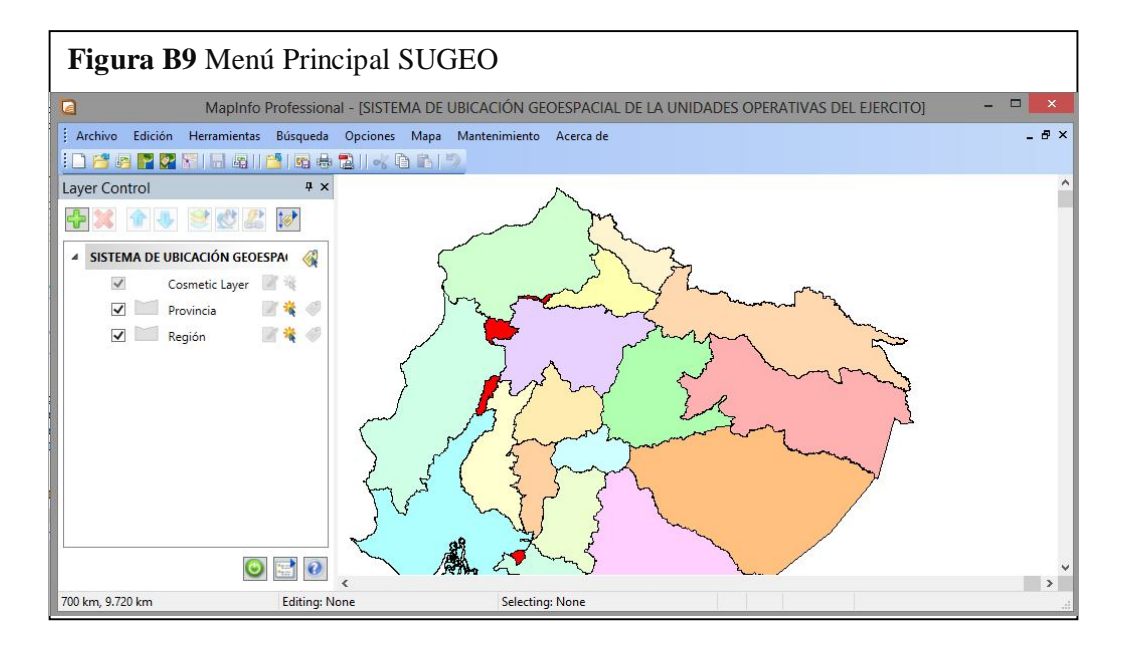

En éste aplicativo tenemos el siguiente menú que consta de: Archivo, Edición, Herramientas, Búsqueda, Opciones, Mapa, Mantenimiento, Acerca de. Los mismos que a continuación se procede a explicar cada uno de estos:

#### **3.10.01 Archivo**

Las opciones de este menú sirven para el manejo de las tablas y capas como son:

- Abrir
- Mostrar Mapa Bing Aerial
- Mostrar Mapa Bing Híbrido
- Mostrar Mapa Bing Roads
- Cerrar tabla
- Cerrar todo
- Guardar tabla
- Guardar Como
- Guardar Workspace
- Imprimir a PDF
- Salir

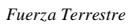

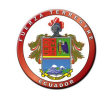

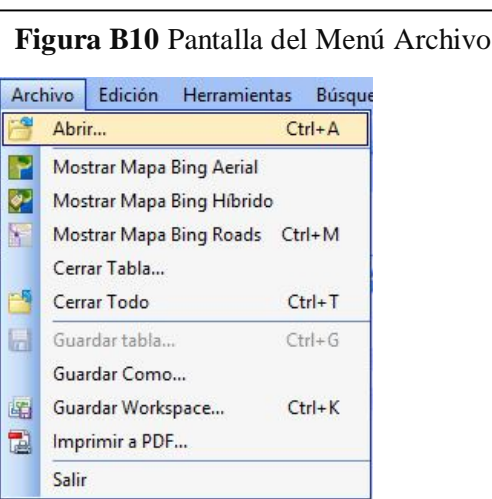

## **3.10.02 Edición**

Las opciones hacen referencia a las acciones de edición y son:

- Deshacer
- Cortar
- Copiar
- Pegar
- Borrar
- Seleccionar todo
- Buscar

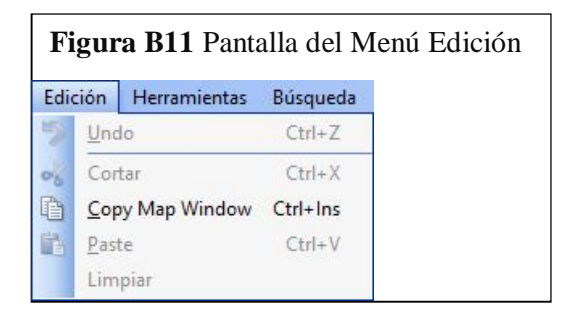

## **3.10.03 Herramientas**

Las opciones hacen referencia a las acciones de herramientas y son:

Ejecutar el Programa

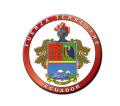

Administrar Herramientas

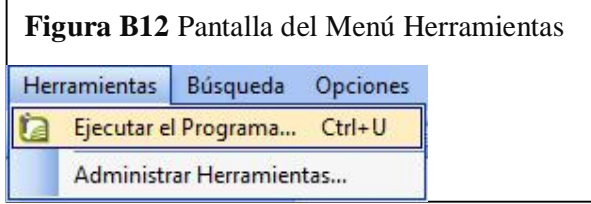

## **3.10.04 Búsqueda**

Las opciones hacen referencia a las acciones de búsqueda y son:

- Consulta
- Consulta SQL
- Seleccionar todo
- Invertir Selección
- Deseleccionar Todo
- Encontrar Objeto
- Buscar Dirección
- Cálculo de Estadísticas

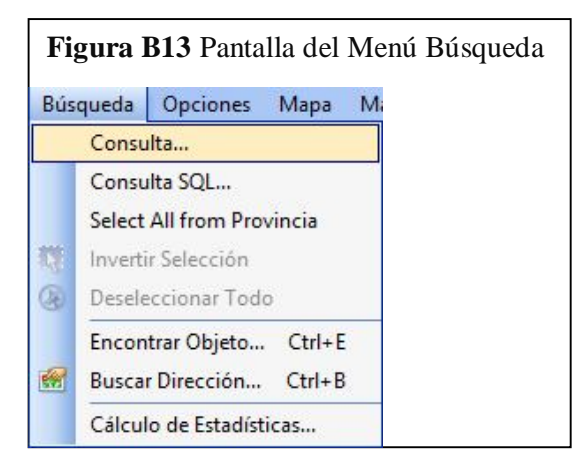

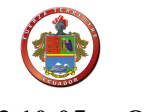

## **3.10.05 Opciones**

Las alternativas hacen referencia a las acciones del menú opciones y son:

- Estilo de Línea
- Estilo de Región
- Estilo de Símbolo
- Estilo del Texto
- Barra de Herramientas
- Mostrar Ventana de Estadísticas
- Ocultar Ventana de Estadísticas
- Ocultar Barra de Estado
- Personalizar Colores

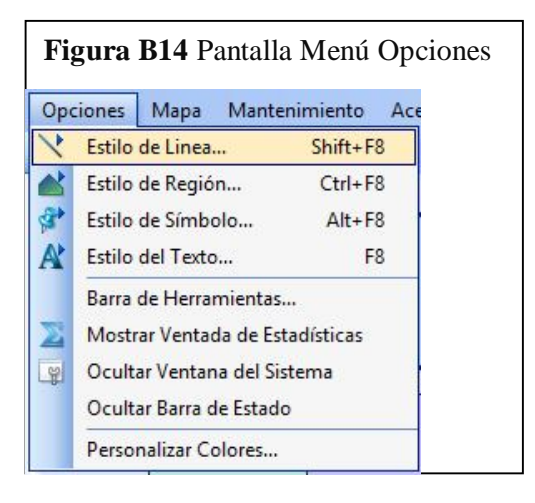

## **3.10.06 Mapa**

Las alternativas hacen referencia a las acciones del menú Mapa y son:

- Control de Capas
- Crear un Mapa Temático
- Modificar Mapa Temático
- Ver una capa entera

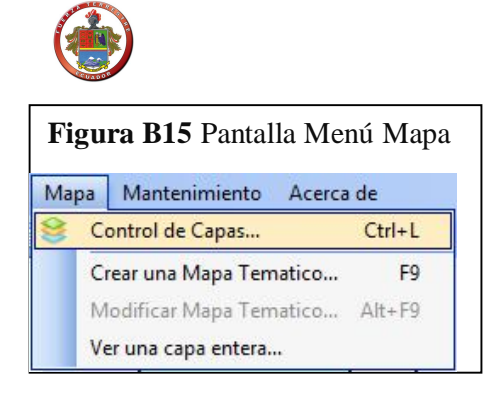

## **3.10.07 Mantenimiento**

Las alternativas hacen referencia a las acciones del menú Mantenimiento y son:

- Estructura de la Tabla
- Borrar Tabla

*Fuerza Terrestre*

- Renombrar Tabla
- Empaquetar Tabla

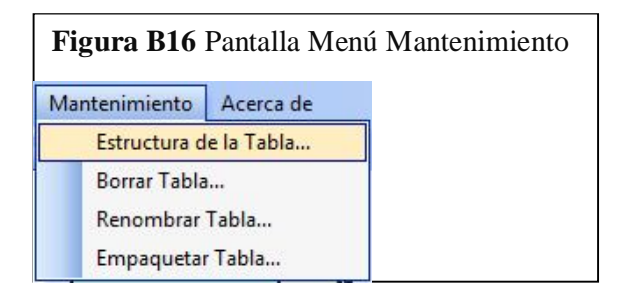

## **3.10.08 Acerca de**

Las alternativas hacen referencia a las acciones del menú Acerca de y es:

Información sobre el sistema

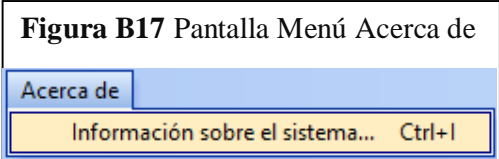

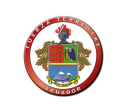

### **3.10.09 Barra de herramientas**

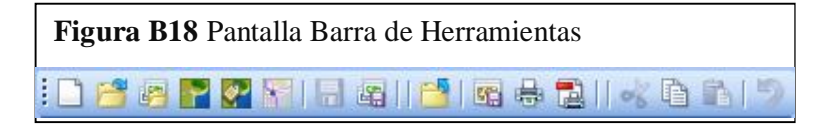

Los íconos aquí mostrados hacen referencia a los aspectos de Menú Archivo y Edición, los mismos que se explican a continuación:

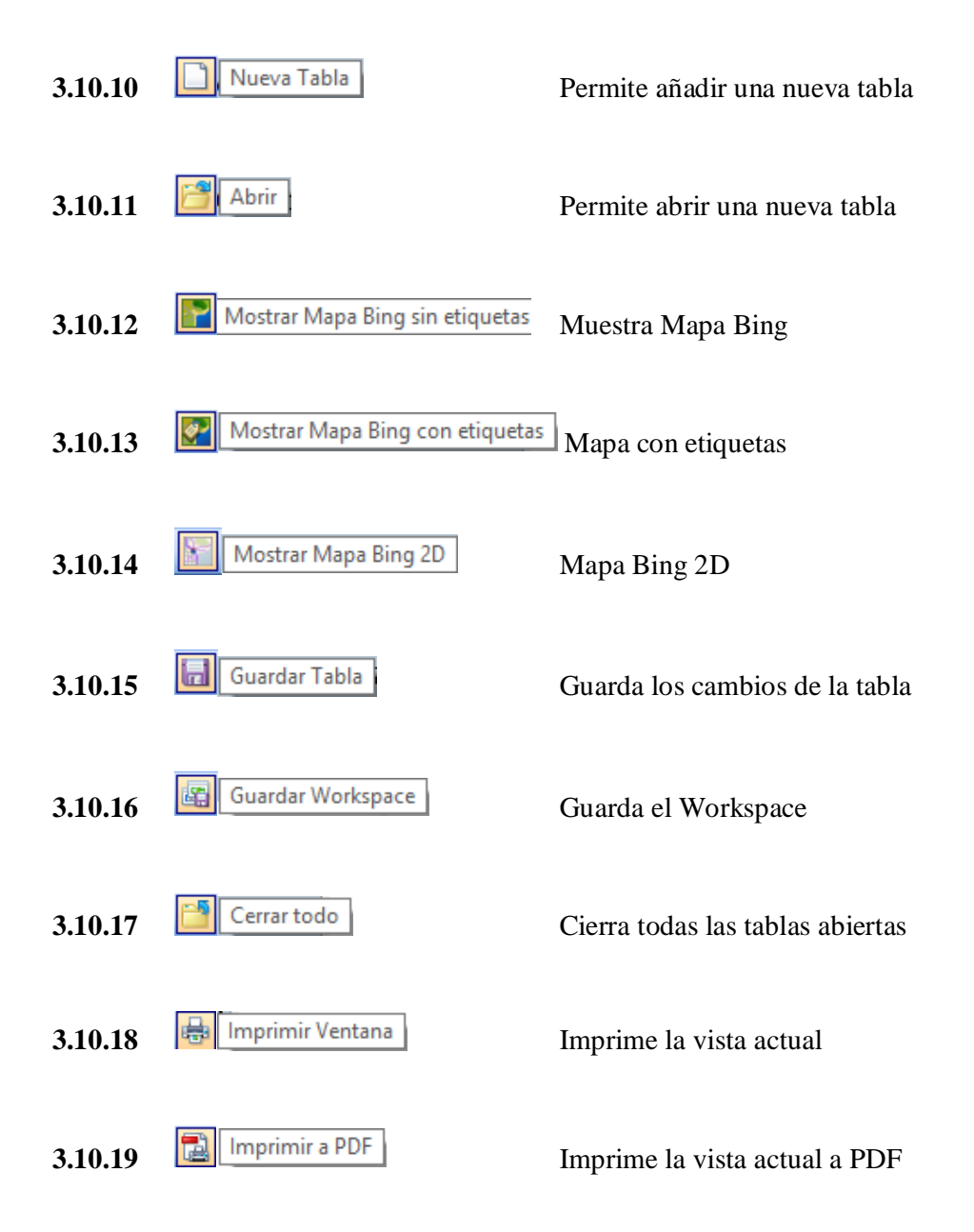

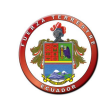

## **3.11 Agregar una nueva tabla (capa)**

- ڪ Abrir  $-$  Clic en
- Seleccionamos la Tabla (Capa)
- Clic en Aceptar

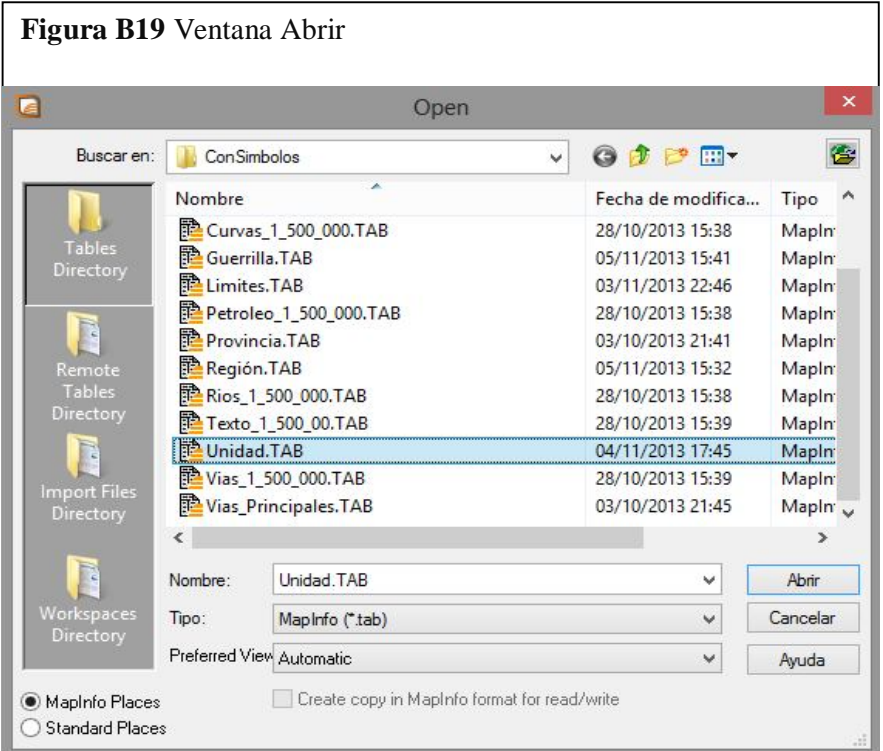

 Y nos despliega de la siguiente forma, en donde podemos observar: 1) la capa añadida y 2) se muestran los gráficos de las unidades en el mapa.

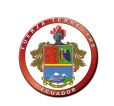

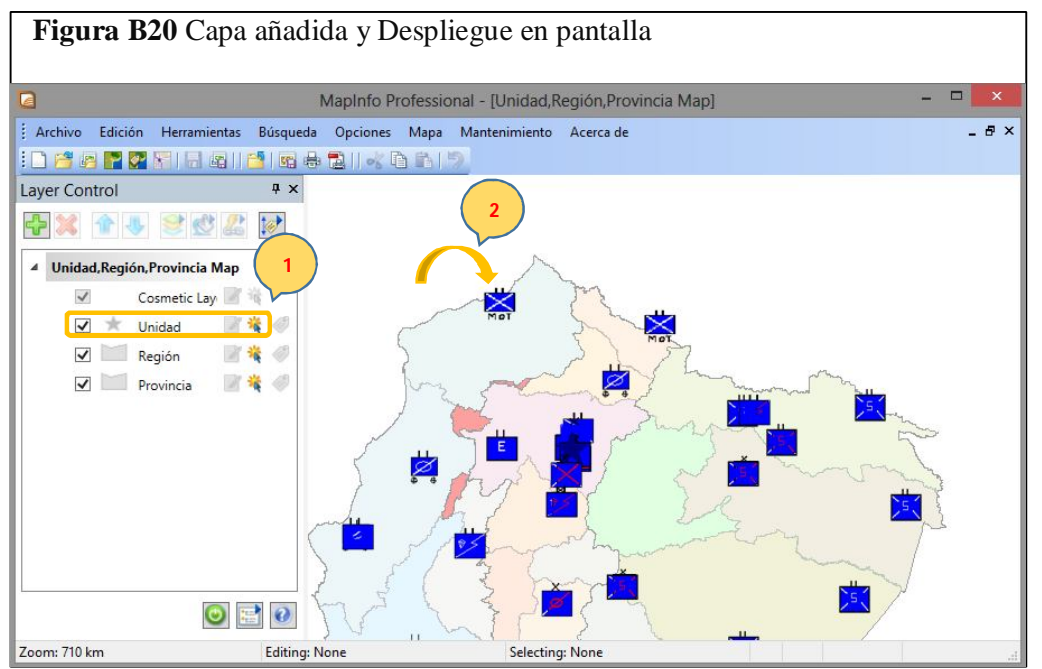

De esta forma podemos añadir todas las capas que sean necesarias y editar dicha información georeferenciada y tener un esquema de esta forma:

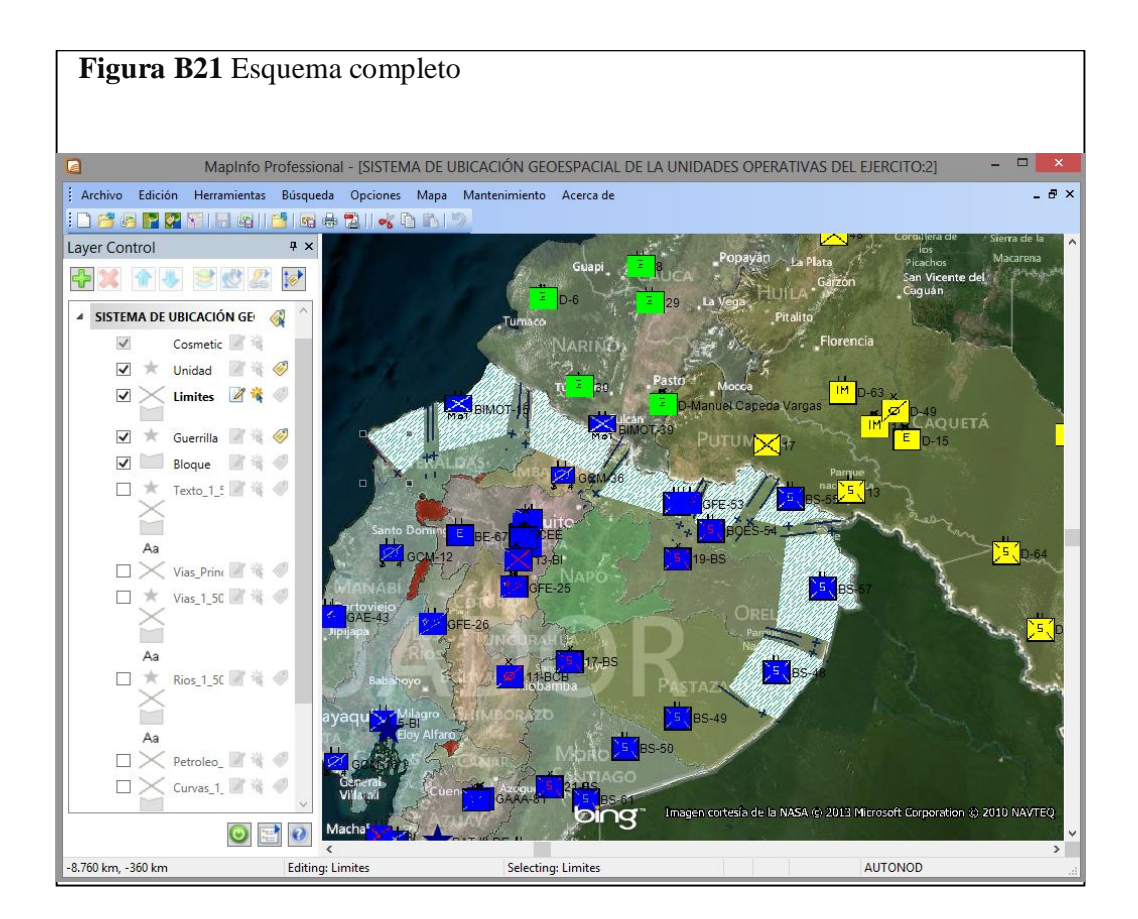

78

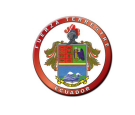

## **Anexo "C" Manual de técnico**

## **1 Parte I**

## **1.01 Diccionario de datos**

- *mapinfo\_mapcatalog*
- *t\_armamento*
- *t\_enemigo*
- *t\_mapa*
- *t\_menu*
- *t\_organico*
- *t\_rol*
- *t\_rolmenu*
- *t\_tipomapa*
- *t\_ubicacion*
- *t\_uni\_arm*
- *t\_uni\_org*
- *t\_unidad*
- *t\_usuario*

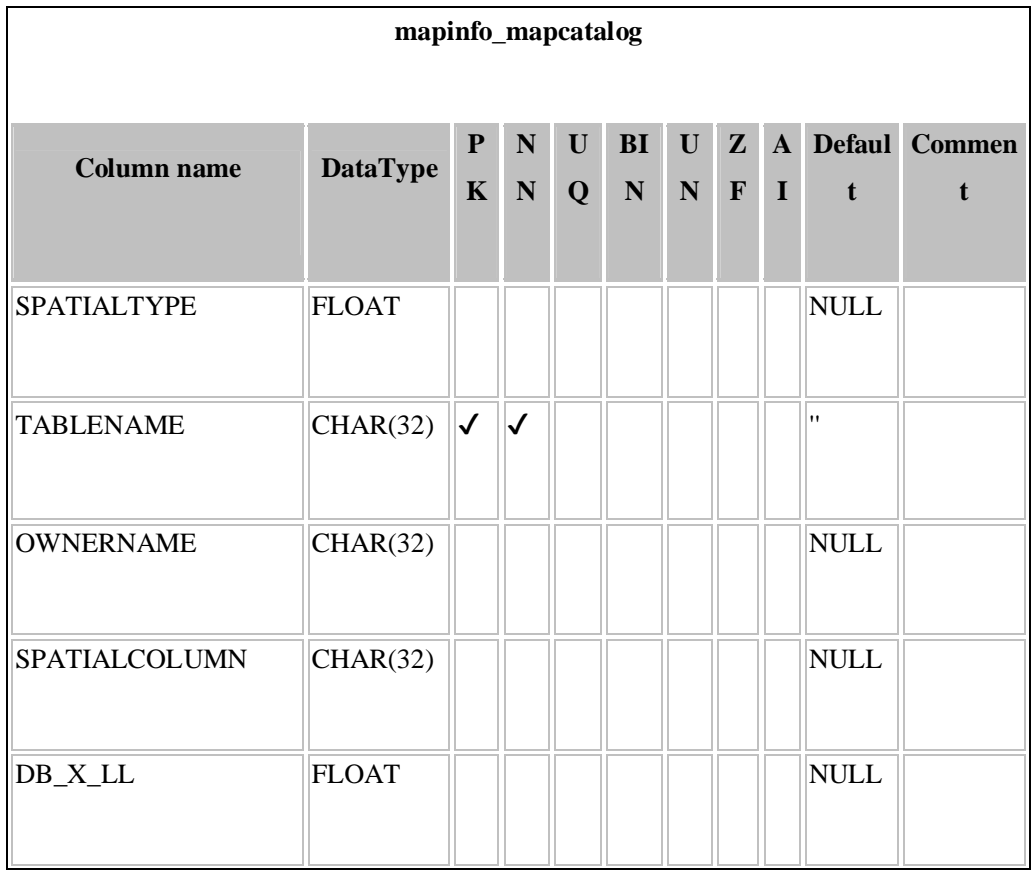

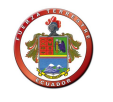

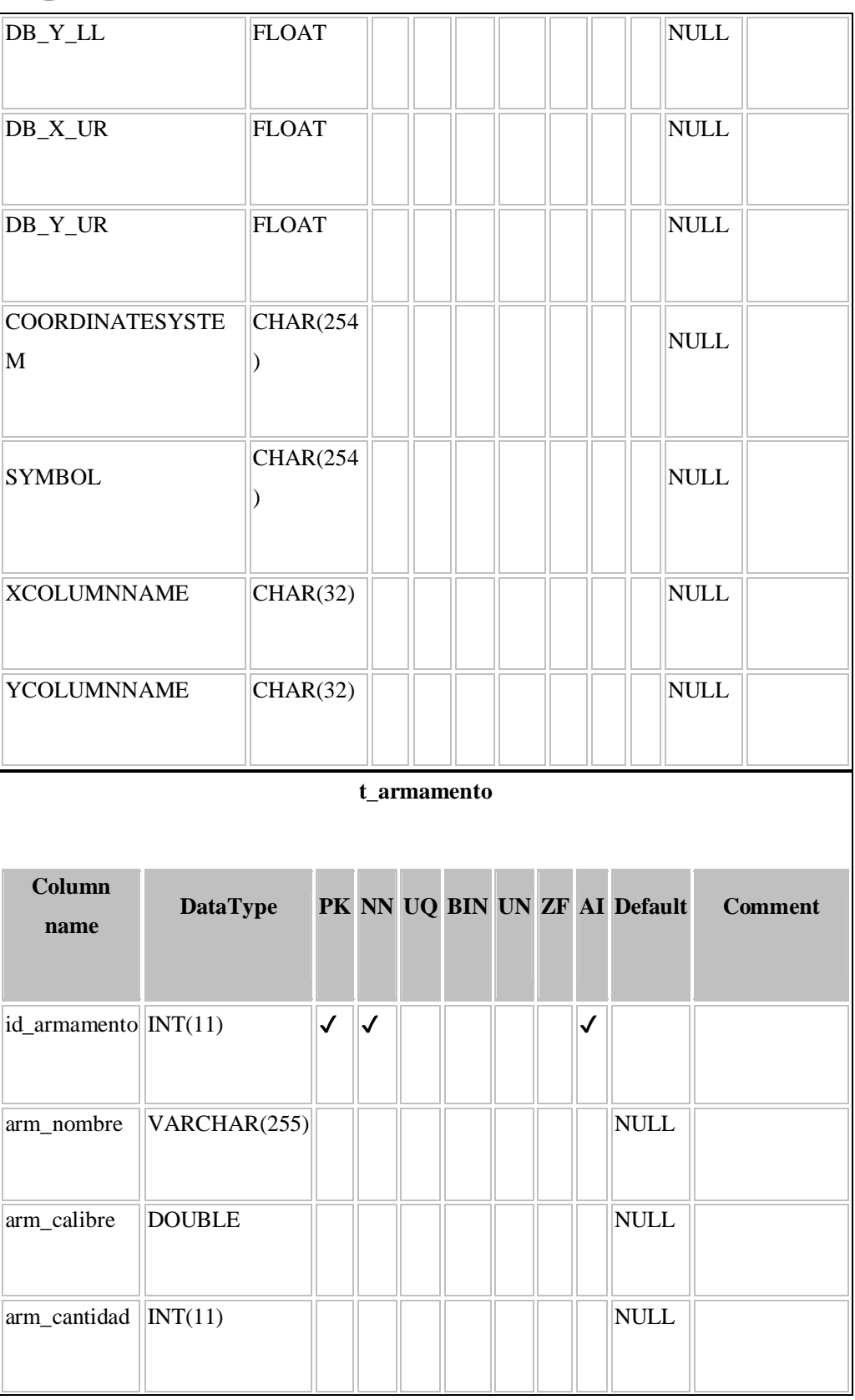

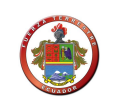

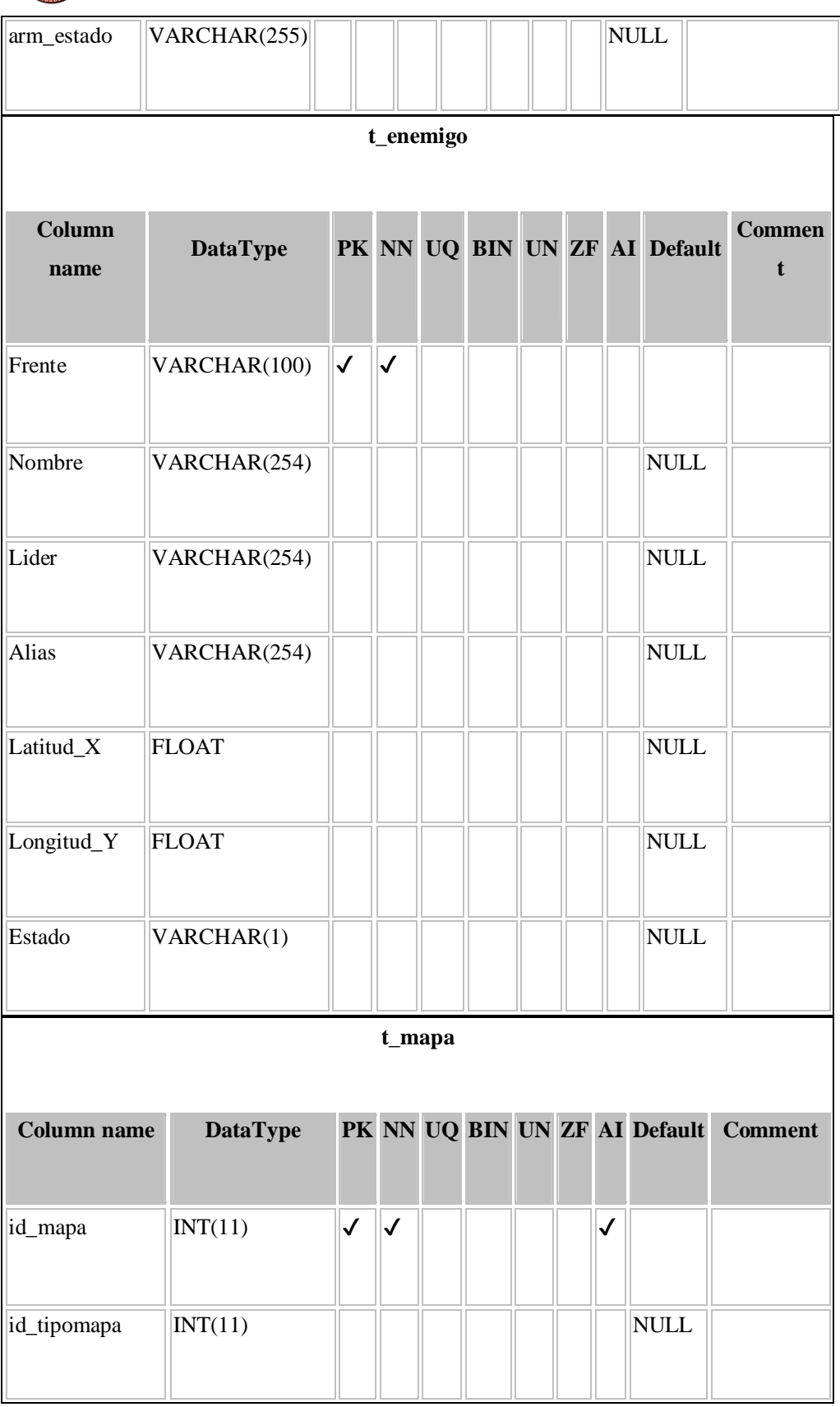

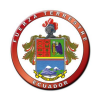

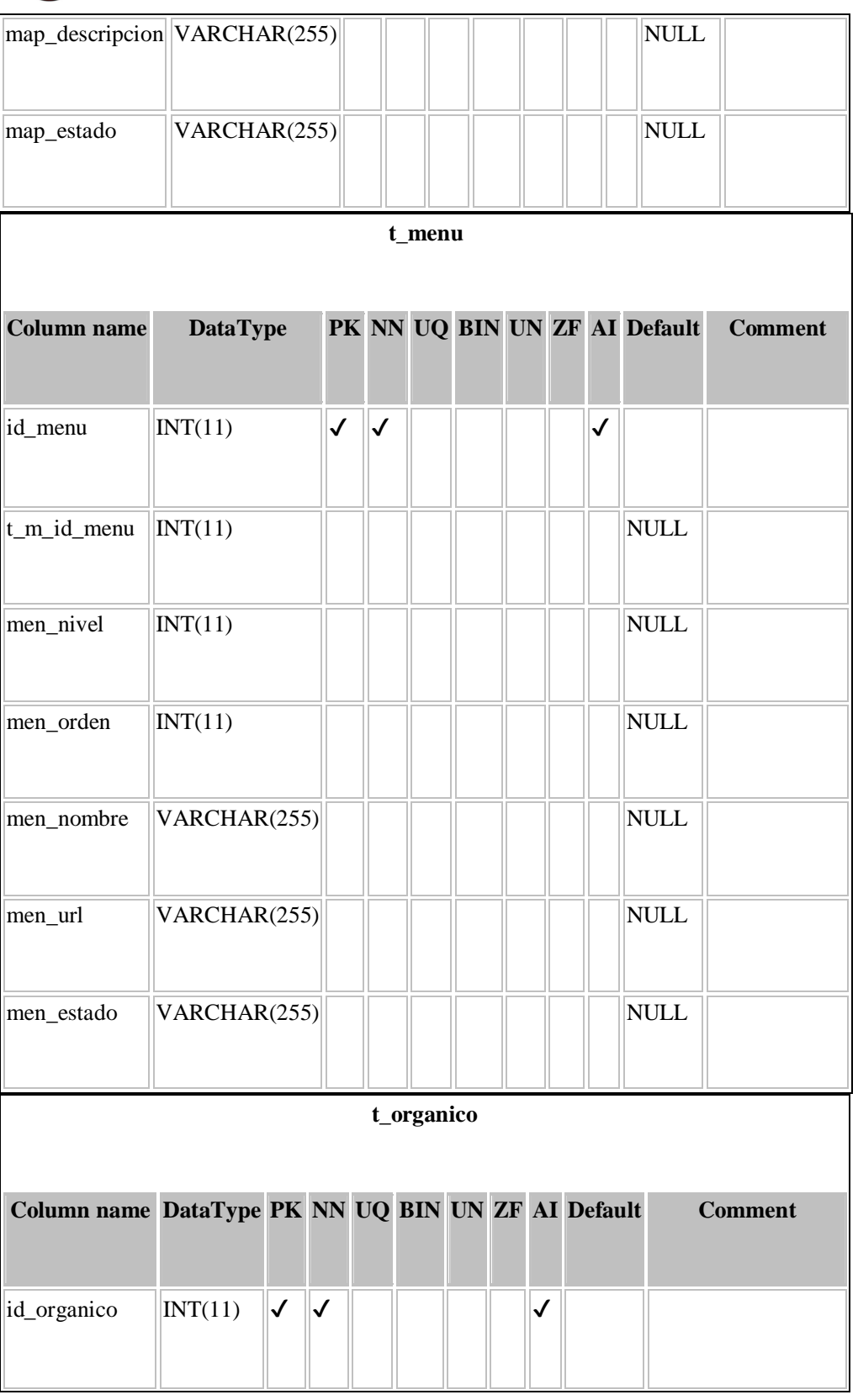

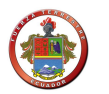

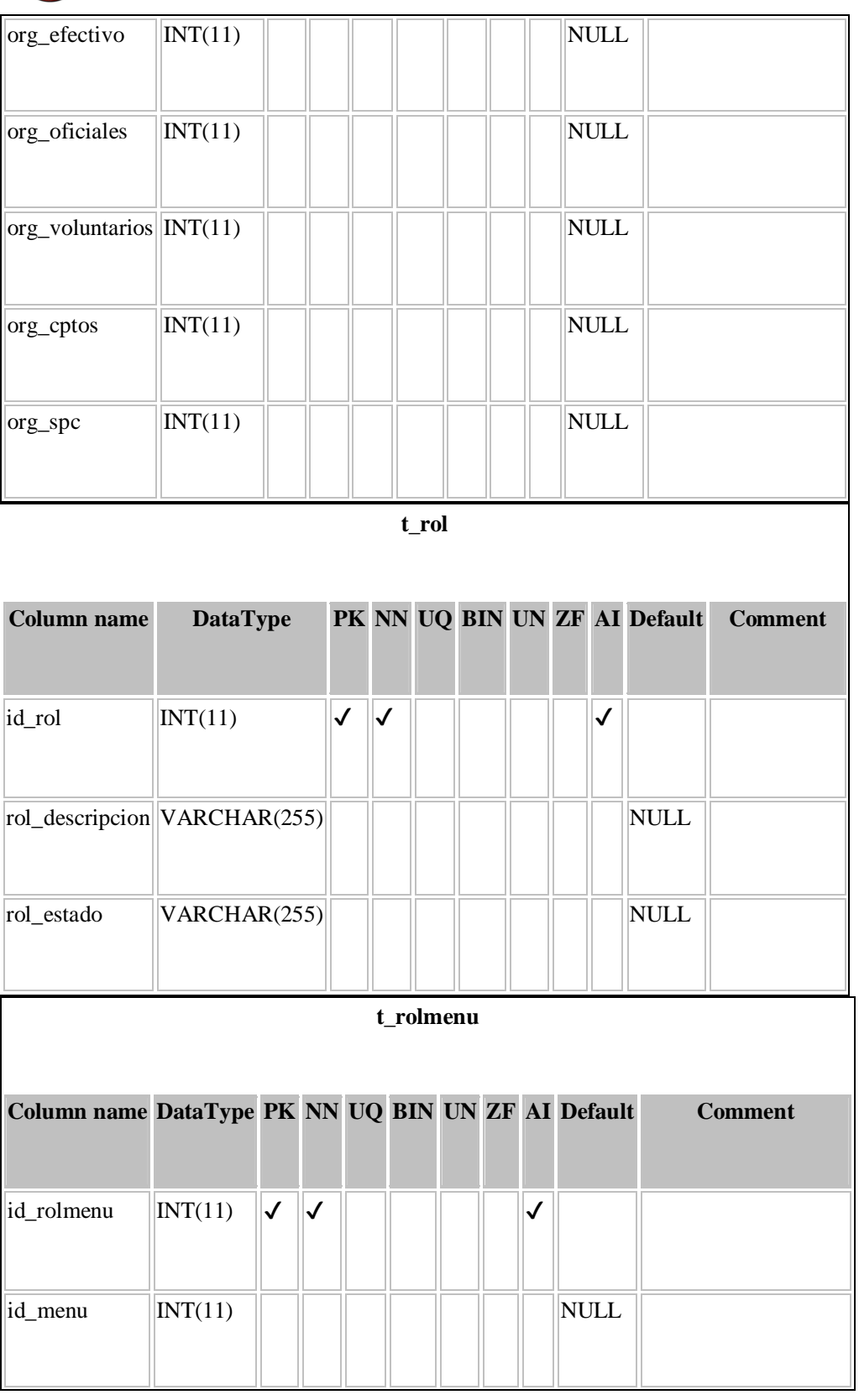

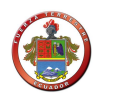

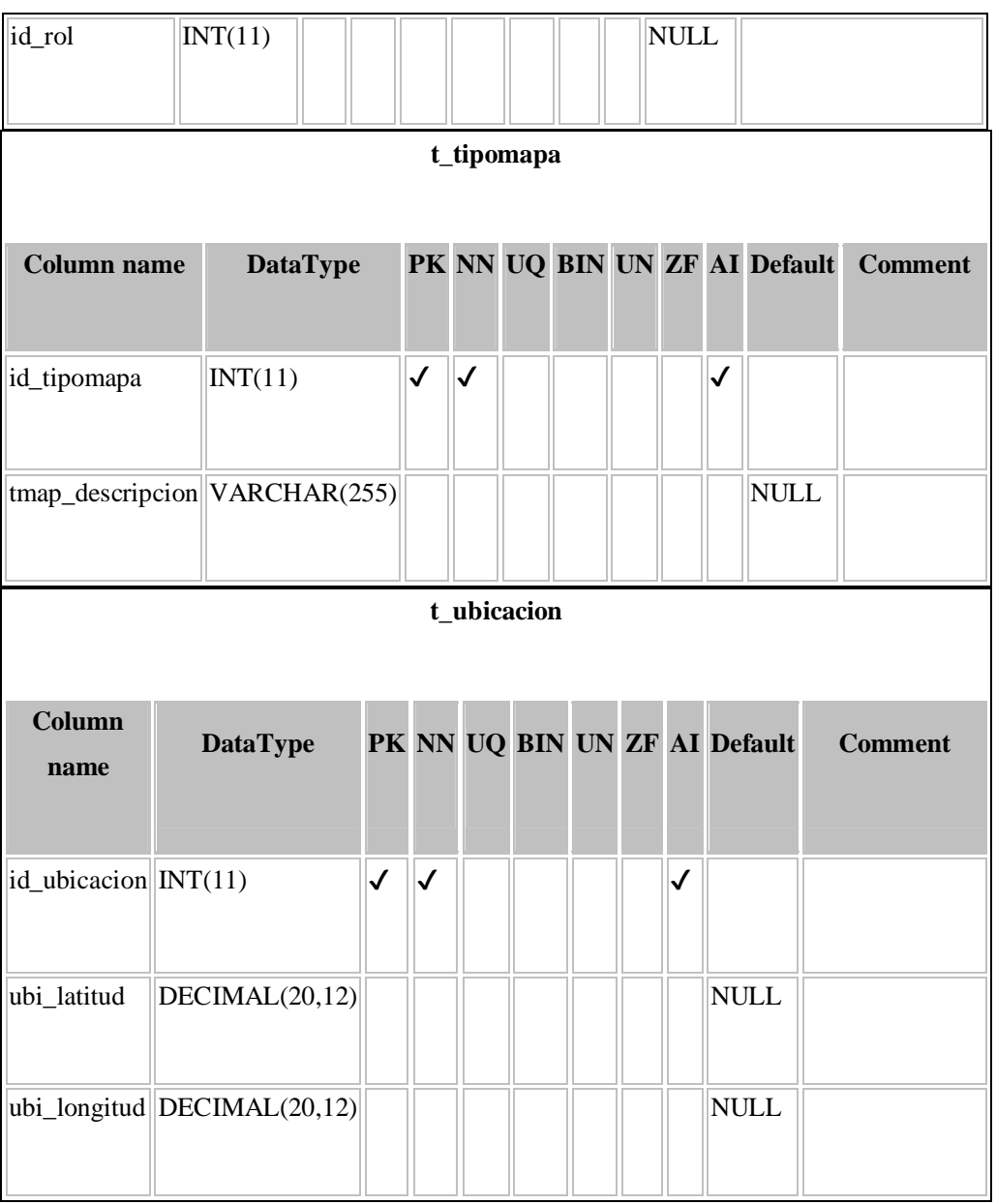

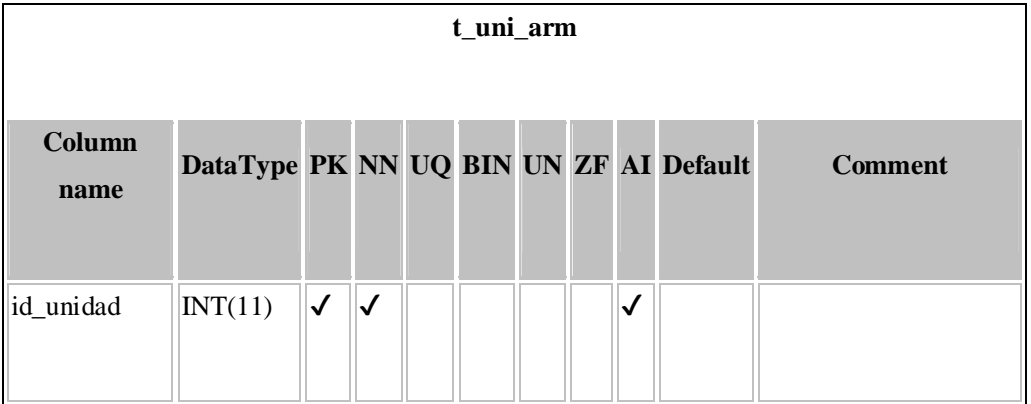

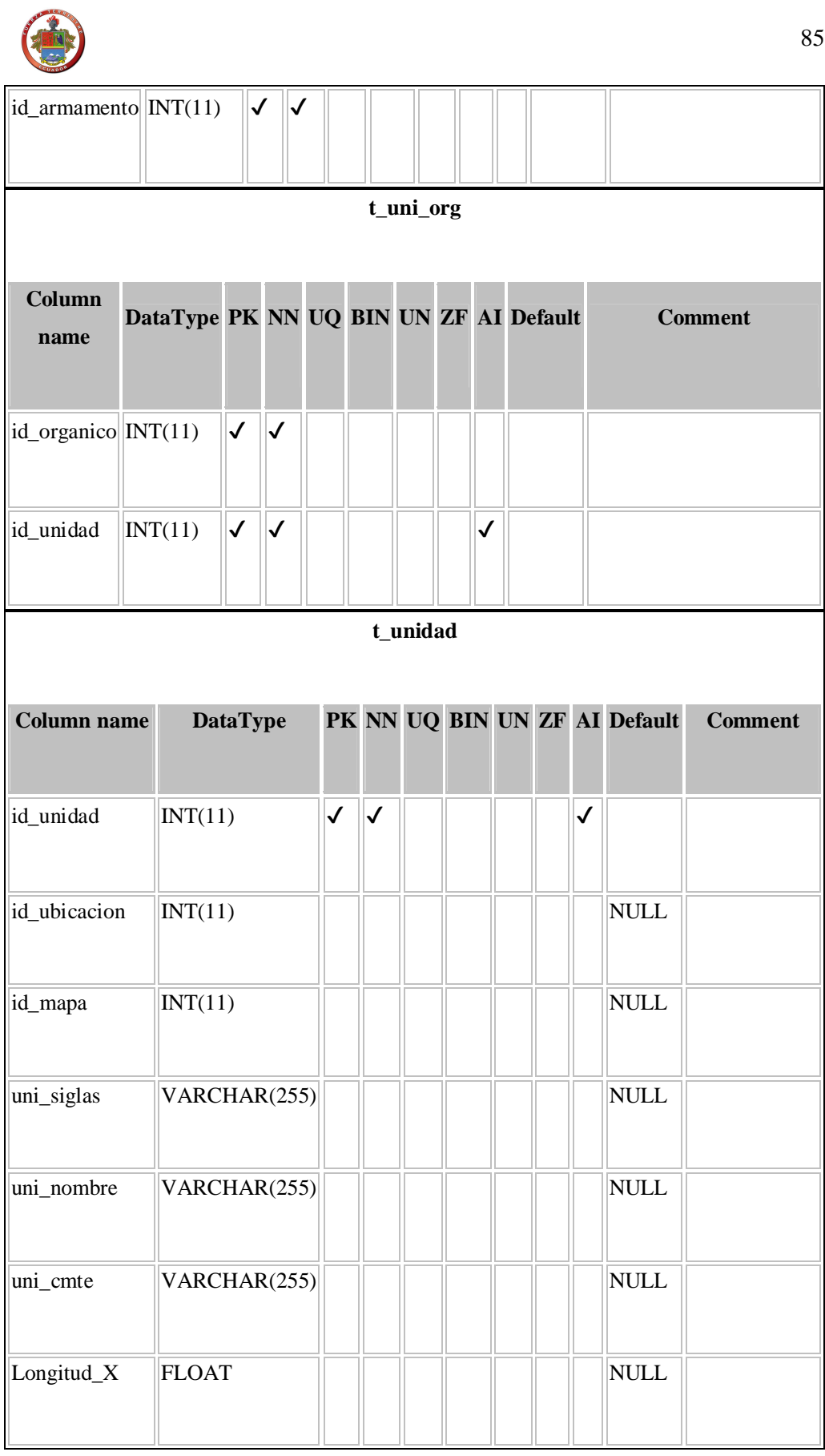

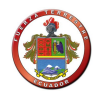

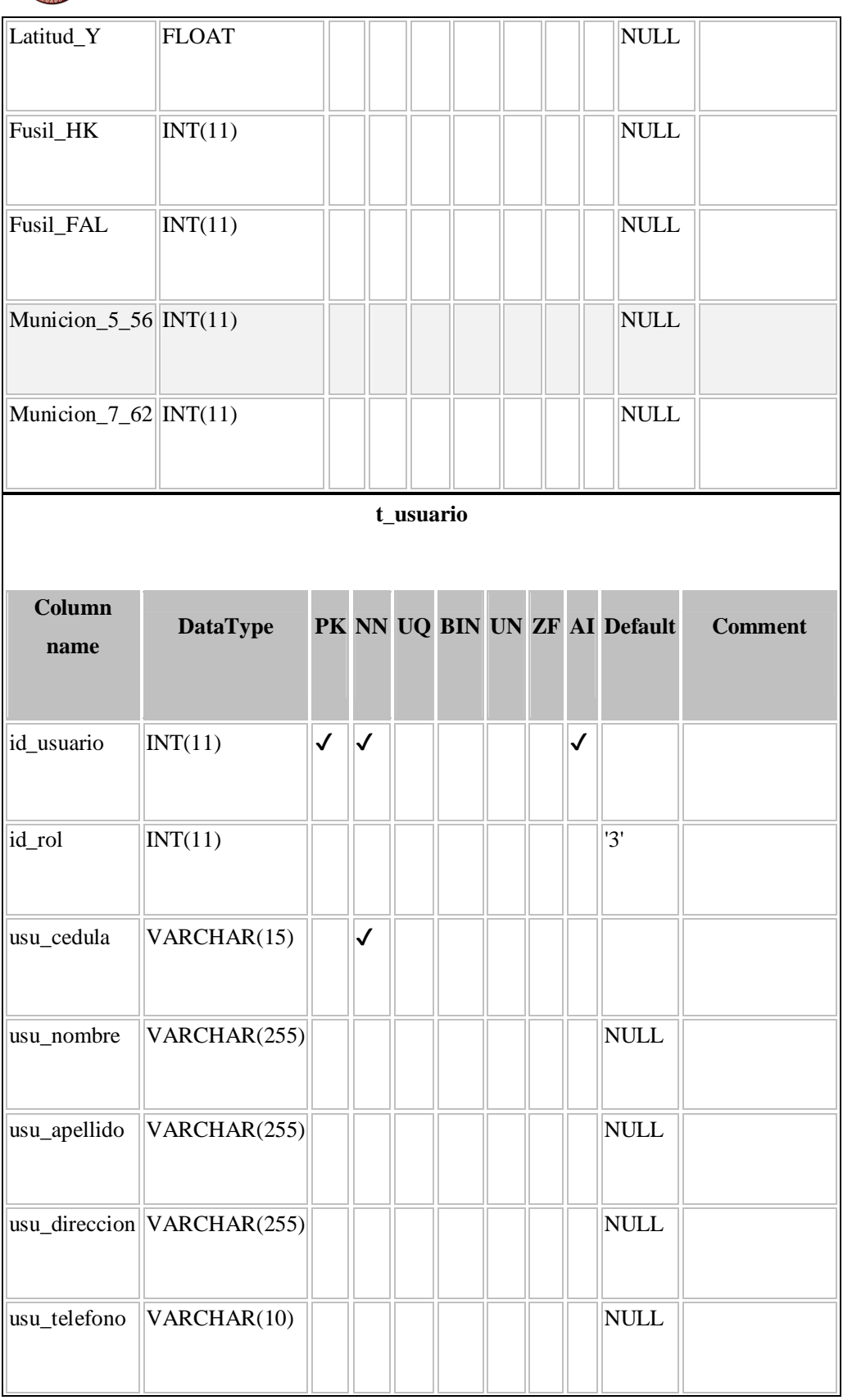

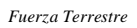

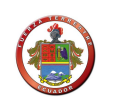

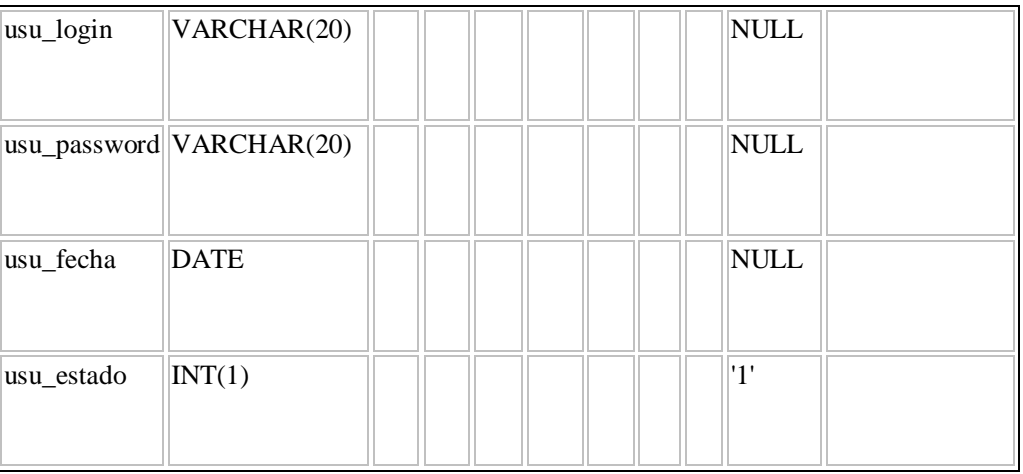

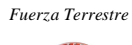

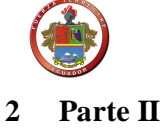

## **2.01 Código fuente**

## **Listado de capas**

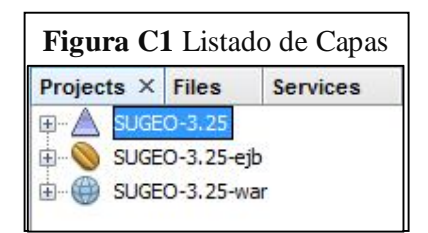

## - **SUGEO-3.25**

Es la que contiene a las 2 capas del sistema, tanto a la de presentación como a las reglas de negocio se encarga de realizar todas las conexiones necesarias para que vincularles entre ella.

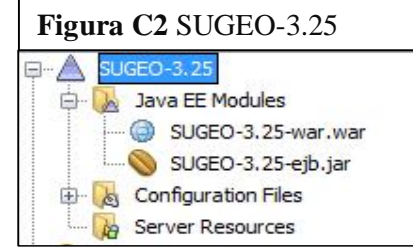

#### - **SUGEO-3.25-ejb**

Contiene todas las entidades y sesiones de la base de datos, se encarga de mapear y gestionar la persistencia contra la base de datos.

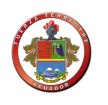

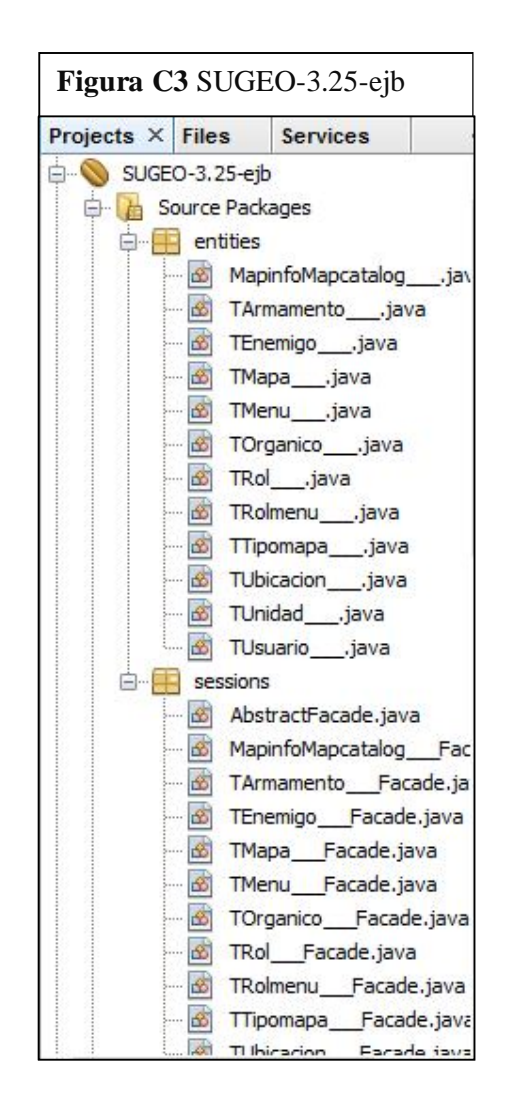

#### - **SUGEO-3.25-war**

Encarga de acoger todas las reglas del negocio y la presentación, pero separa en paquetes como se muestra a continuación:

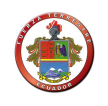

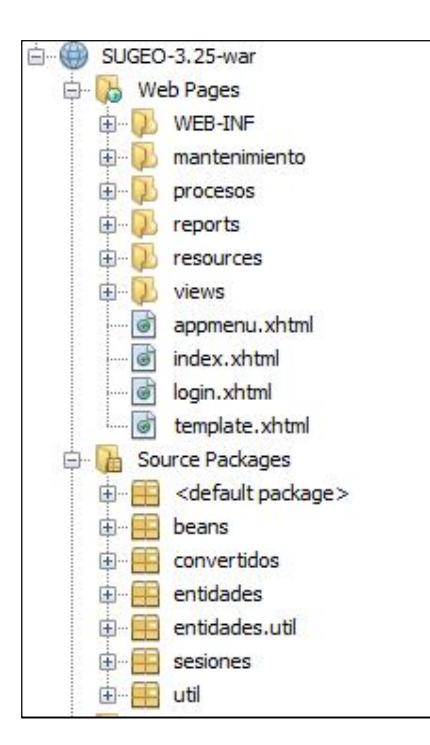

#### **2.02 Código de clases .xhtml**

#### **2.02.01 login.xhtml**

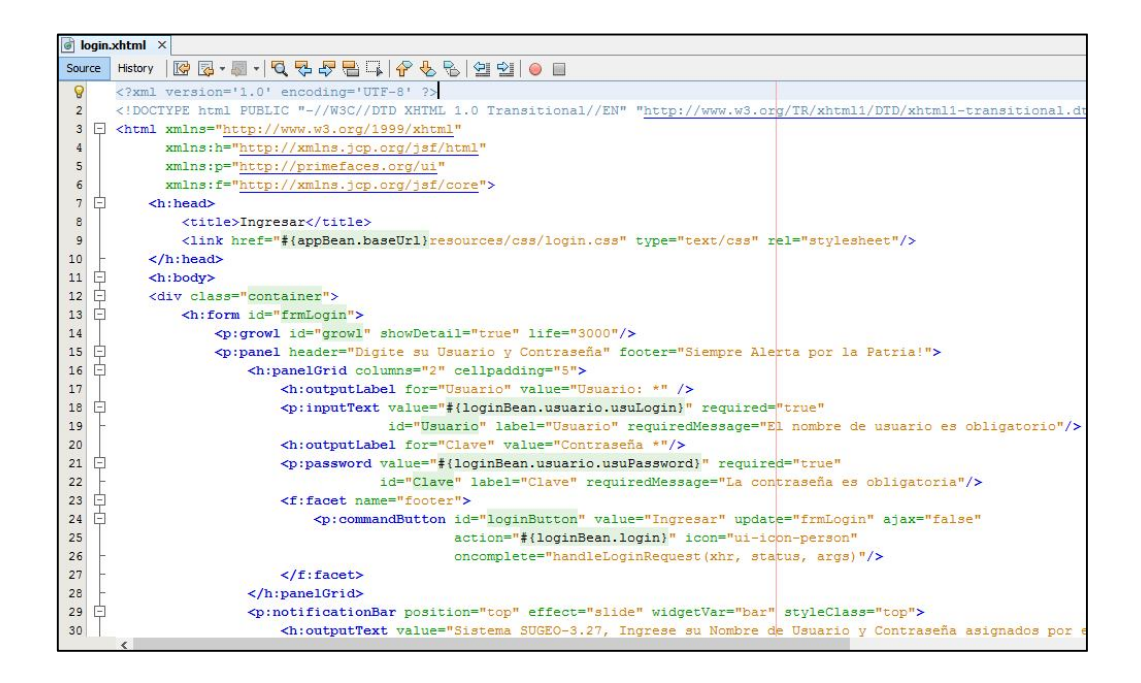

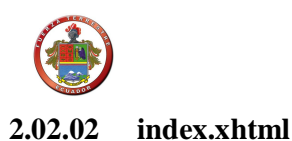

#### $\sqrt{a}$  index.xhtml  $\times$ Source | History | 图 图 · 图 · 图 · 图 / Q D *D D* B | A B | G D | 연 D B | 연 D D | D B  $\langle 2 \text{km1}$  version="1.0" encoding="UTF-8" ?>  $\Omega$ <!DOCTYPE html PUBLIC "-//W3C//DTD XHTML 1.0 Transitional//EN"  $\overline{2}$ "http://www.w3.org/TR/xhtml1/DTD/xhtml1-transitional.dtd">  $\mathbf{3}$  $4$   $\Box$  <html xmlns="http://www.w3.org/1999/xhtml" xmlns:ui="http://java.sun.com/jsf/facelets"  $\sf 5$  $\epsilon$ xmlns:h="http://java.sun.com/jsf/html" xmlns:f="http://java.sun.com/jsf/core"  $\mathbf{Q}$  $^{\circ}$ xmlns:p="http://primefaces.org/ui">  $\overline{9}$  $\begin{array}{c} 10 & 0 \\ 11 & 0 \\ \end{array}$ <ui:composition template="/template.xhtml"> <ui:define name="title"> <h:outputText value="#{myBundle.AppName}"></h:outputText>  $12\,$  $13\,$ </ui:define>  $\frac{14}{15}$   $\frac{1}{\frac{1}{1}}$ <ui:define name="body"> <p:panel header="#{myBundle.Welcome}"> <p><h:outputText value="#{myBundle.WelcomeMessage}"></h:outputText></p> 16  $17\,$  $\langle$ /p:panel> <u>中</u> <p:gmap center="41.381542, 2.122893" zoom="15" type="HYBRID"  $18$ 19 style="width:600px;height:400px" />  $20$ </ui:define>  $\mathbf{21}$ </ui:composition>  $22$  $\frac{1}{\sqrt{\text{html}}}$ 23

## **2.02.03 appmenu.xhtml**

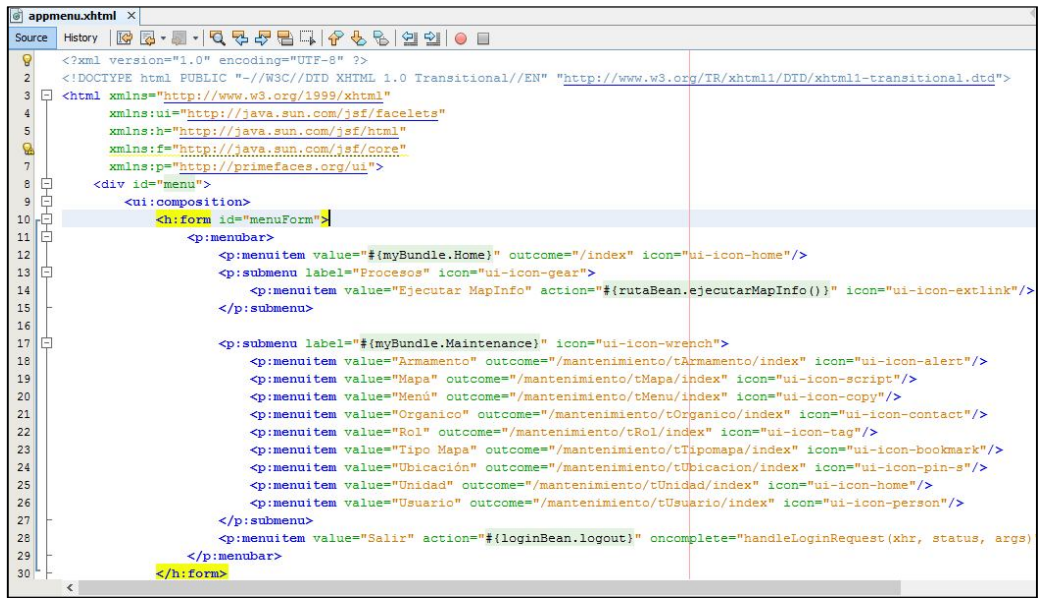
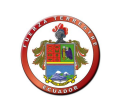

# **2.02.04 template.xhtml**

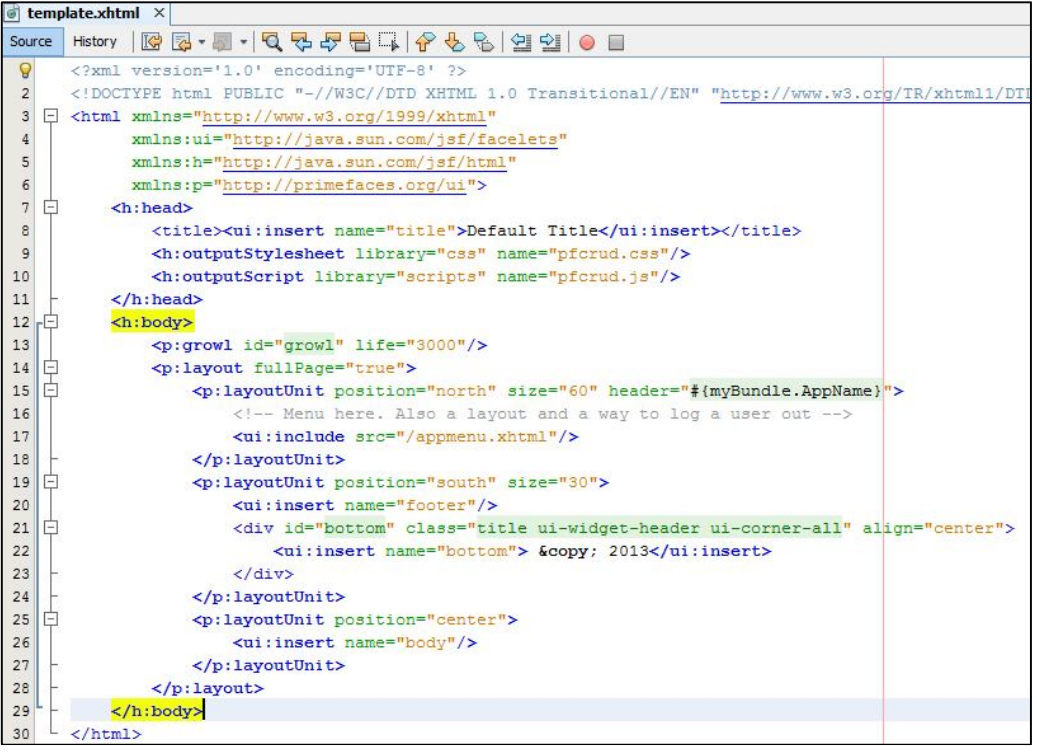

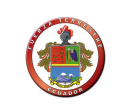

# **2.03 Código de clases .java del paquete beans**

# **2.03.01 MapBean.java**

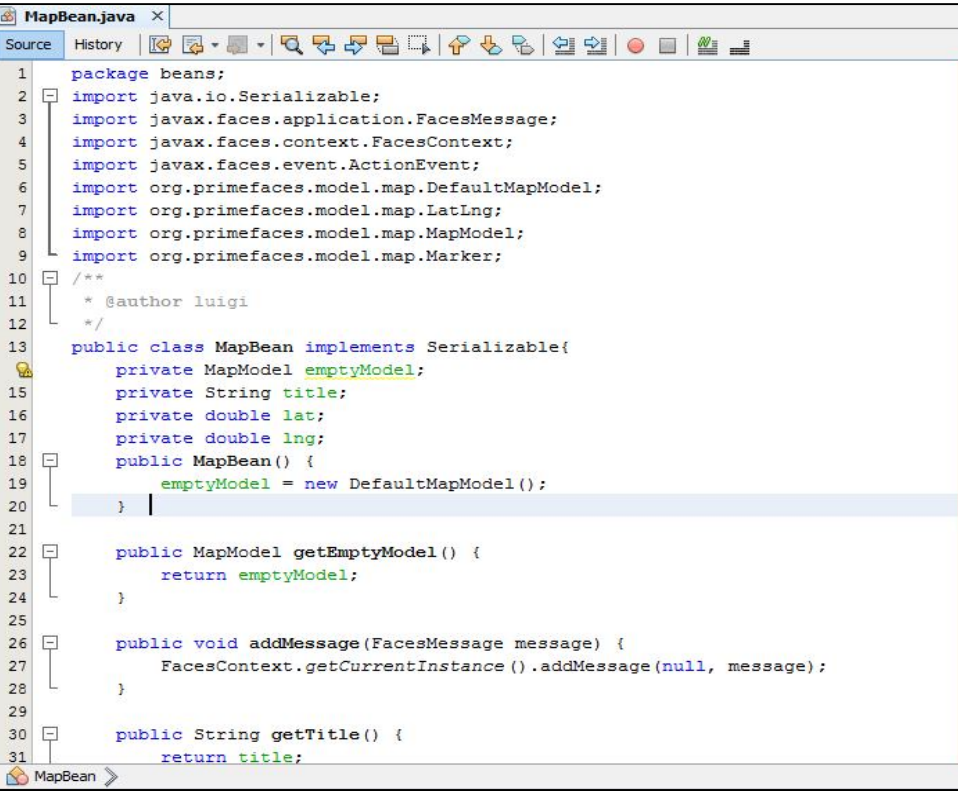

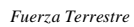

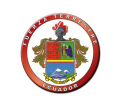

# **2.03.02 appBean.java**

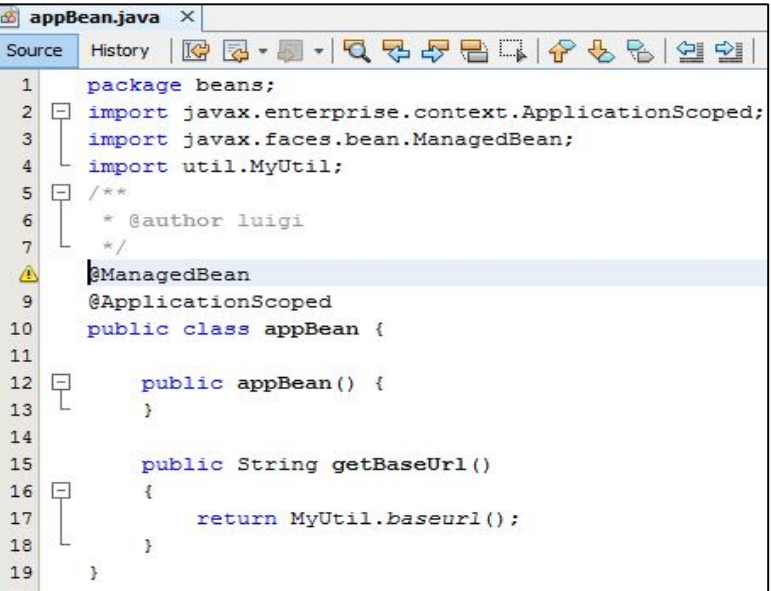

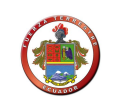

# **2.03.03 logginBean.java**

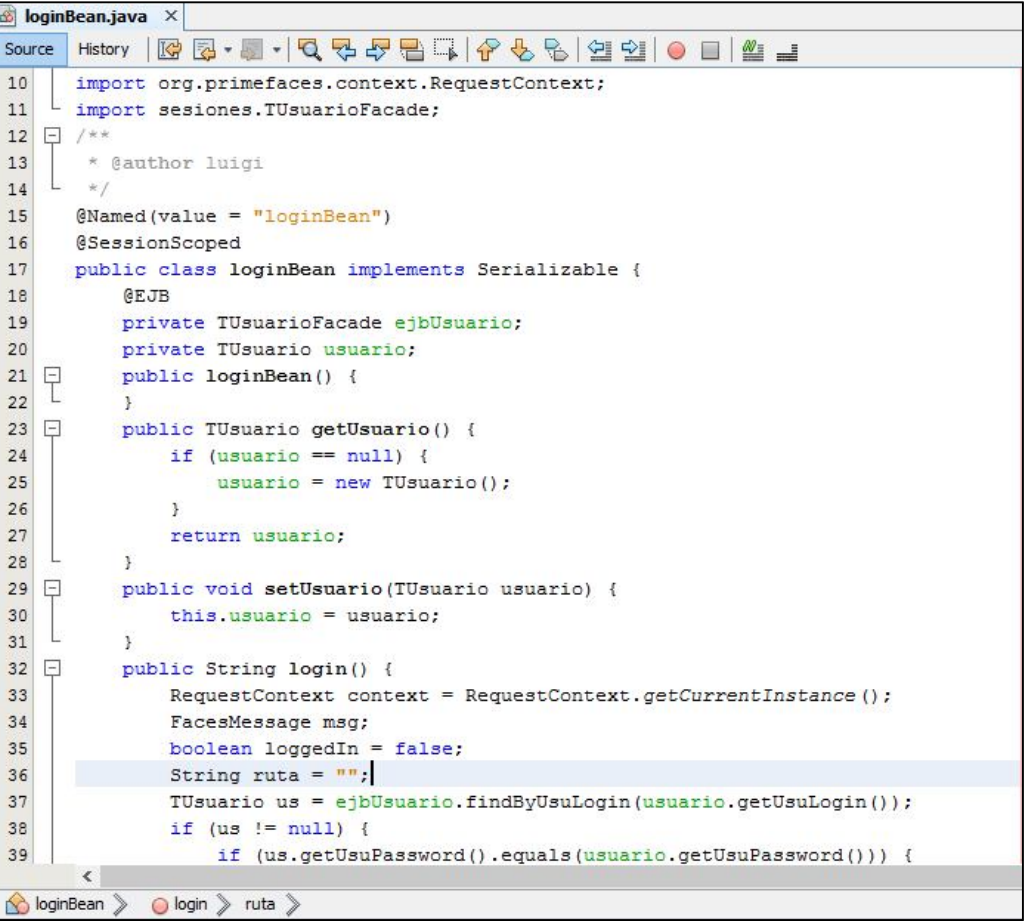

*Fuerza Terrestre*

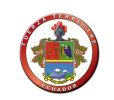

## **2.03.04 menuBean.java**

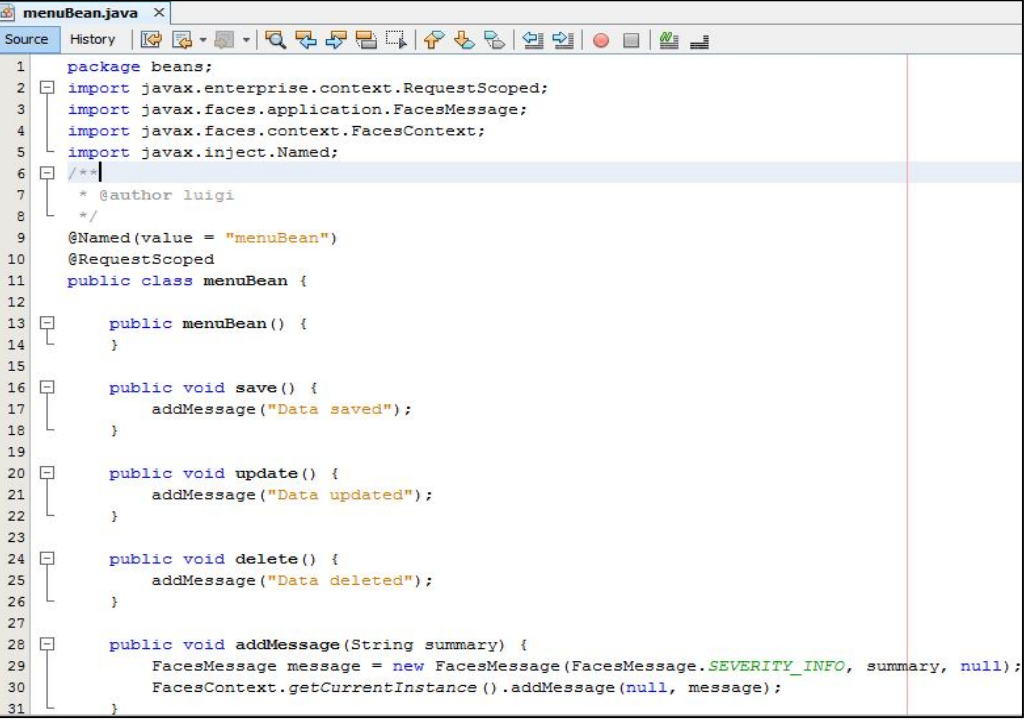

# **2.03.05 rolBean.java**

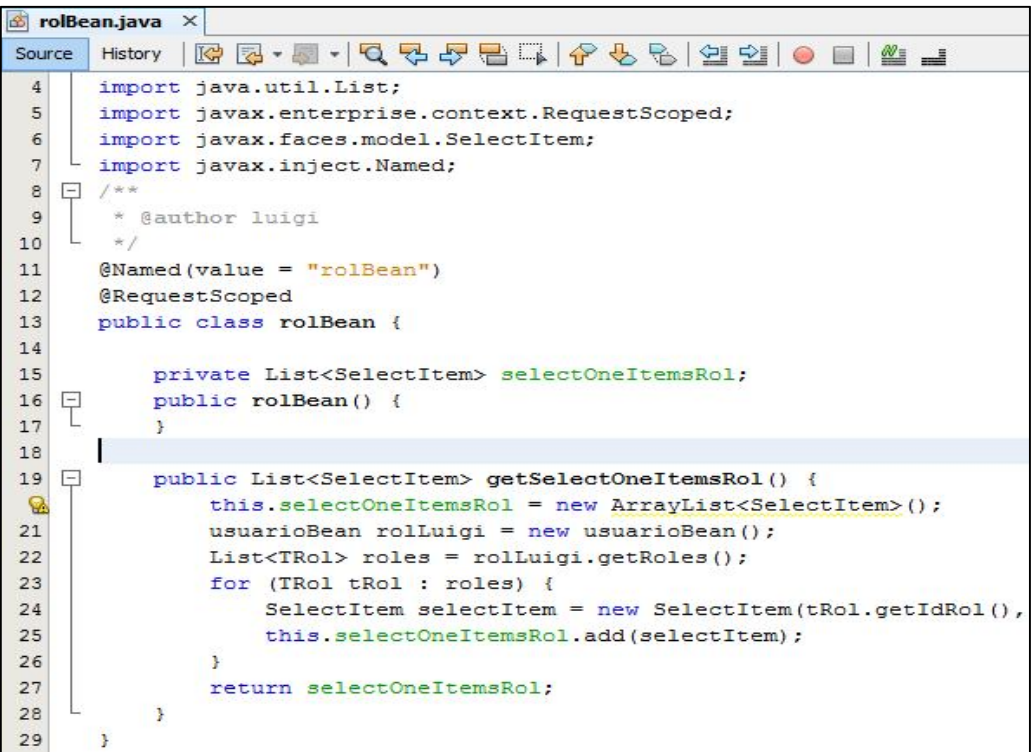

*Fuerza Terrestre*

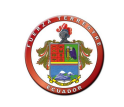

#### **2.03.06 rutaBean.java**

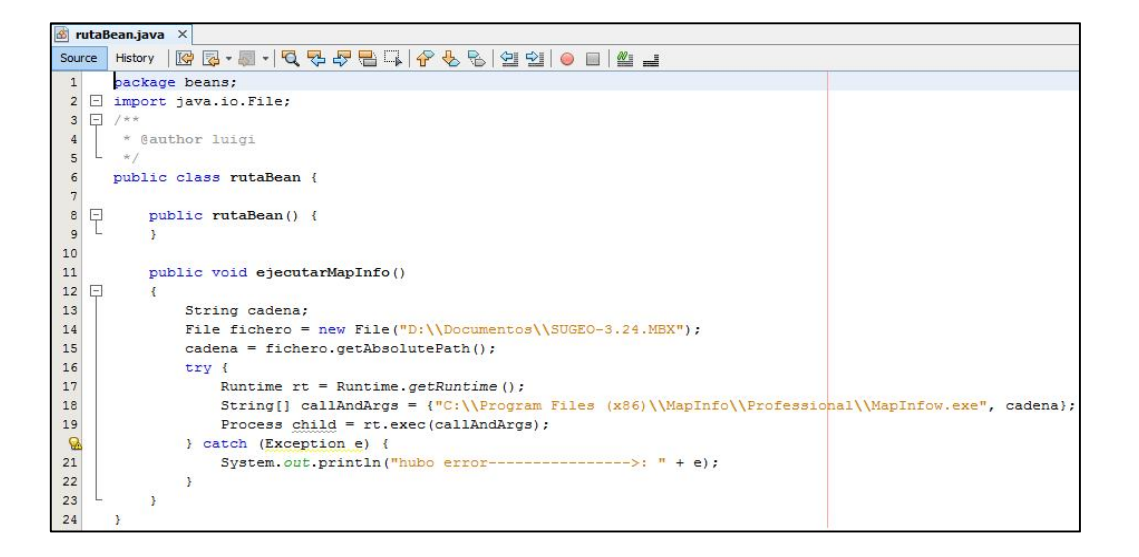

#### **2.03.07 usuarioBean.java**

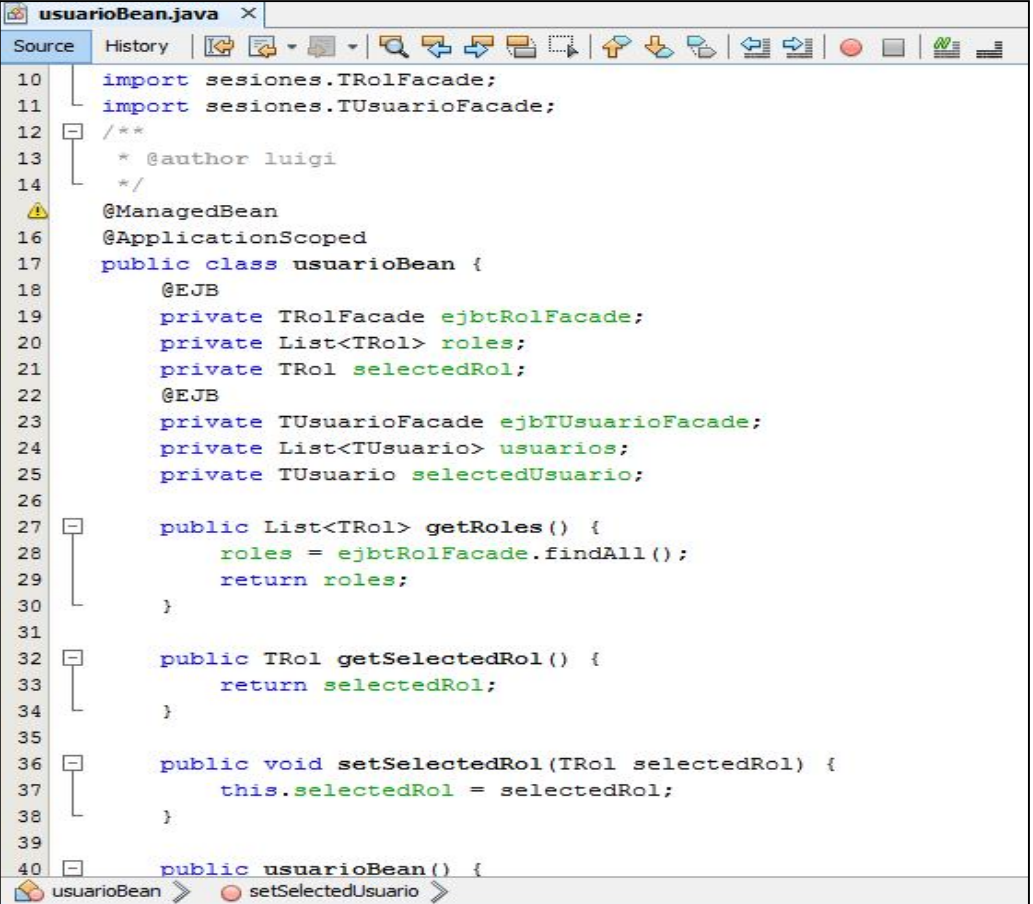

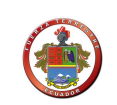

# **2.04 Código de clases .java del paquete útil**

# **2.04.01 AutorizacionListener.java**

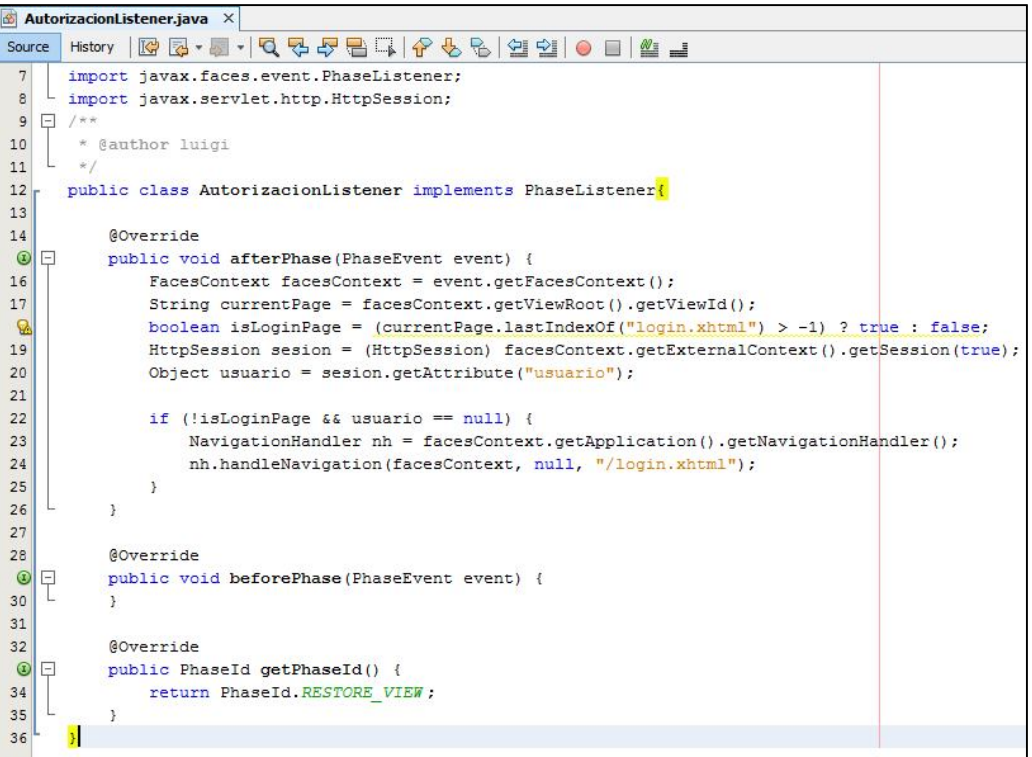

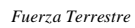

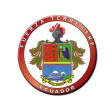

# **2.04.02 MyUtil.java**

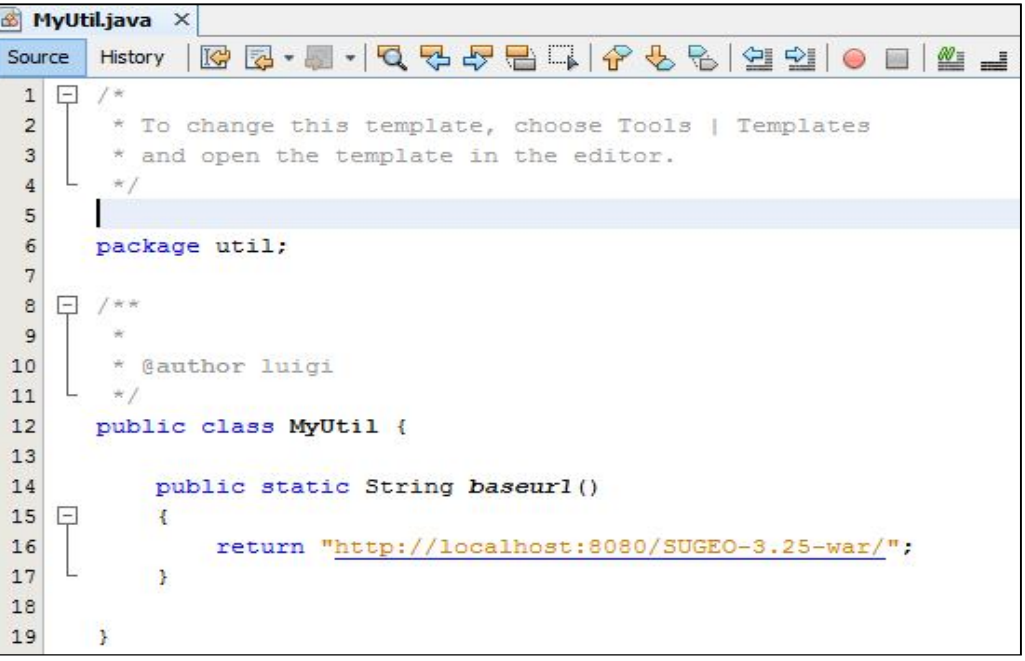

# **Anexo "D" Manual de instalación**

#### **1 Parte I**

#### **1.01 Requerimientos**

#### **1.01.01 Plataformas admitidas**

GlassFish Enterprise Server v4 requiere un mínimo de 250 MB de espacio libre en disco para instalarse y 160 MB de memoria libre para ejecutarse.

La siguiente tabla enumera los sistemas operativos compatibles e incluye el valor mínimo de memoria, la memoria recomendada, el espacio mínimo en disco, el espacio en disco recomendado y la máquina virtual de Java para cada uno de ellos.

Tal y como se indica a continuación, Enterprise Server requiere JDK versión 6. La versión mínima (y certificada) del software JDK 6 necesaria depende del sistema operativo. Para ver los requisitos específicos de la plataforma.

| Sistema operativo                | <b>Memoria</b><br>mínima | <b>Memoria</b><br>recomendada | <b>Espacio</b><br>en disco<br>mínimo | <b>Espacio en</b><br>disco<br>recomendado | <b>Máquina</b><br>virtual de<br>Java |
|----------------------------------|--------------------------|-------------------------------|--------------------------------------|-------------------------------------------|--------------------------------------|
| Sistema operativo Solaris        |                          |                               |                                      |                                           |                                      |
| Solaris 10 (plataforma<br>SPARC) | 1 GB                     | $2$ GB                        | 250 MB<br>de espacio<br>libre        | 500 MB de<br>espacio libre                | JDK 6                                |
|                                  |                          |                               |                                      |                                           | 32 y 64<br>bits                      |
| Solaris 10 (plataforma<br>x86)   | 1 GB                     | $2$ GB                        | 250 MB<br>de espacio<br>libre        | 500 MB de<br>espacio libre                | JDK 6                                |
|                                  |                          |                               |                                      |                                           | 32 y 64<br>bits                      |
| OpenSolaris 2009.06              | 1 GB                     | $2$ GB                        | 250 MB<br>de espacio<br>libre        | 500 MB de<br>espacio libre                | JDK 6                                |

**Tabla D1** *Sistemas operativos admitidos*

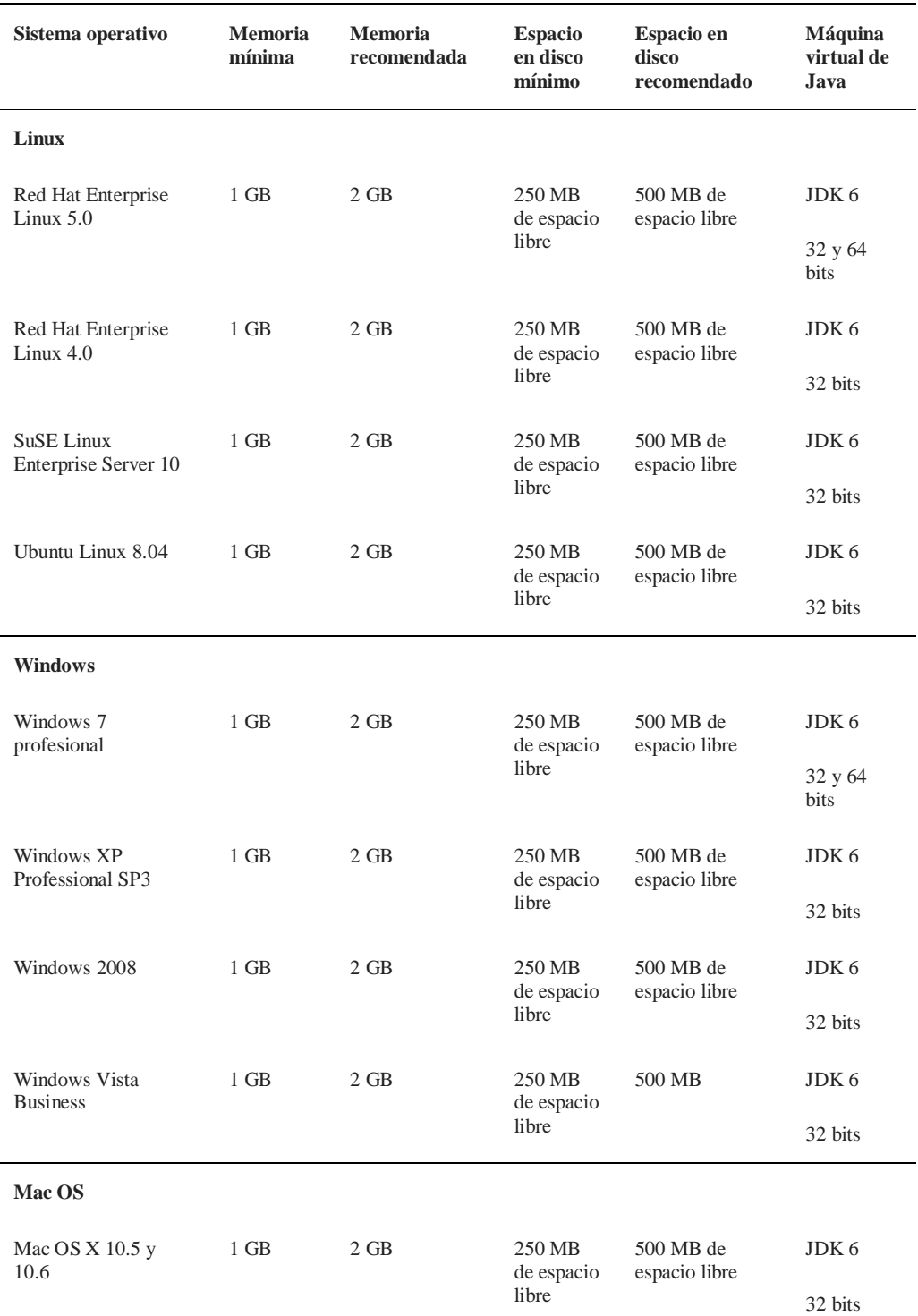

**Nota:** Utilice el sistema de archivos NTFS en lugar de FAT o FAT32 al ejecutar

Enterprise Server en cualquier plataforma de Microsoft Windows.

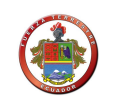

## **1.01.02 Navegadores compatibles**

La tabla siguiente enumera los navegadores compatibles y sus versiones.

#### **Tabla D2** *Exploradores web compatibles*

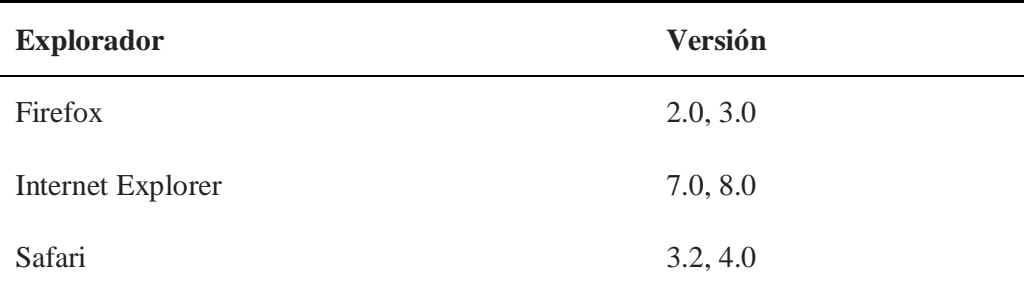

## **2 Parte II**

#### **2.01 Instalación de glassfish 4.0**

En este tutorial nos veremos cómo instalar el servidor de aplicaciones GlassFish. Además veremos los primeros pasos, como entrar en la consola de administración del servidor, y desplegar una aplicación EAR (Enterprise Application).

#### **2.02 Descarga e instalación de glassfish**

Para empezar sigamos los siguientes pasos para descargar e instalar el servidor.

1. Descargar el contenido de http://download.java.net/glassfish/4.0/release/glassfish-

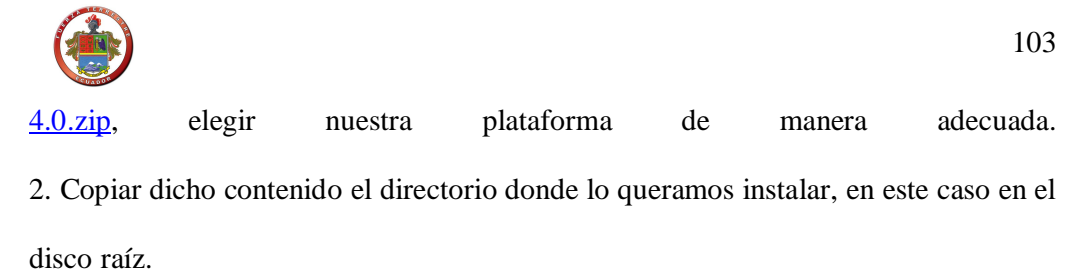

3. Ejecutar el comando "*java -Xmx256m -jar filename.jar*" donde filename.jar es el nombre del archivo que hemos descargado.

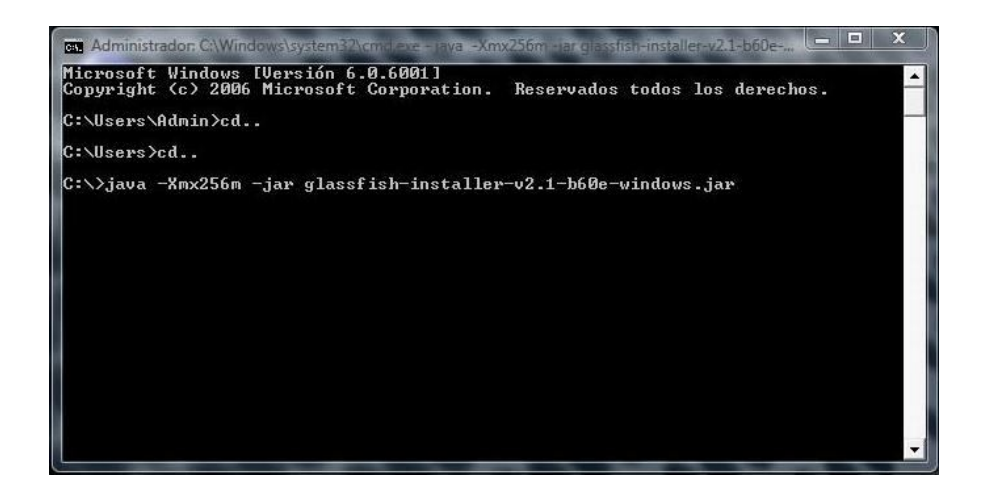

4. En este momento se ejecuta la instalación de Glassfish 4.0. En la siguiente ventana

leemos las condiciones de uso y pulsamos Accept.

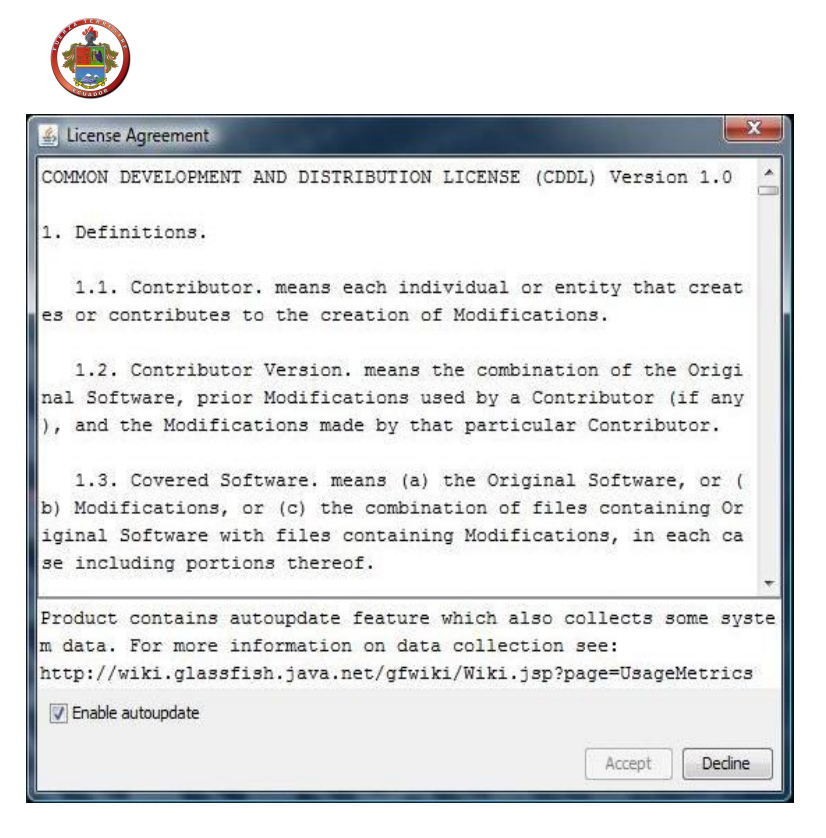

5. Comienza el proceso de instalación, al finalizar nos muestra el mensaje "*Installataion Complete*".

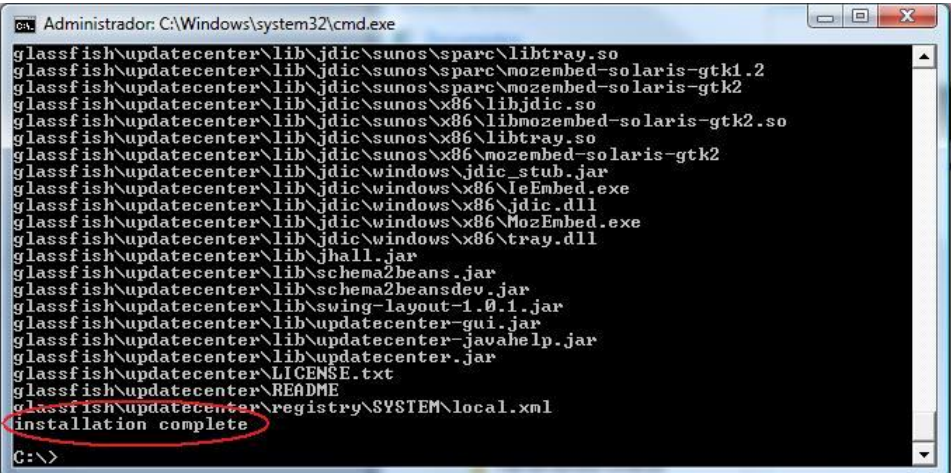

6. A continuación nos disponemos a configurar el servidor mediante la ejecución del archivo "setup.xml". Para ello hacemos uso del compilador **ANT**, en caso de no

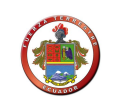

tenerlo en nuestra máquina, el mismo Glassfish trae una distribución incluida. Ejecutamos el comando:

## "*lib\ant\bin\ant -f setup.xml*"

Comienza el proceso y en la siguiente pantalla veremos que el build ha ido bien:

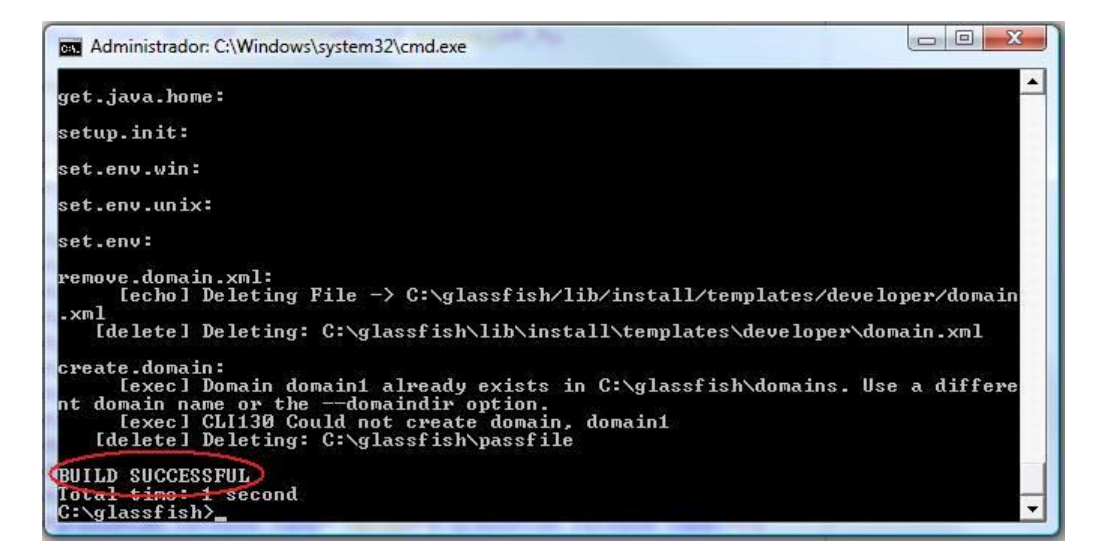

Si deseamos tener un Glassfish como cluster, en vez del anterior comando, ejecutamos

#### "*lib\ant\bin\ant -f setup-cluster.xml*"

Si observamos el contenido del archivo **setup.xml** podemos ver que se trata de opciones de configuración de nuestro servidor (puerto de acceso, clave y usuario inicial...) y de ciertas tareas que se realizan en función del sistema operativo donde estemos instalando (linux, windows, solaris...)

*Fuerza Terrestre*

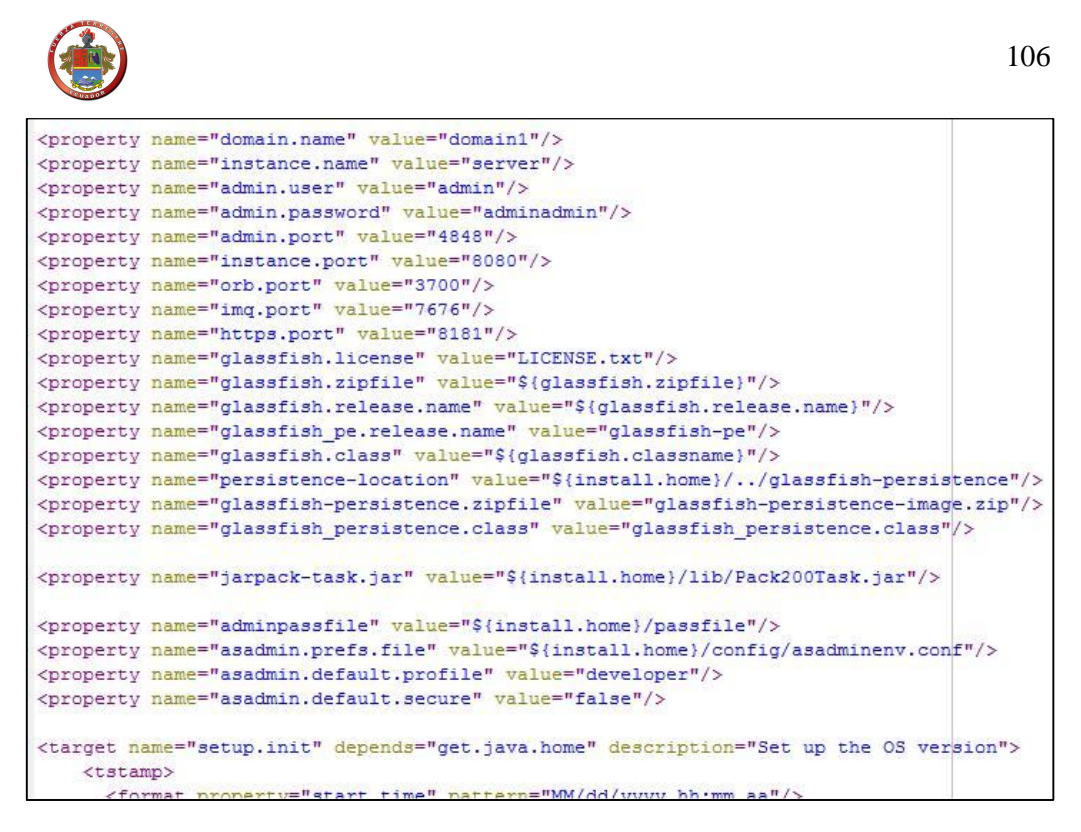

#### **2.03 Primeros pasos**

Para iniciar nuestro servidor, desde la consola de comandos y desde el directorio de Glassfish\bin, ejecutamos el comando "*asadmin start-domain domain1*". Cuando se inicia el servicio veremos la siguiente ventana:

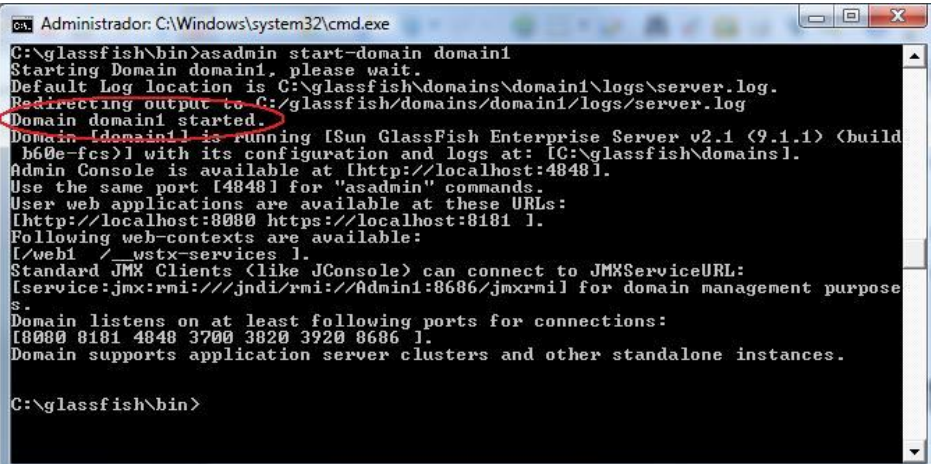

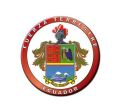

Una vez iniciado el servidor, podemos acceder a la consola a través del navegador,

concretamente a través del puerto por defecto **4848**.

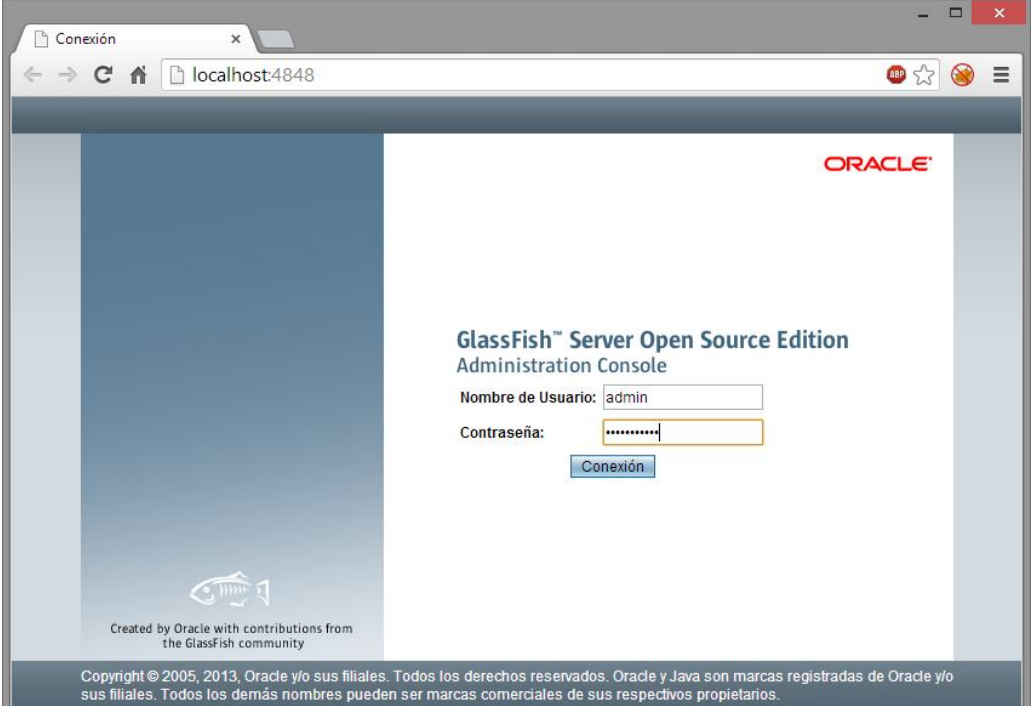

Como veíamos en el contenido de *setup.xml*, el user por defecto era *"admin"* y el password *"adminadmin"*.

Para detener nuestro servidor, desde la consola de comandos y desde el directorio de Glassfish\bin, ejecutamos el comando *"asadmin stop-domain domain1*".

## **2.03.01 Configuración de las fuentes de datos**

Antes del primer despliegue de la aplicación debemos arrancar GlassFish para la configuración de las distintas fuentes de datos.

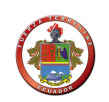

En primer lugar tenemos que añadir el **driver de mysql** a Glassfish. Podemos descargar dicho driver de la página oficial de mysql (http://dev.mysql.com/downloads/#drivers-connectors), hemos de seleccionar el driver (connector) para la versión en concreto que tengamos en uso de Mysql, en nuestro caso 5.0.

Hemos de añadir dicho driver, al directorio *Glassfish\domain\domain1\lib\ext*

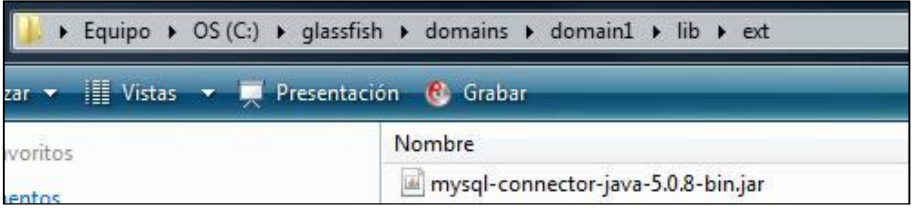

Una vez arrancado el servidor procedemos a crear el **datasource**. Para ello entramos en la consola de administración y en el menú de la izquierda accedemos al apartado Resources > JDBC > Connection pools

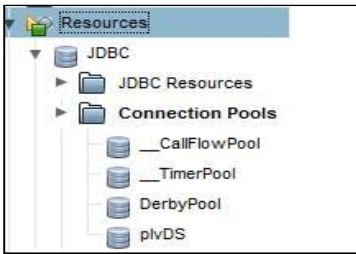

Creamos un nuevo datasource desde el botón '*New*'

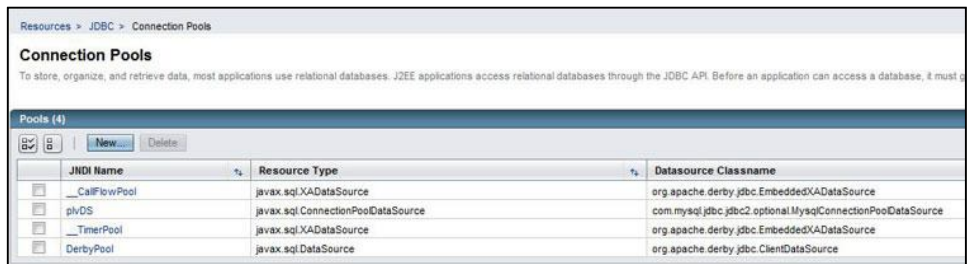

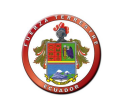

A continuación indicamos el nombre del datasource, y los valores que vemos a

continuación en caso de que nuestra conexión sea orientada a

Mysql:

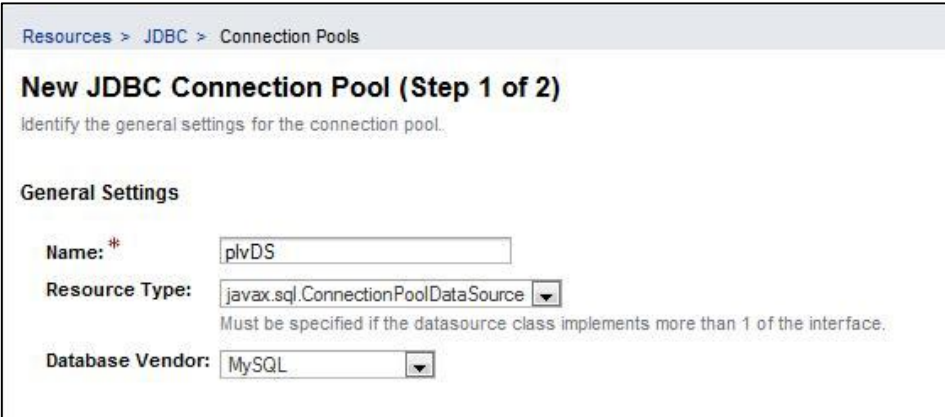

Pulsamos en *"Next"*. En la siguiente pantalla indicamos una serie de propiedades adicionales para el datasource. Según la versión de GlassFish que usemos, las propiedades adicionales que nos permite configurar pueden variar.

Indicamos por ejemplo el puerto de acceso, el nombre de la base de datos, el nombre del datasource, y el user y password para la conexión a dicha fuente de datos.

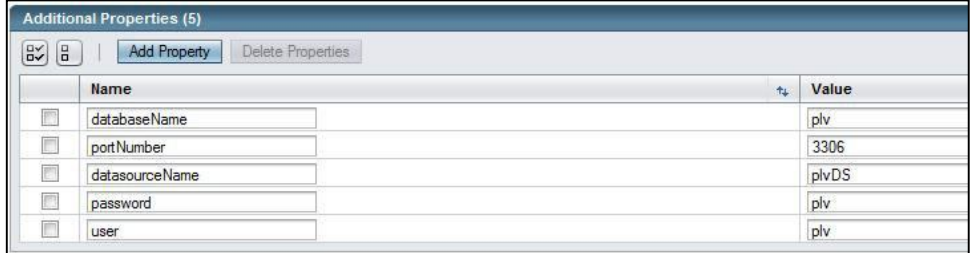

A continuación pulsamos la opción '*Finish*' para finalizar la creación del datasource.

Para comprobar que todo está correctamente configurado hacemos un ping a la base

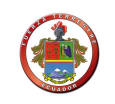

de datos accediendo de nuevo a nuestro datasource y pulsando en '*Ping*'. Para que dicho ping funcione tenemos que asegurarnos que la base de datos de Mysql a la que queremos acceder existe, y que existe en mysql el usuario a través del cual queremos acceder, en este caso plv, con sus permisos adecuados.

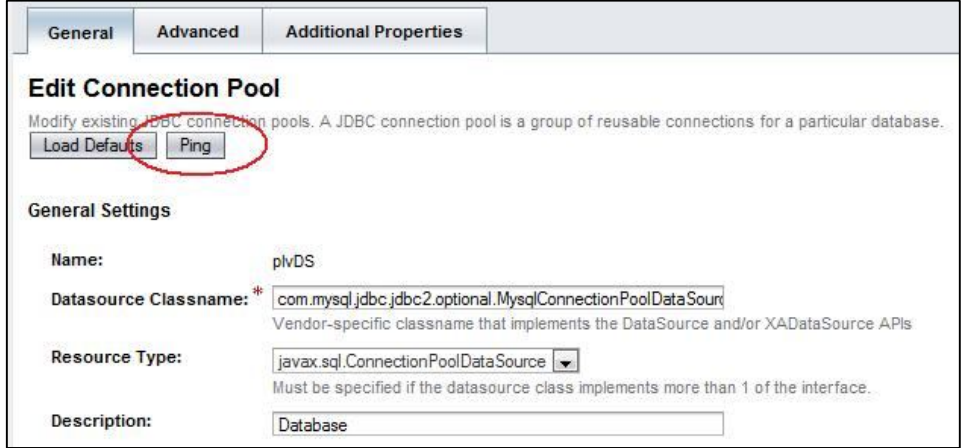

#### **2.03.02 Editar conjunto de conexiones**

Para conectarnos vía **JNDI** al datasource hará falta especificar el nombre del recurso

JDBC asociado al mismo. Para ello accedemos al menú de la izquierda a la opción

Resources > JDBC > JDBC Resources. Creamos uno nuevo con el botón *"New*..."

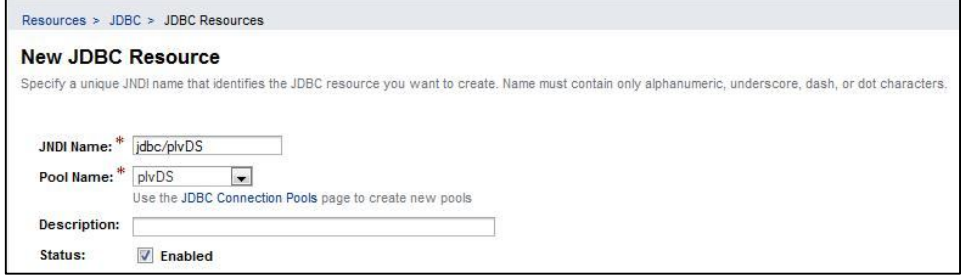

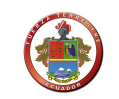

Es importante asociar el nombre JNDI al datasource creado anteriormente (plvDS).

# **2.03.03 Desplegar aplicaciones EAR mediante la consola de administración de Glassfish o mediante la consola de Windows**

Como ya sabemos, podemos desplegar nuestra aplicación a través del entorno de desarrollo debidamente configurado. Veamos como desplegar este tipo de aplicaciones mediante la consola de administración y mediante la consola de Windows.

Desde el panel de administración de Glassfish, entramos en la opción Applications/Enterprise Applications. Pulsamos en la opción '*Deploy*' para lanzar una nueva aplicación.

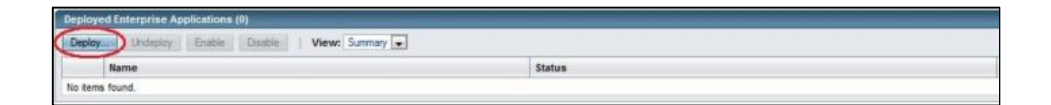

En la siguiente pantalla tenemos que seleccionar el archivo .**ear** de nuestra aplicación, podemos configurar en éste una serie de opciones sobre la aplicación lanzada, por ejemplo, si queremos que este en estado habilitada, si queremos pre-compilar JSPs...

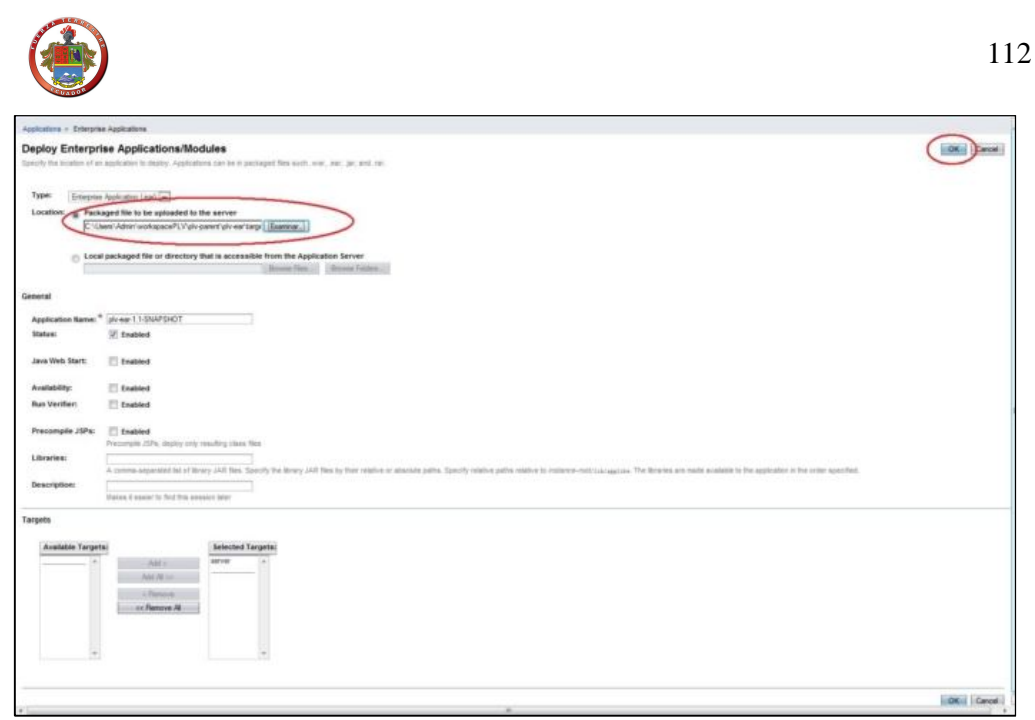

*Fuerza Terrestre*

A continuación pulsamos la opción '*OK*' y comienza el proceso. En caso de causar algún error, Glassfish nos avisa debidamente, si todo ha ido bien, podemos ver la aplicación lanzada en nuestro servidor.

Para desmontar nuestra aplicación del servidor, es tan sencillo como acceder al mismo menú y usar la opción '*Undeploy*'.

Esta misma acción la podemos realizar a través de la **consola de Windows**. Para ello desde el ../directorioDeGlassfish/bin ejecutamos el comando:

## *asadmin.bat deploy –force=true –echo=true C:/.../.ear*

donde después de -- configuramos las opciones que antes configurábamos en la consola de Glassfish, y por último indicamos la ruta absoluta de nuestro archivo .ear

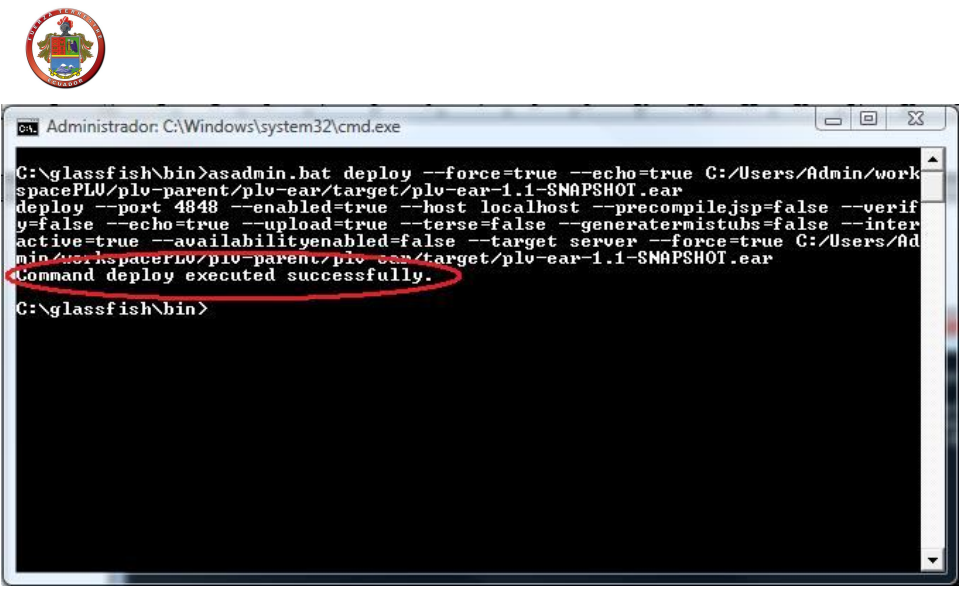

Como podemos ver el mismo Glassfish nos avisa de que el comando ha sido ejecutado con éxito.

Con la opción *--force=true* en este comando nos aseguramos que aunque la aplicación ya este desplegada vuelve a desplegarse.

113

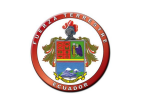

## **2.04 Instalación wamp server**

WAMP significa WindowsApacheMySQLPhP. Lo podéis descargar desde la página

oficial. http://www.wampserver.com/en/download.php

Instalación del WampServer

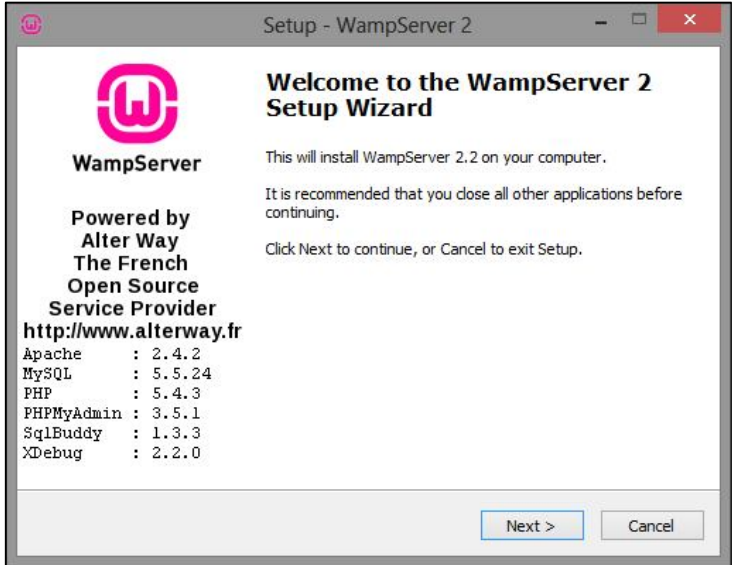

Pulsar 'Next', y en la siguiente pantalla y escoger la opción 'I accept the agreement'.

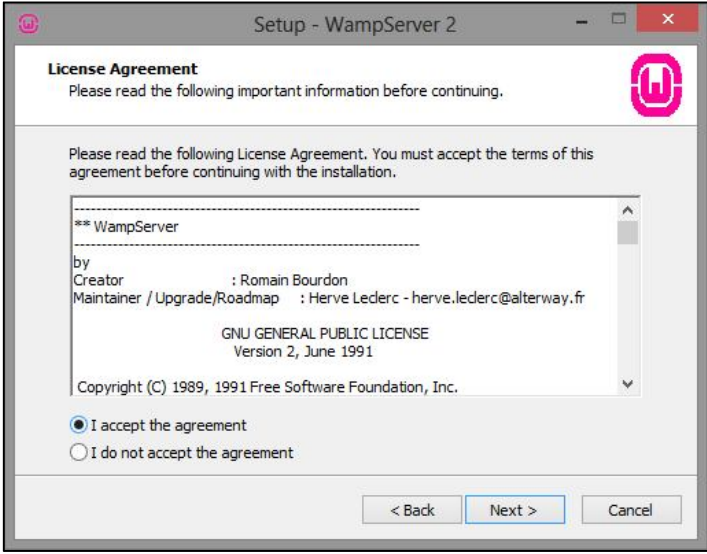

Pulsar 'Next' otra vez.

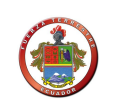

Instalación del WampServer en el disco "C:\"

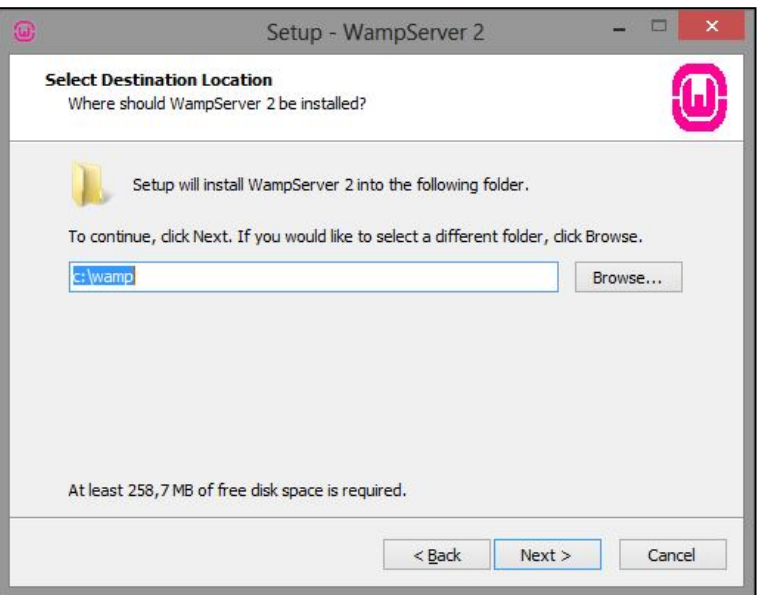

Aparece un dialogo donde hay que escoger donde se instala el servidor.

Escoge la carpeta C:\wamp'. Pulsar 'Next', 'Next', y para finalizar pulsa 'Install'.

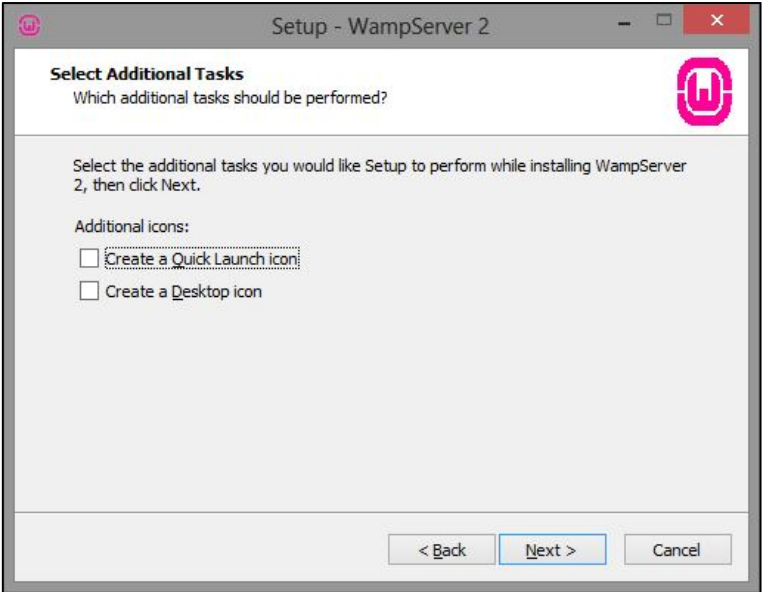

Te pregunta cuál es tu navegador por defecto. Para utilizar esta aplicación necesitas un navegador. Pulsas 'Next'.

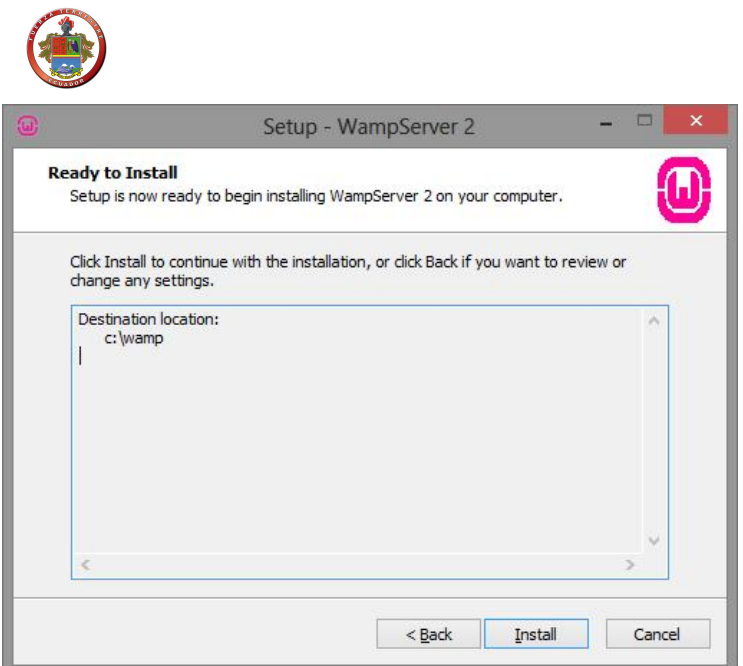

Te pide el SMTP y el Email. Puedes dejar los que vienen por defecto. Pulsas 'Next', y

al fin 'Finish'.

*Fuerza Terrestre*

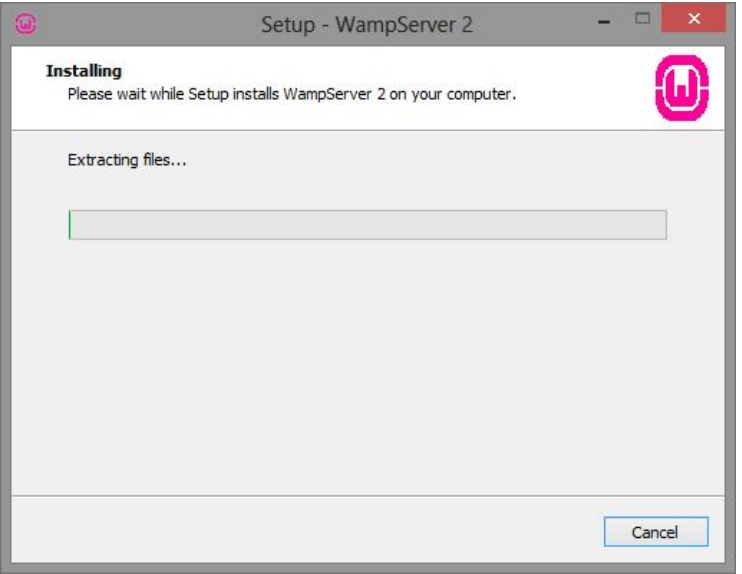

Te aparecerá un icono en la barra de tareas. Ya está instalado el WAMP server.

Icono del Wampserver en la barra de tareas

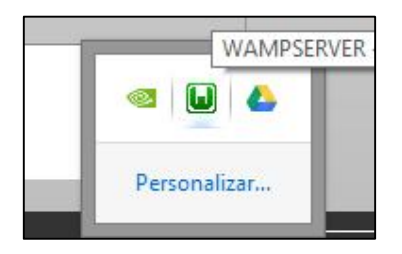

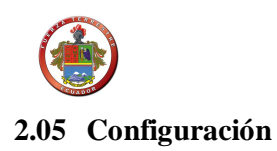

Para configurar correctamente el WAMP server hay que tener claro donde estará localizado el código PhP. La mejor opción es colocar el código en un disco duro separado. Y colocar el código en la raíz del disco duro.

Supondremos a partir de ahora que tenemos el código en la raíz de la unidad de disco duro "D:/".

Hay dos archivos importantes para nosotros que configuran el WAMP server. El httpd.conf (que configura el Apache), y php.ini que configura el PhP.

#### **2.05.01 Httpd.conf**

Para modificar el httpd.conf, hay que apretar el botón izquierdo del ratón, sobre el icono del wamp en la barra de tareas. E ir hasta la carpeta Apache que hay en el menú.

Icono Desplegado del Wampserver en la barra de tareas

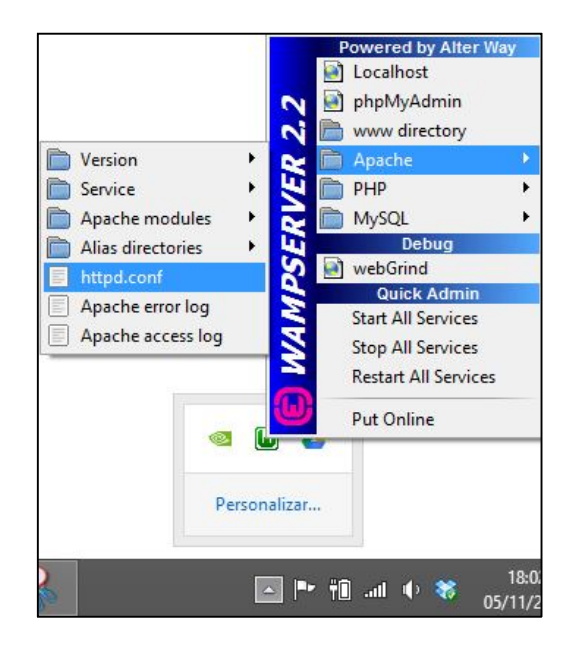

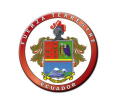

## Abrir el archivo httpd.conf

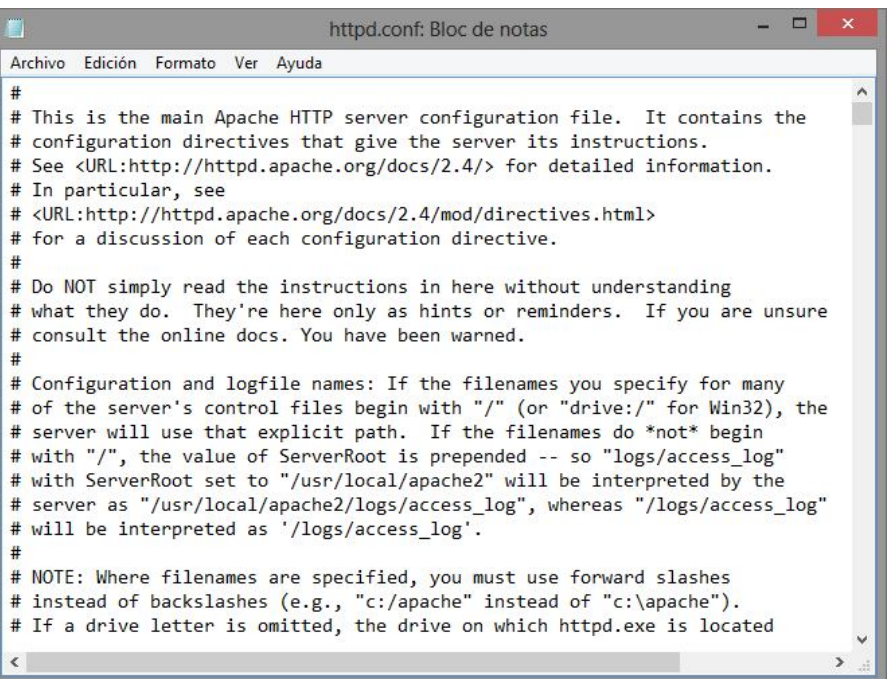

Ahí está el archivo httpd.conf. En este documento hay que definir varios parámetros.

El puerto del servidor

(Listen) que se va a utilizar. Por defecto viene el 80. Si queréis, podéis hacer pruebas

y definir otro, el 8080, o el

8081, por ejemplo. Nosotros hemos puesto el 8080.

Listen 8080

El parámetro ServerName también debemos ponerle el mismo puerto que en el

parámetro Listen.

ServerName localhost:8080

118

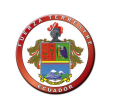

# **2.06 Instalación MapInfo Professional 12**

MapInfo Profesional v10.0 es una potente herramienta SIG (Sistemas de Información Geográfica) que le permite realizar diversos y complejos análisis geográficos, ideales para facilitar la toma de decisiones: Captura, Consulta, Edición, Análisis y Reportes de Información Geográfica Dinámicamente relacionada con Bases de Datos.

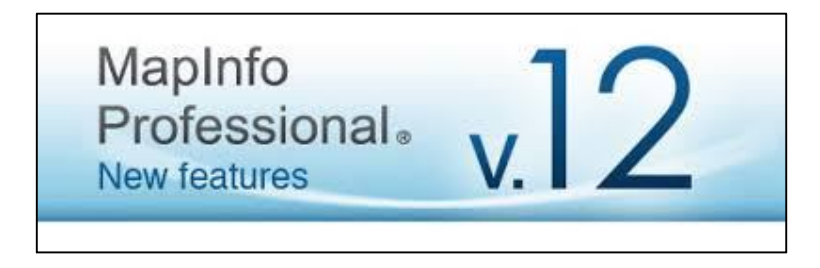

# **2.06.01 Características de MapInfo**

- Entorno amigable y fácil de usar.
- Compatibilidad con Microsoft Windows 9X y Microsoft Office.
- Permite realizar análisis geográficos complejos tales como zonificar, conectarse con bases de datos remotas
- Gestión de mapas de alto detalle que permiten observar relaciones y tendencias de una manera fácil.

## **2.06.02 Opciones del Sistema**

- Procesamiento de diversas bases de datos incluyendo consultas SQL.
- Apertura directa de archivos creados con dBASE o FoxBASE, delimitado ASCII,

Lotus 123 y Microsoft Excel.

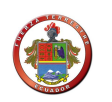

- Funciones para la creación de archivos de bases de datos desde MapInfo.
- Acceso a bases de datos remotas como Oracle y Sybase usando tablas de conexión.
- Importación de archivos gráficos en diferentes formatos y capacidad de solapar imágenes ráster para dar más perspectiva al mapa.
- Capas de mapas continuas que le permitirán manejar varias capas como si fueran una sola.
- Mapas temáticos para llevar a cabo análisis con un alto impacto visual·
- Capacidades de consulta que van desde simples selecciones de datos de un archivo a complejas consultas SQL desde uno o más archivos.
- *Esta versión trabaja con archivos de Microsoft Office 2007 (Excel, Access, etc.)*

## **2.06.03 Requerimientos mínimos para MapInfo**

Procesador Pentium III, 500 Mhz, 512 Ram Monitor color 14".

Windows 95 en adelante.

Compatibilidad 100% con Windows XP, 2000 Server, NT. 8

*Fuerza Terrestre*

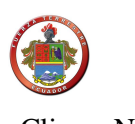

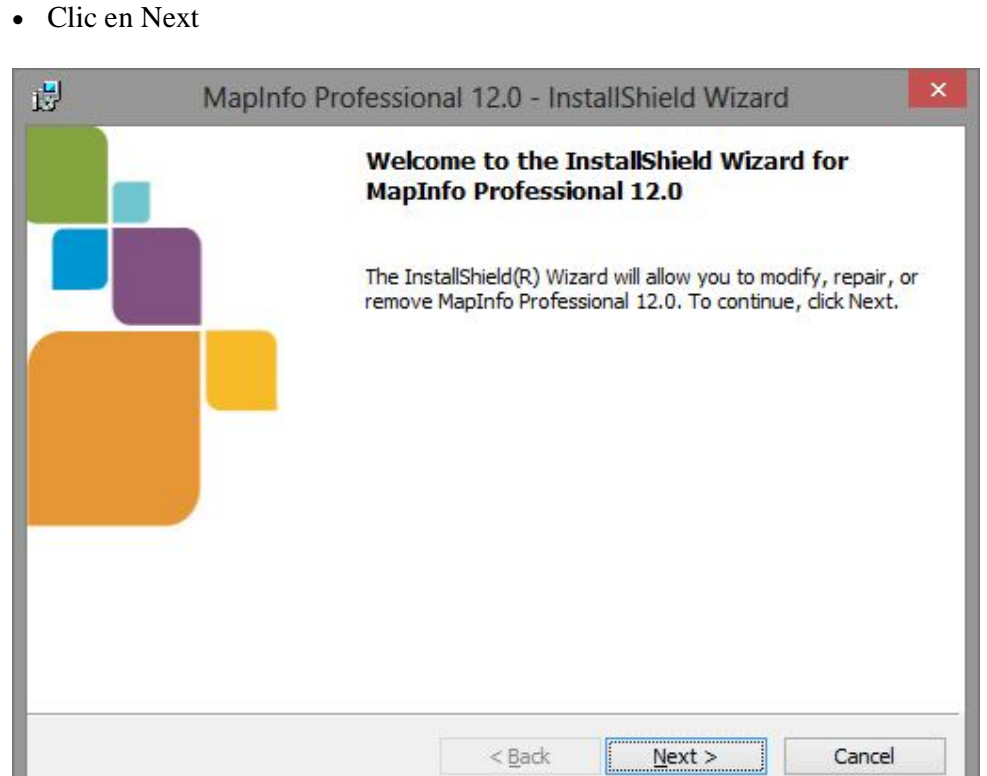

Escogemos la instalación y damos clic en Next

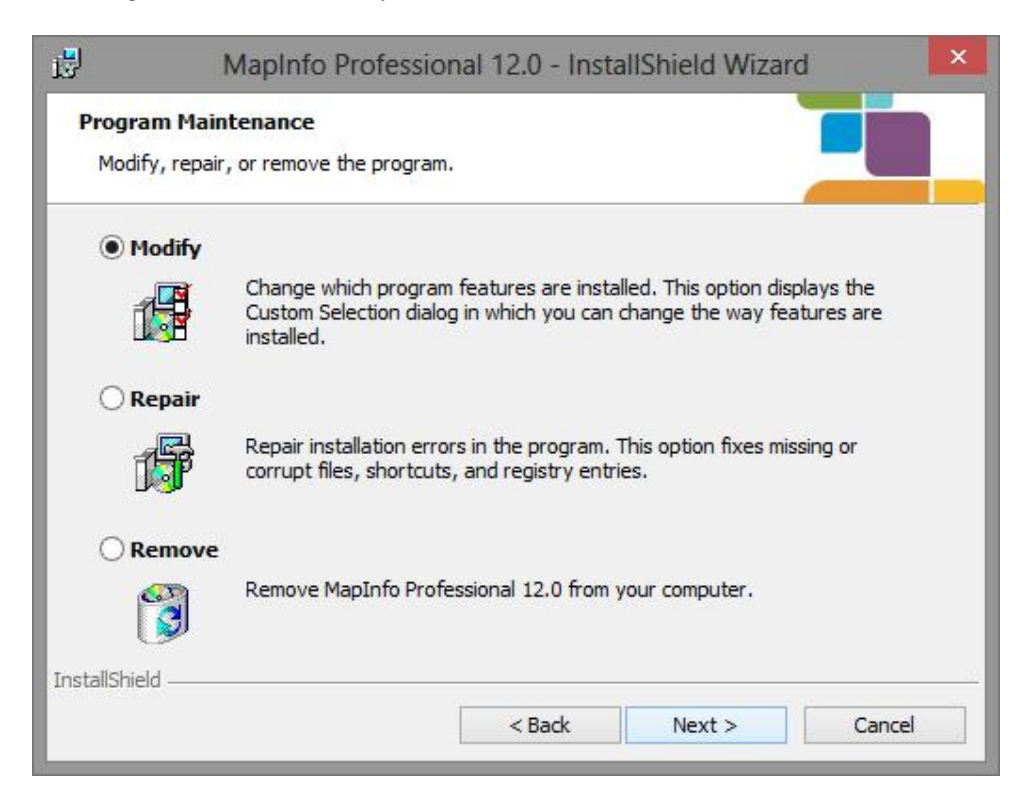

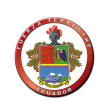

Seleccionamos los paquetes y damos clic en Next

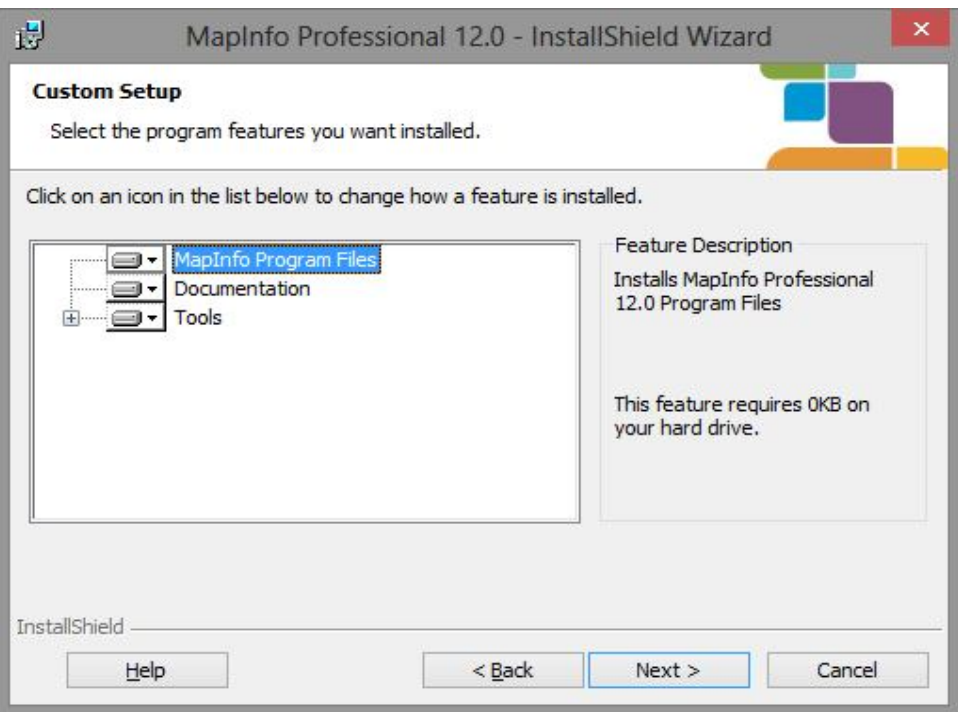

Por último damos clic en Install

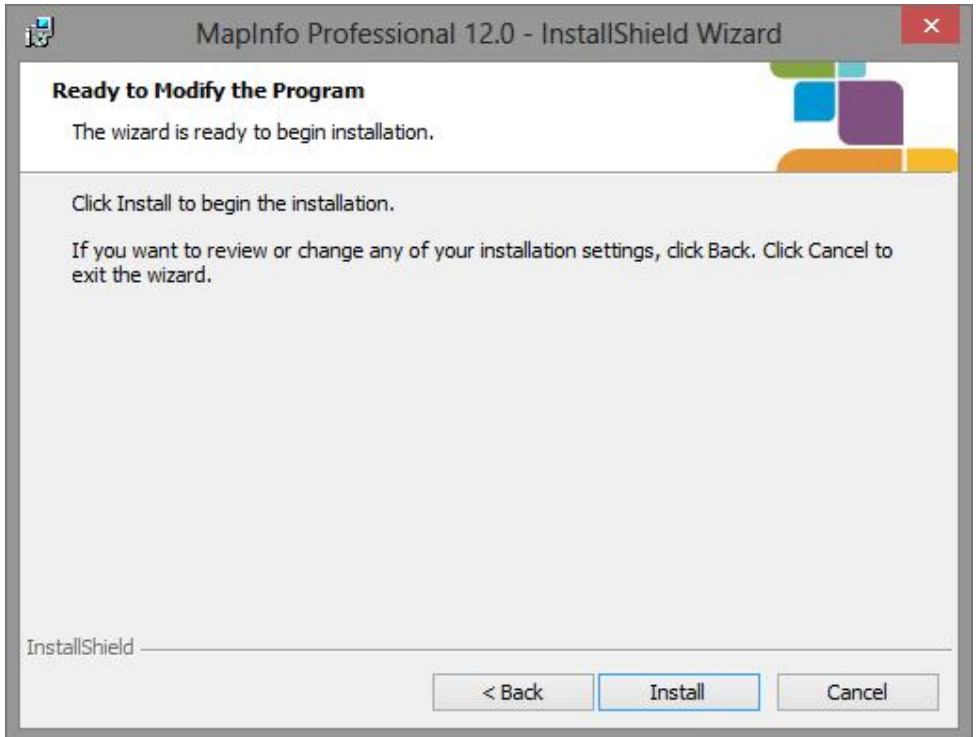

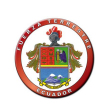

Y nos indica que se ha instalado con éxito

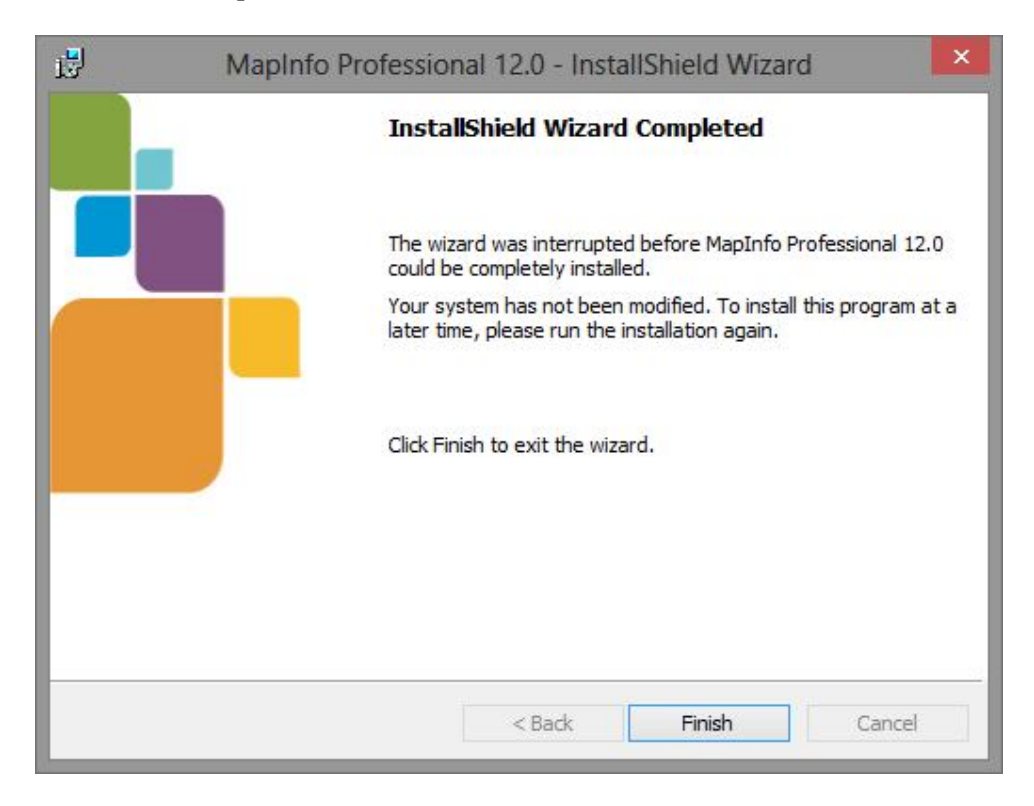

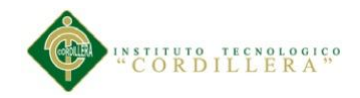

#### **Bibliografía**

- Apag, P. (2003). Cuando España llama a rebato . Militares y periodistas en Perejil When Spain Calls to Alarm . *Revista*, *XII*(Militar), 223–239.
- Avgeriou, P., Guelfi, N., & Medvidovic, N. (2005). Software Architecture Description and UML. (J. Nunes, B. Selic, A. Silva, & A. Toval, Eds.)*UML Modeling Languages and Applications*, *3297/2005*, 23–32. doi:10.1007/978-3- 540-31797-5\_3
- Barrigas Jácome, D. I. (ESPE), & Barrigas Torres, P. A. (ESPE). (2006). " DESARROLLO DE UNA APLICACIÓN DE PUNTOS DE VENTA EN AMBIENTE INTRANET E INTERNET " Previa a la obtención del Título de : INGENIERO EN SISTEMAS E INFORMÁTICA.
- Briones, R. (2012). Mantenimiento de datos en Netbeans con un JTable.
- Burgos, L., & Bautista, R. (2007). Metodología CMMI para la fuerza terrestre, 159.
- CALDERON H., C. J., & DAVILA O., D. 0. (n.d.). Replicación En Aplicaciones Distribuidas Y Su Aplicación Al Sistema De Administración Académica.
- Mercado Pérez, R. (2012). La toma de decisiones y racionalidad en las organizaciones. *Estratégias*, *1*, 8.